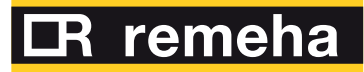

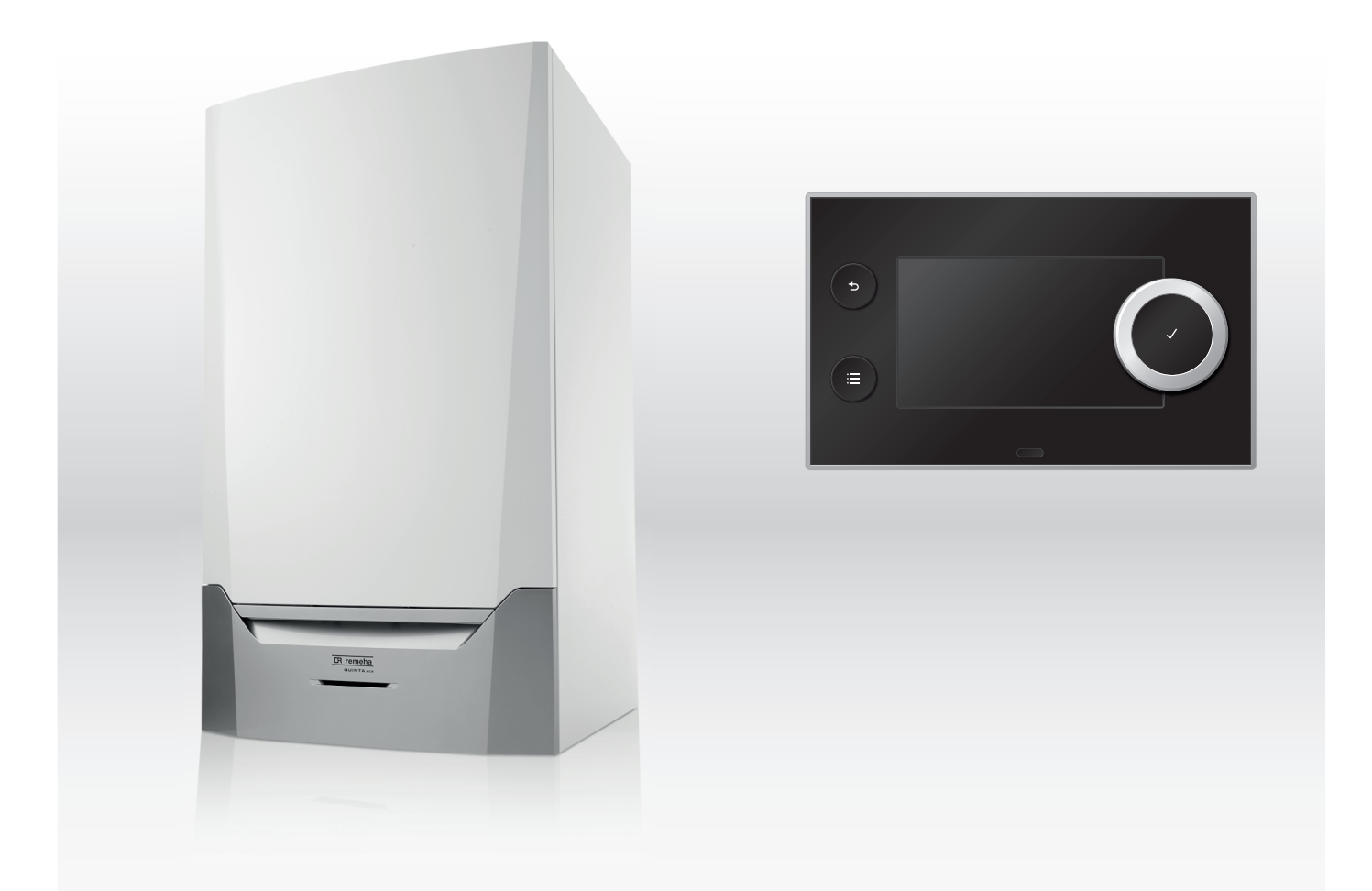

Manuale d'uso e installazione

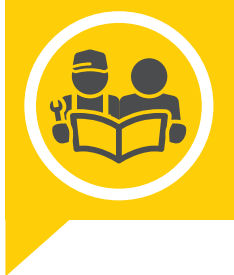

Caldaia a parete ad alta efficienza

# Quinta Ace

### Gentile cliente,

grazie per aver acquistato questo apparecchio.

Legga attentamente il presente manuale prima di utilizzare il prodotto e lo riponga in un luogo sicuro per consultazioni successive. Per garantire un costante funzionamento efficiente e sicuro, consigliamo di eseguire regolarmente la manutenzione del prodotto. La nostra organizzazione di assistenza e post vendita può fornire sostegno a riguardo.

Ci auguriamo possa usufruire per anni di un funzionamento privo di inconvenienti di questo prodotto.

## Indice

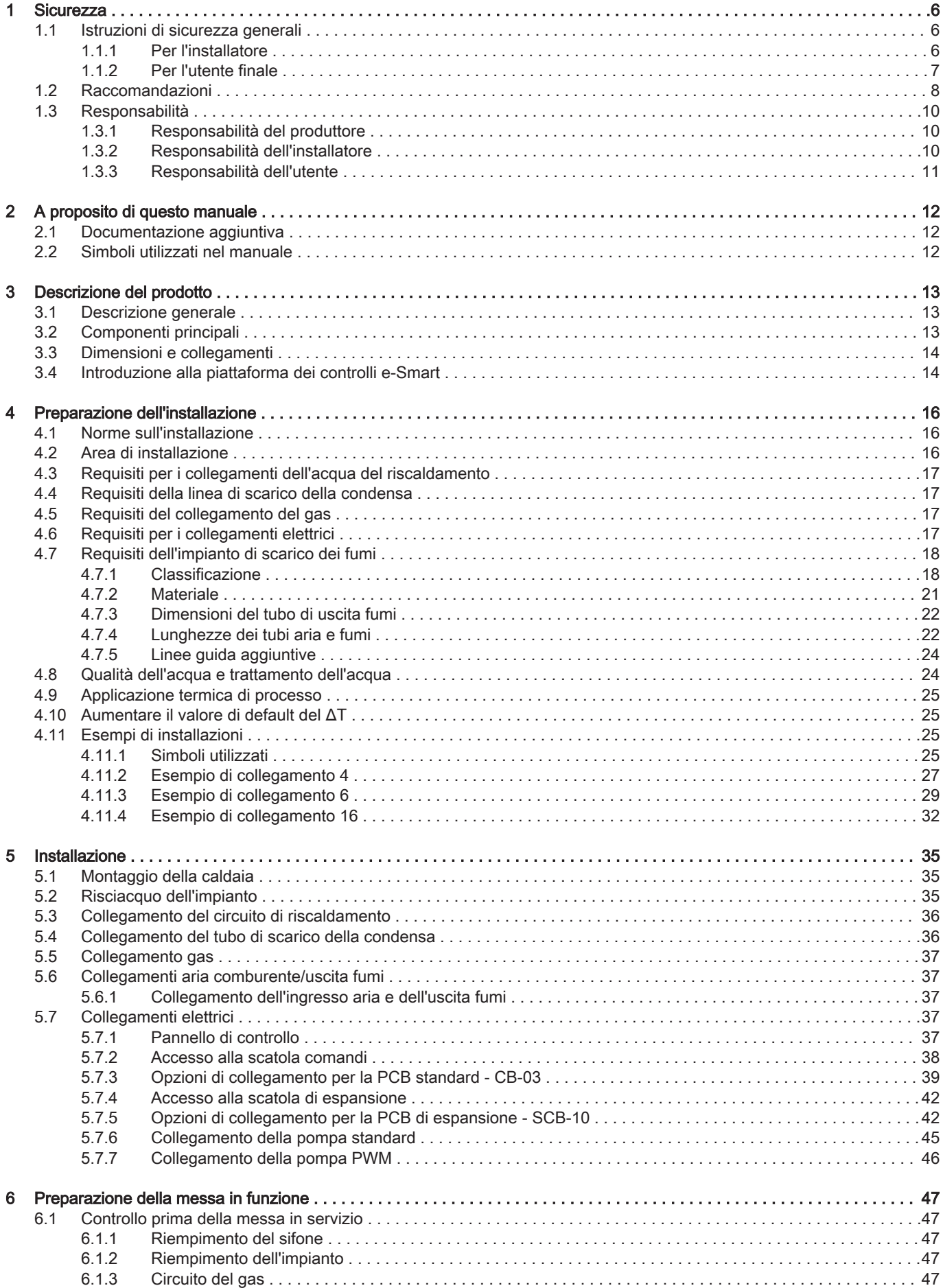

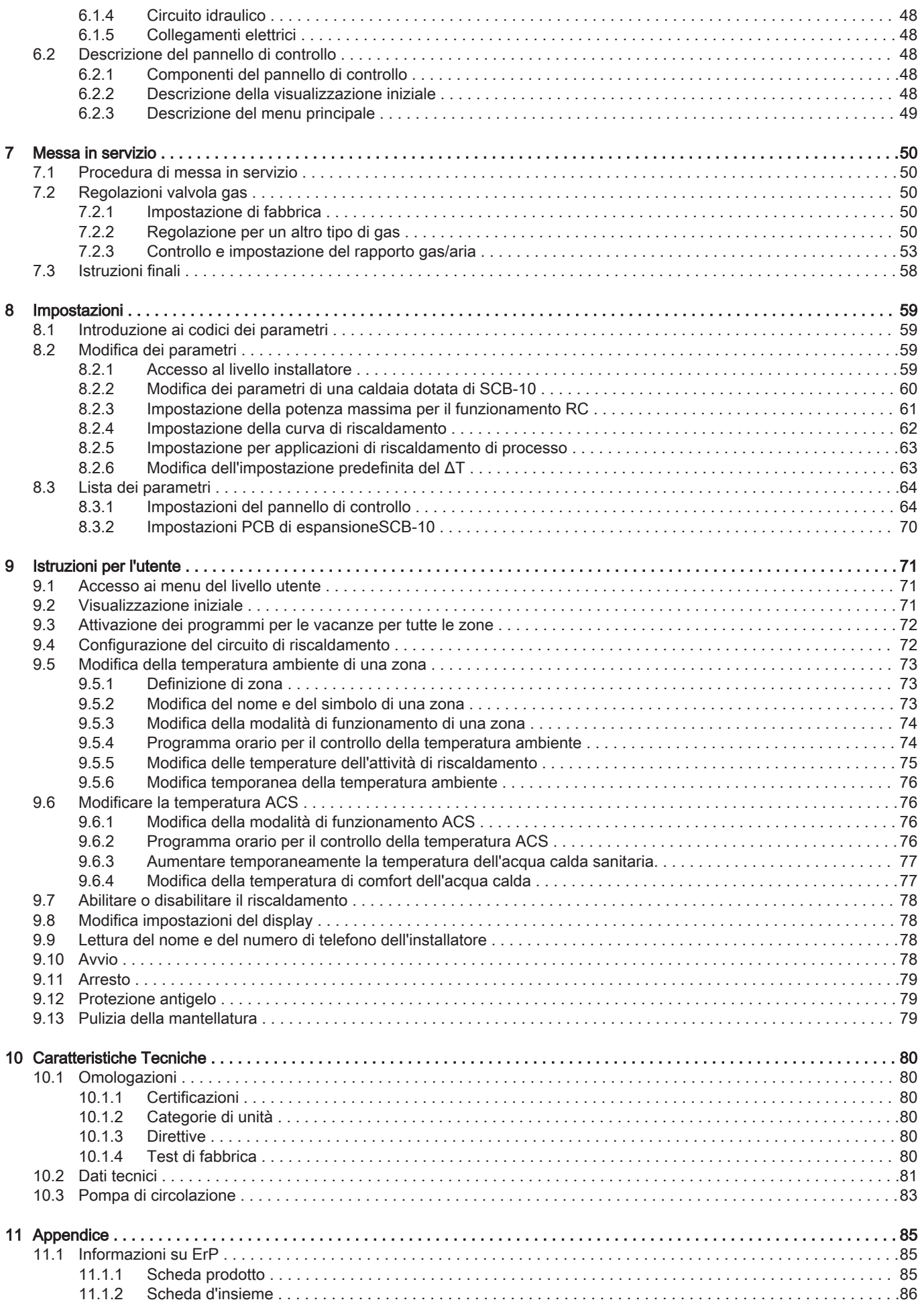

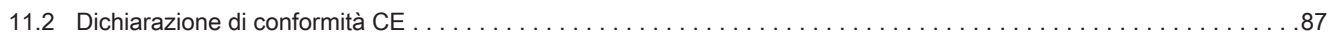

# <span id="page-5-0"></span>1 Sicurezza

# 1.1 Istruzioni di sicurezza generali

### 1.1.1 Per l'installatore

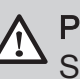

### Pericolo

Se c'è odore di gas:

- 1. Non utilizzare fiamme libere, non fumare e non azionare contatti o interruttori elettrici (campanelli, luci, motori, ascensori, ecc.).
- 2. Sospendere l'alimentazione del gas.
- 3. Aprire le finestre.
- 4. Individuare le eventuali perdite ed eliminarle immediatamente.
- 5. Se la perdita è a monte del contatore del gas, avvertire la società distributrice del gas.

# ∧ Pericolo

In caso di esalazioni di fumo:

- 1. Spegnere la caldaia.
- 2. Aprire le finestre.
- 3. Individuare le eventuali perdite ed eliminarle immediatamente.

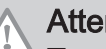

### Attenzione

Terminati gli interventi di manutenzione o riparazione, controllare tutto l'impianto di riscaldamento e accertarsi che non vi siano perdite.

### <span id="page-6-0"></span>1.1.2 Per l'utente finale

### Pericolo

Se c'è odore di gas:

- 1. Non utilizzare fiamme libere, non fumare e non azionare contatti o interruttori elettrici (campanelli, luci, motori, ascensori, ecc.).
- 2. Sospendere l'alimentazione del gas.
- 3. Aprire le finestre.
- 4. Abbandonare i locali.
- 5. Contattare un installatore qualificato.

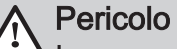

In caso di esalazioni di fumo:

- 1. Spegnere la caldaia.
- 2. Aprire le finestre.
- 3. Abbandonare i locali.
- 4. Contattare un installatore qualificato.

### Avvertenza

Non toccare i tubi dei fumi. A seconda delle impostazioni della caldaia, la temperatura dei tubi dei fumi può superare i 60 °C.

### **Avvertenza**

Non toccare i radiatori per periodi di tempo prolungati. A seconda delle impostazioni della caldaia, la temperatura dei radiatori può superare i 60 °C.

### Avvertenza

Prestare attenzione quando si utilizza l'acqua calda sanitaria. A seconda delle impostazioni della caldaia, la temperatura dell'acqua calda sanitaria può superare i 65 °C.

### Avvertenza

L'uso della caldaia e l'installazione in qualità di utente finale devono limitarsi alle operazioni descritte in questo manuale. Qualsiasi altra operazione deve essere effettuata solo da un installatore qualificato/tecnico.

### Avvertenza

Lo scarico della condensa non deve essere modificato o sigillato. Se viene utilizzato un sistema di neutralizzazione della condensa, questo deve essere regolarmente sottoposto a pulizia secondo le istruzioni fornite dal produttore.

### Attenzione

Aver cura di sottoporre la caldaia a una manutenzione regolare. Per la manutenzione della caldaia, rivolgersi a un installatore qualificato o stipulare un contratto di manutenzione.

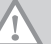

### Attenzione

Utilizzare esclusivamente ricambi originali.

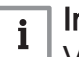

### Importante

Verificare con regolarità la presenza di acqua e pressione nell'impianto di riscaldamento.

### <span id="page-7-0"></span>1.2 Raccomandazioni

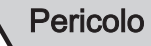

L'apparecchio può essere utilizzato da bambini di età pari o superiore a otto anni e da persone con capacità fisiche, sensoriali o mentali ridotte o prive di competenza ed esperienza qualora siano soggette a supervisione o vengano loro fornite istruzioni sull'uso sicuro dell'apparecchio e sui rischi correlati. Non lasciare che i bambini giochino con l'apparecchio. Le operazioni di pulizia e manutenzione non devono essere effettuate da bambini senza supervisione.

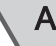

### Avvertenza

L'installazione e la manutenzione della caldaia devono essere effettuate da un installatore autorizzato, in conformità alle vigenti leggi, norme e prescrizioni nazionali e locali.

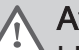

### **Avvertenza**

L'installazione e la manutenzione della caldaia devono essere effettuate da un installatore qualificato in conformità con le informazioni riportate nel manuale in dotazione. In caso contrario, si potrebbe ricorrere in situazioni pericolose o infortuni.

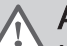

### Avvertenza

La rimozione e lo smaltimento della caldaia devono essere eseguiti da un installatore qualificato in conformità alle normative locali e nazionali.

### Avvertenza

Per evitare situazioni di pericolo, se il cavo di alimentazione è danneggiato la sua sostituzione deve essere eseguita dal produttore, da un suo concessionario o da un'altra persona in possesso delle opportune competenze.

### Avvertenza

Quando si interviene sulla caldaia, scollegare sempre l'alimentazione elettrica e chiudere il rubinetto principale del gas.

### Avvertenza

Una volta terminati tali interventi, verificare l'eventuale presenza di perdite nell'intero sistema.

### Pericolo

Per questioni di sicurezza, si raccomanda di inserire i rilevatori di fumo e di monossido di carbonio in posizioni adeguate all'interno della propria abitazione.

### Attenzione

- Accertarsi che la caldaia sia accessibile in qualsiasi momento.
- La caldaia deve essere installata in un locale protetto dal gelo.
- $\cdot$  In caso di collegamento fisso del cavo dell'alimentazione, occorre sempre montare un interruttore principale bipolare con una distanza di apertura dei contatti pari o superiore a 3 mm (EN 60335-1).
- Svuotare la caldaia e l'impianto di riscaldamento centralizzato se l'abitazione non sarà utilizzata per un lungo periodo e in caso di rischio di gelo.
- La protezione antigelo viene disattivata quando la caldaia non è in funzione.
- La protezione della caldaia riguarda esclusivamente la caldaia e non l'intero impianto.
- Verificare regolarmente la pressione dell'acqua nell'impianto. Se la pressione dell'acqua è inferiore a 0,8 bar, rabboccare l'impianto (pressione acqua consigliata compresa fra 1,5 e 2 bar).

### Importante

 $\mathbf{i}$ 

Conservare questo documento in prossimità della caldaia.

#### <span id="page-9-0"></span>Importante  $\mathbf{i}$

È consentito rimuovere gli elementi del mantello solo per gli interventi di manutenzione e riparazione. Rimontare tutti i pannelli una volta completati i lavori di manutenzione e assistenza.

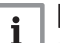

### Importante

Le targhette di istruzione e avvertimento non devono mai essere rimosse né coperte e devono risultare leggibili per tutta la durata di vita della caldaia. Sostituire in modo tempestivo le etichette di istruzione e avvertimento rovinate o illeggibili.

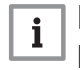

### Importante

Le modifiche alla caldaia richiedono l'approvazione scritta di Remeha.

### 1.3 Responsabilità

### 1.3.1 Responsabilità del produttore

I nostri prodotti sono fabbricati conformemente ai requisiti delle varie direttive applicabili. Vengono pertanto consegnati con la marcatura  $\epsilon \epsilon$  e i documenti necessari. Nell'interesse della qualità dei nostri prodotti, cerchiamo continuamente di migliorarli. Ci riserviamo pertanto il diritto di modificare le specifiche riportate nel presente documento.

La nostra responsabilità in qualità di produttore non potrà essere chiamata in causa nei casi seguenti:

- Mancato rispetto delle istruzioni d'installazione e manutenzione dell'apparecchio.
- Mancata osservanza delle istruzioni d'uso dell'apparecchio.
- Mancata o insufficiente manutenzione dell'apparecchio.

### 1.3.2 Responsabilità dell'installatore

L'installatore è responsabile dell'installazione e della prima messa in funzione dell'apparecchio. L'installatore deve rispettare le seguenti istruzioni:

- Leggere e seguire le istruzioni contenute nei manuali forniti con l'apparecchio.
- Installare l'apparecchio in conformità alle norme e alle leggi vigenti.
- Effettuare la messa in servizio iniziale e gli eventuali controlli necessari.
- Spiegare l'installazione all'utente.
- <span id="page-10-0"></span> $\cdot$  In caso di necessità di manutenzione, informare l'utente circa l'obbligo di eseguire un controllo dell'apparecchio e di preservare quest'ultimo in condizioni di funzionamento corrette.
- Consegnare all'utente tutti i manuali di istruzioni.

### 1.3.3 Responsabilità dell'utente

Per garantire un funzionamento ottimale del sistema, rispettare le seguenti istruzioni:

- Leggere e seguire le istruzioni contenute nei manuali forniti con l'apparecchio.
- Rivolgersi a professionisti qualificati per realizzare l'installazione ed eseguire la prima messa in servizio.
- Chiedere all'installatore di spiegare il funzionamento dell'impianto.
- Far eseguire a un installatore qualificato la manutenzione e le ispezioni necessarie.
- Conservare il manuale di istruzioni in buone condizioni e vicino all'apparecchio.

### <span id="page-11-0"></span>2 A proposito di questo manuale

### 2.1 Documentazione aggiuntiva

- È disponibile la seguente documentazione in aggiunta a questo manuale:
- Manuale di manutenzione
- Istruzioni sulla qualità dell'acqua

### 2.2 Simboli utilizzati nel manuale

Questo manuale contiene istruzioni speciali, contrassegnate con simboli specifici. Si prega di prestare la massima attenzione a questi simboli.

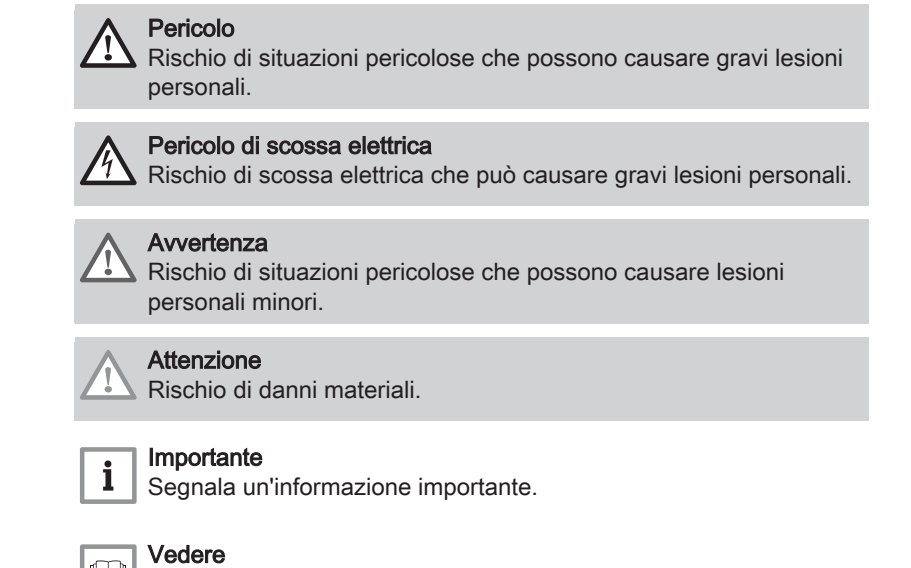

Riferimento ad altri manuali o pagine di questo manuale.

### <span id="page-12-0"></span>3 Descrizione del prodotto

### 3.1 Descrizione generale

La Quinta Ace è una caldaia murale ad alto rendimento con le seguenti caratteristiche:

- Riscaldamento ad alto rendimento.
- Emissioni ridotte di sostanze inquinanti.
- La scelta ideale per configurazioni in cascata.

Tutti i modelli di caldaia Quinta Ace sono forniti senza la pompa, sono tuttavia dotati dei cablaggi necessari per il collegamento della stessa.

Quando si sceglie una pompa, tenere conto della resistenza della caldaia e dell'impianto.

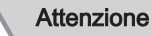

La potenza massima della pompa non deve superare 200 W. Per le pompe con una potenza maggiore, utilizzare un relè ausiliario.

Se possibile, installare la pompa direttamente sotto la caldaia, sul raccordo del ritorno.

### 3.2 Componenti principali

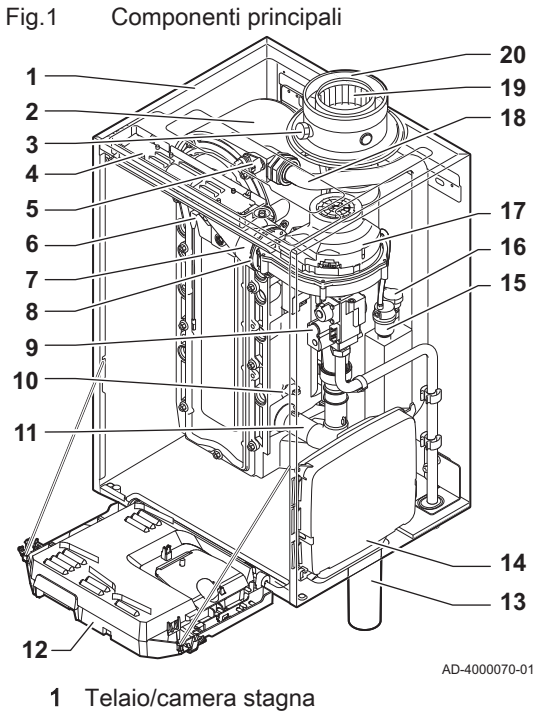

- Scambiatore di calore (Riscaldamento)
- Luce interna
- Targhetta identificativa
- Sonda di mandata
- Elettrodo di ionizzazione/accensione
- Tubo miscelatore
- Valvola di non ritorno
- Assieme valvola gas
- Sonda di ritorno
- Silenziatore di aspirazione aria
- Scatola comandi
- Sifone
	- Scatola di espansione per le PCB di controllo
	- Degasatore automatico
	- Sensore di pressione idraulica
	- Ventilatore
	- Linea di alimentazione
	- Presa di analisi dei gas di scarico
- Tubo di scarico fumi
- 21 Ingresso aria comburente
- Mandata del circuito di riscaldamento
- Ritorno del circuito di riscaldamento

### <span id="page-13-0"></span>3.3 Dimensioni e collegamenti

### Fig.2 Dimensioni

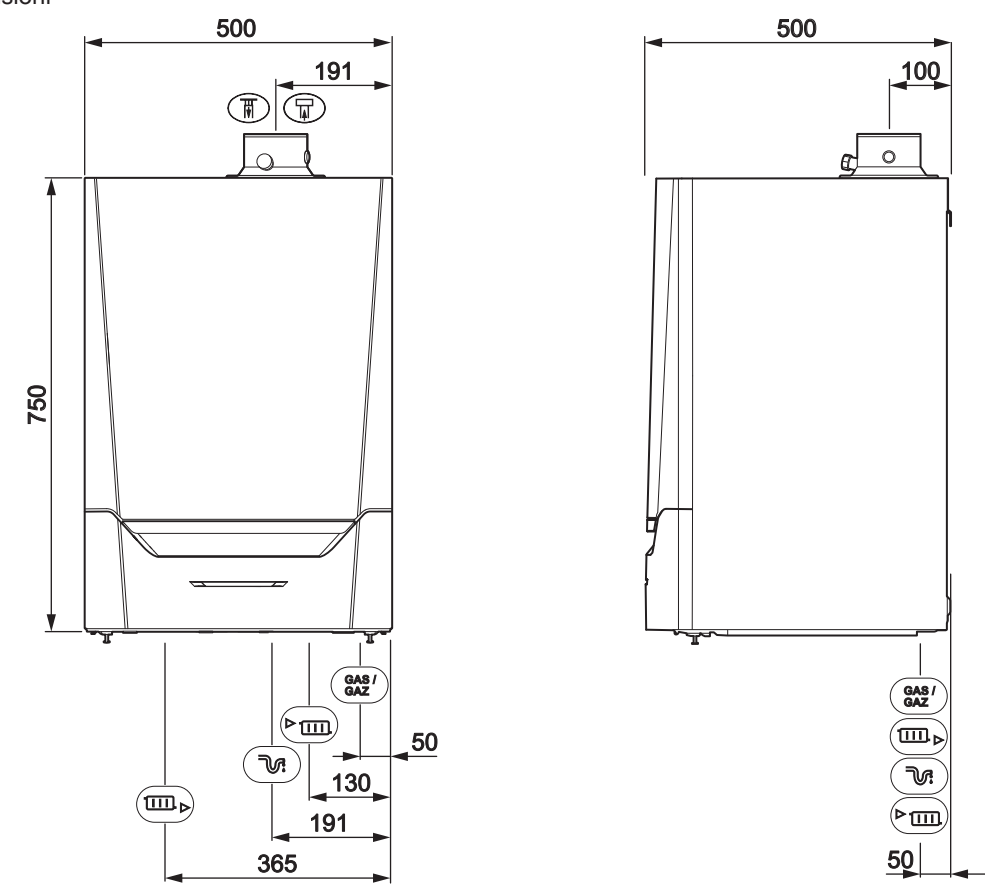

AD-4100113-02

#### Tab.1 Collegamenti

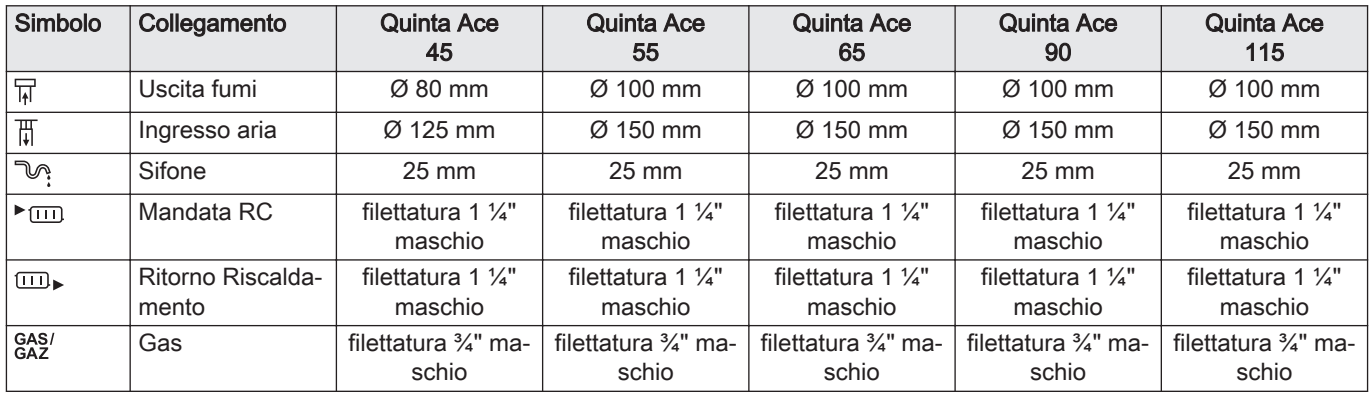

### 3.4 Introduzione alla piattaforma dei controlli e-Smart

La caldaia Quinta Ace è dotata della piattaforma dei controlli e-Smart. Si tratta di un sistema modulare, che offre compatibilità e connettività tra tutti i prodotti che utilizzano la stessa piattaforma.

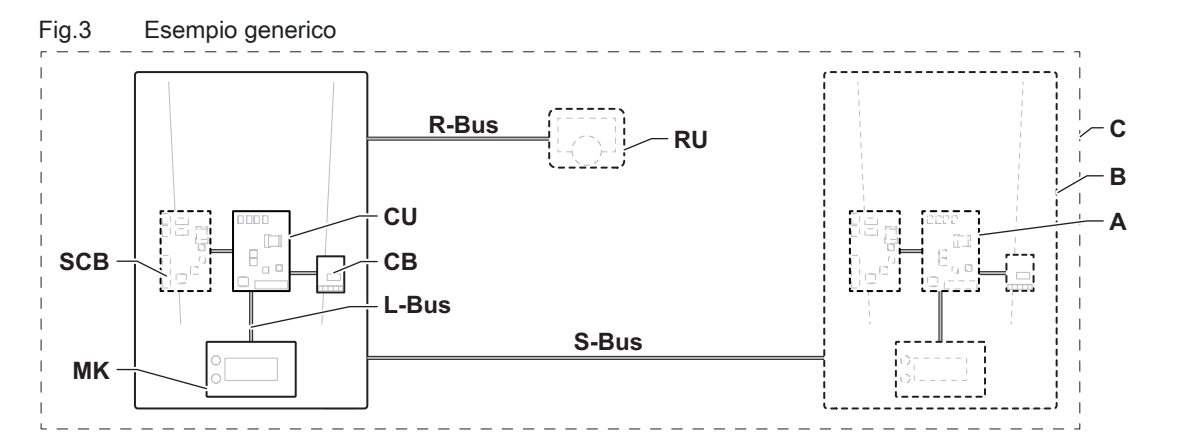

AD-3001366-01

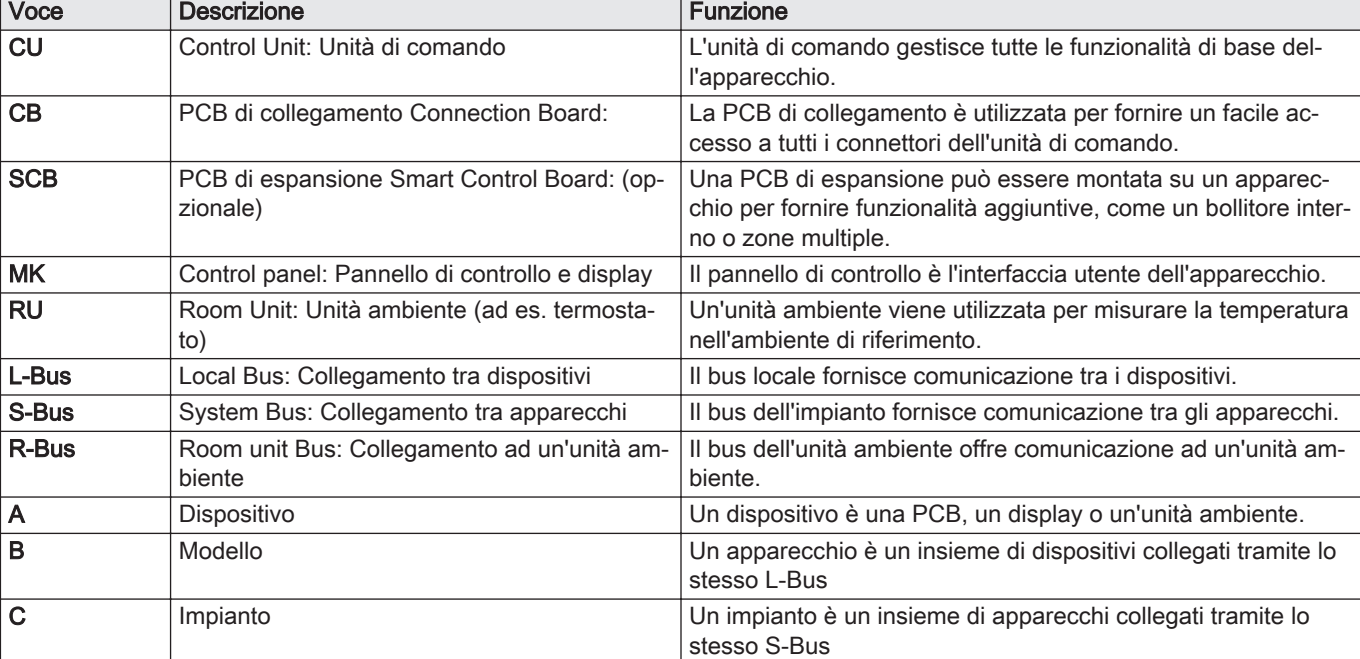

# Tab.2 Componenti nell'esempio

Tab.3 Dispositivi specifici disponibili nella caldaia Quinta Ace

| Nome visua-<br>lizzato sul di-<br>splay | Versione soft-<br>ware | <b>Descrizione</b>                      | <b>Funzione</b>                                                                                                    |
|-----------------------------------------|------------------------|-----------------------------------------|----------------------------------------------------------------------------------------------------|
| CU-GH08                                 | 1.7                    | Unità di comando CU-GH08                | L'unità di comando CU-GH08 gestisce tutte le funzionalità di<br>base della caldaia Quinta Ace.                                                                                                    |
| MK3                                     | 1.29                   | Pannello di controllo HMI T-<br>control | HMI T-control è l'interfaccia utente della caldaia Quinta Ace.                                                                                                    |
| $SCB-10$                                | 1.03                   | PCB di espansione SCB-10                | SCB-10 fornisce funzionalità per una ACS e tre zone di riscal-<br>damento, un collegamento 0-10 V per una pompa dell'impian-<br>to PWM e contatti potenzialmente liberi per la notifica di stato. |

### <span id="page-15-0"></span>4 Preparazione dell'installazione

### 4.1 Norme sull'installazione

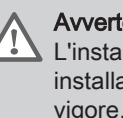

#### Avvertenza

L'installazione della caldaia deve essere eseguita da un installatore qualificato ai sensi dei regolamenti locali e nazionali in vigore.

### 4.2 Area di installazione

Quando si sceglie la sede di installazione migliore, considerare quanto segue:

- Le regolazioni.
- Lo spazio di installazione richiesto.
- Lo spazio richiesto attorno alla caldaia per facilitare l'accessibilità e la manutenzione.
- Lo spazio richiesto sotto la caldaia per l'installazione e la rimozione del sifone.
- La posizione vincolante dell'uscita fumi e/o dell'apertura ingresso aria comburente.
- L'uniformità della superficie.
	- $A \ge 1000$  mm
	- **B** 500 mm<br>**C** 500 mm
	- C 500 mm<br>D  $\geq 400$  m
	- $\geq 400$  mm
	- E 750 mm
	- F 350 mm (sifone)
	- $G \geq 250$  mm

Se la caldaia viene installata in un armadio chiuso, bisogna tenere conto della distanza minima tra la caldaia e le pareti dell'armadio.

- 1 ≥ 1000 mm (lato anteriore)
- $2 \geq 15$  mm (lato sinistro)
- $3 \geq 15$  mm (lato destro)

Prevedere inoltre alcune aperture, al fine di prevenire i seguenti rischi:

- Accumulo di gas
- Riscaldamento dell'involucro

Sezione minima delle aperture:  $S1 + S2 = 150$  cm<sup>2</sup>

### Pericolo

È vietato conservare, anche temporaneamente, prodotti e sostanze combustibili all'interno della caldaia o in prossimità della caldaia stessa.

#### **Avvertenza**

- Installare l'apparecchio su una parete solida, in grado di sostenere il peso della caldaia piena d'acqua e completamente equipaggiata.
- Non installare l'apparecchio sopra fonti di calore o apparecchi di cottura.
- Non collocare la caldaia in una posizione esposta ai raggi solari diretti o indiretti.

#### Attenzione

- La caldaia deve essere installata in un locale protetto dal gelo.
- Vicino alla caldaia deve essere presente un collegamento elettrico con messa a terra.
- Nei pressi della caldaia deve essere disponibile uno scarico per la condensa.

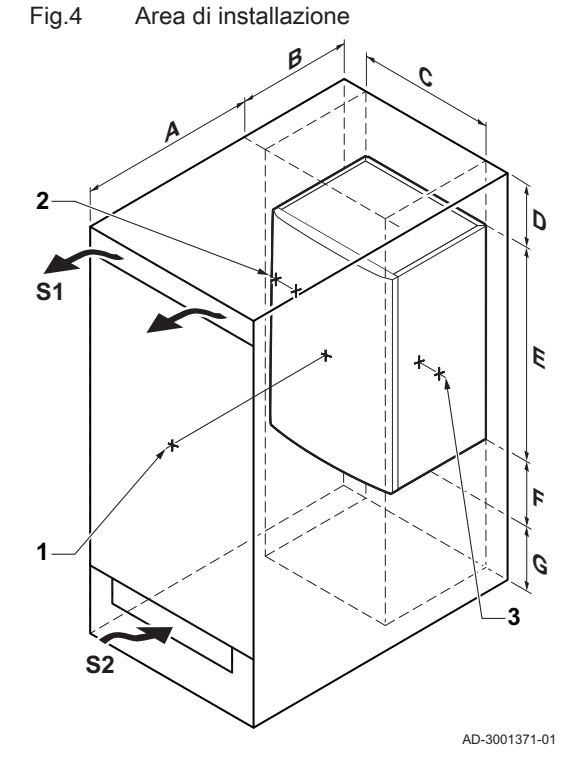

### <span id="page-16-0"></span>4.3 Requisiti per i collegamenti dell'acqua del riscaldamento

- Se si installano delle valvole di intercettazione di servizio, posizionare la valvola di riempimento e di scarico, il vaso di espansione e la valvola di sicurezza tra la valvola di intercettazione e la caldaia.
- Eseguire tutti i lavori di saldatura richiesti a distanza di sicurezza dalla caldaia o prima del montaggio della stessa.
- Per il caricamento e lo scarico della caldaia, installare nell'impianto una valvola di caricamento e scarico, preferibilmente sul ritorno.
- Installare un vaso di espansione sul tubo di ritorno.

#### 4.4 Requisiti della linea di scarico della condensa

- Il sifone deve essere tassativamente riempito d'acqua. In questo modo si impedisce l'uscita dei fumi nell'ambiente.
- Non sigillare mai il tubo di scarico condensa.
- Il tubo di scarico deve avere un'inclinazione di almeno 30 mm per metro, con uno sviluppo orizzontale massimo di 5 metri.
- L'acqua condensata non deve essere scaricata in una grondaia.

#### 4.5 Requisiti del collegamento del gas

- Prima di iniziare a lavorare sui tubi del gas, chiudere il rubinetto principale di alimentazione del gas.
- Prima del montaggio, verificare che il contatore del gas abbia una capacità sufficiente. Tenere conto del consumo di tutti gli apparecchi.
- In caso il contatore del gas abbia una portata insufficiente, avvisare l'azienda erogatrice di energia locale.
- Rimuovere polvere e sporcizia dal tubo del gas.
- Eseguire sempre lavori di saldatura a una distanza sufficiente dalla caldaia.
- Si consiglia di installare un filtro del gas per prevenire l'intasamento dell'assieme valvola gas.

#### 4.6 Requisiti per i collegamenti elettrici

- Realizzare i collegamenti elettrici in conformità a tutti i regolamenti e a tutte le norme locali e nazionali.
- I collegamenti elettrici devono sempre essere eseguiti in assenza di alimentazione elettrica e solo da personale qualificato.
- La caldaia è completamente precablata. Non modificare mai i collegamenti interni del pannello di controllo.
- Collegare sempre la caldaia a un impianto di messa a terra funzionante.
- Il cablaggio deve essere conforme alle istruzioni degli schemi elettrici.
- Rispettare le raccomandazioni contenute in questo manuale.
- Separare i cavi sonda dai cavi a 230 V.

### <span id="page-17-0"></span>4.7 Requisiti dell'impianto di scarico dei fumi

### 4.7.1 Classificazione

#### Importante  $\mathbf{i}$

- L'installatore ha la responsabilità di installare un impianto di uscita fumi del tipo corretto, e di garantire che il diametro e la lunghezza di quest'ultimo siano adeguati.
- Utilizzare sempre i materiali di connessione, il terminale del tetto e/o il terminale esterno della parete forniti dallo stesso produttore. Consultare il produttore per eventuali dettagli in merito alla compatibilità.

Tab.4 Tipo di collegamento dei fumi:  $B_{23} - B_{23P}$ 

| Principio                                                                                                    | <b>Descrizione</b>                                                                                                    | Produttori consentiti <sup>(1)</sup>                                                                                                    |  |  |
|----------------------------------------------------------------------------------------------------|----------------------------------------------------------------------------------------------------|----------------------------------------------------------------------------------------------------|--|--|
| 鳳<br>1131<br>दात<br>鳳<br>鳳<br>AD-3000924-01                                                                                                    | Versione per locali ventilati<br>· Senza cappa rompi tiraggio.<br>• Scarico fumi a tetto.<br>• Aria comburente dall'area di installazione.<br>• La classificazione IP della caldaia è abbassata a IP20. | Materiale di collegamento e ter-<br>minale a tetto:<br>• Centrotherm<br>• Cox Geelen<br>• Muelink & Grol<br>• Natalini<br>• Poujoulat<br>• Ubbink |  |  |
| Il materiale deve anche essere in grado di rispettare i requisiti in merito alle proprietà dei materiali elencate nel capitolo corrispondente. |                                                                                                    |                                                                                                    |  |  |

#### Tab.5 Tipo di collegamento dei fumi:  $B_{33}$

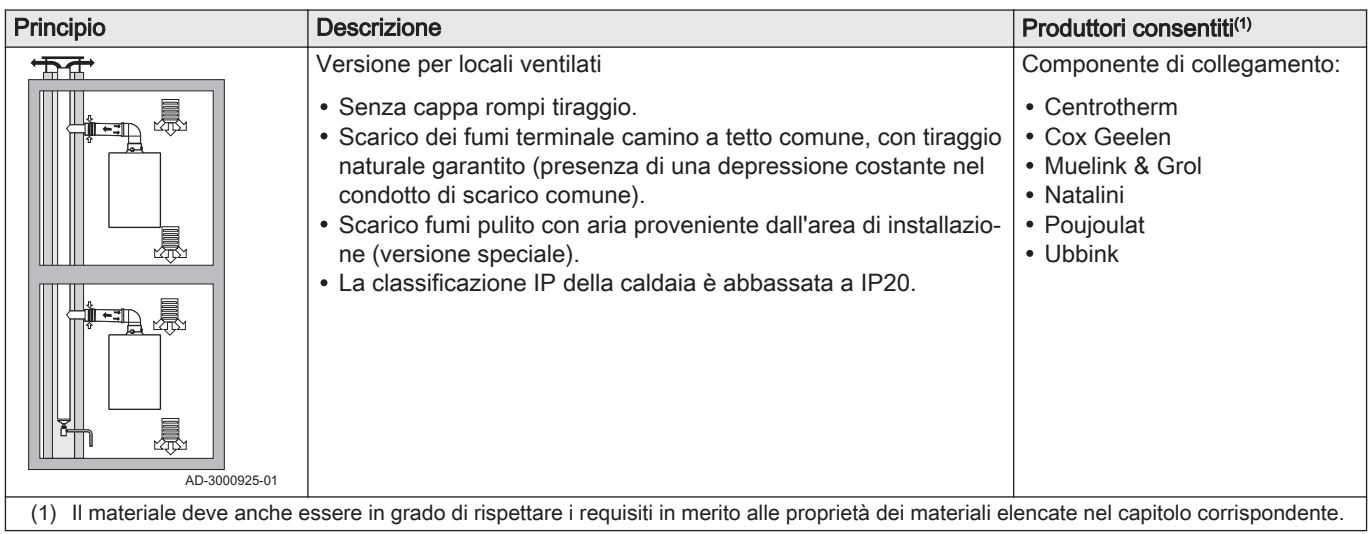

#### Tab.6 Tipo di collegamento dei fumi:  $C_{13(X)}$

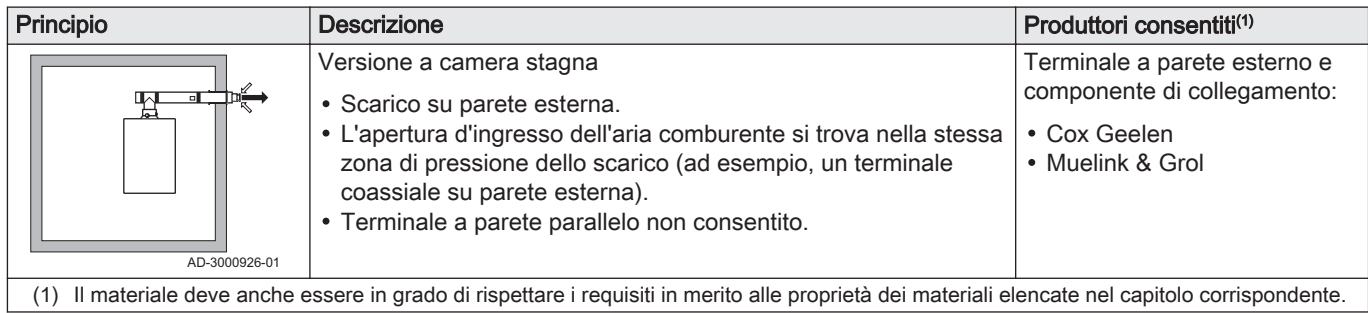

Tab.7 Tipo di collegamento dei fumi:  $C_{33(X)}$ 

| Principio                                                                                                    | <b>Descrizione</b>                                                                                                    | Produttori consentiti <sup>(1)</sup>                                                                                                    |  |  |  |
|----------------------------------------------------------------------------------------------------|----------------------------------------------------------------------------------------------------|----------------------------------------------------------------------------------------------------|--|--|--|
| ♪<br>AD-3000927-01                                                                                                    | Versione a camera stagna<br>• Scarico fumi a tetto.<br>• L'apertura d'ingresso dell'aria comburente si trova nella stessa<br>zona di pressione dello scarico (ad esempio, un terminale con-<br>centrico a tetto). | Scarico terminale camino a tet-<br>to e componenti di collegamen-<br>to<br>• Centrotherm<br>• Cox Geelen<br>• Muelink & Grol<br>• Natalini<br>• Poujoulat<br>• Ubbink |  |  |  |
| Il materiale deve anche essere in grado di rispettare i requisiti in merito alle proprietà dei materiali elencate nel capitolo corrispondente.<br>(1) |                                                                                                    |                                                                                                    |  |  |  |

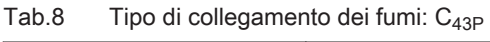

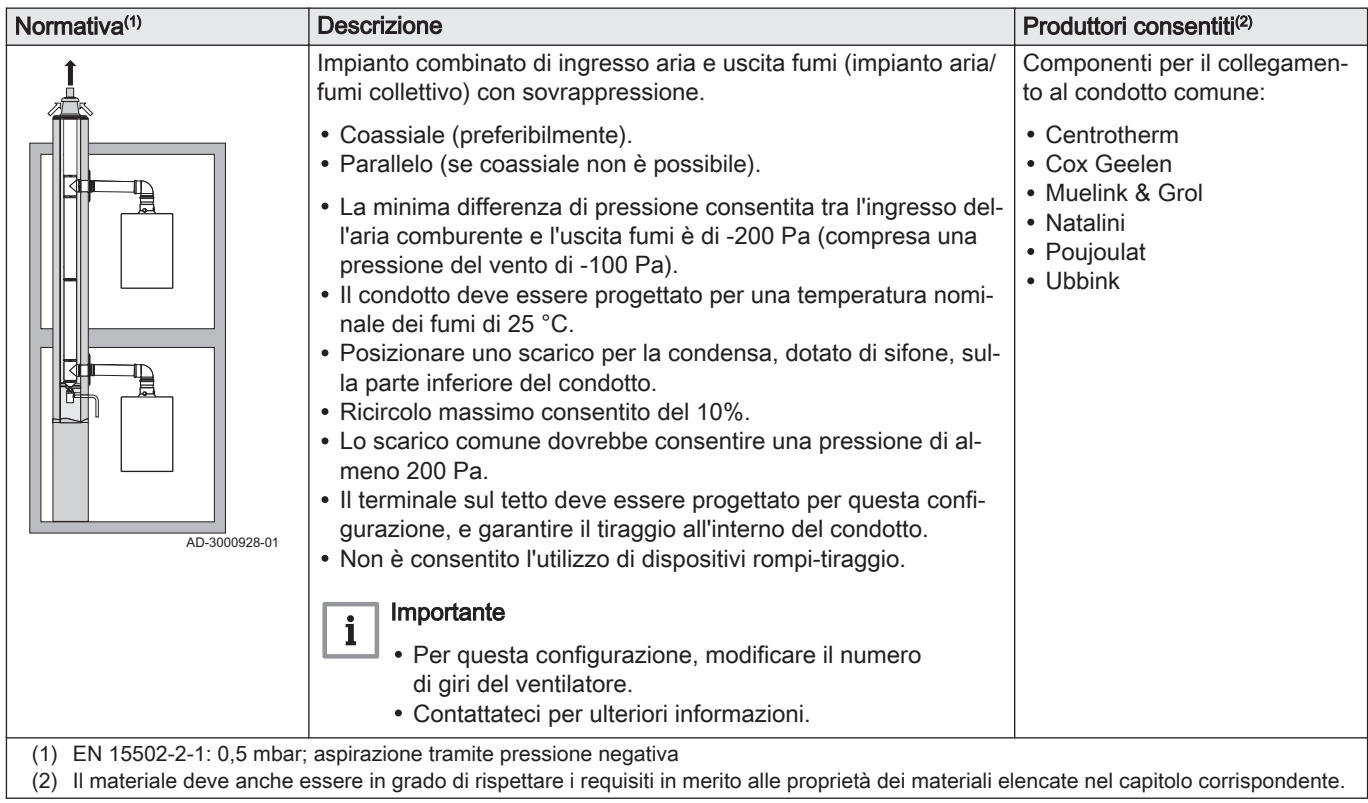

### Tab.9 Tipo di collegamento dei fumi: C<sub>53</sub>

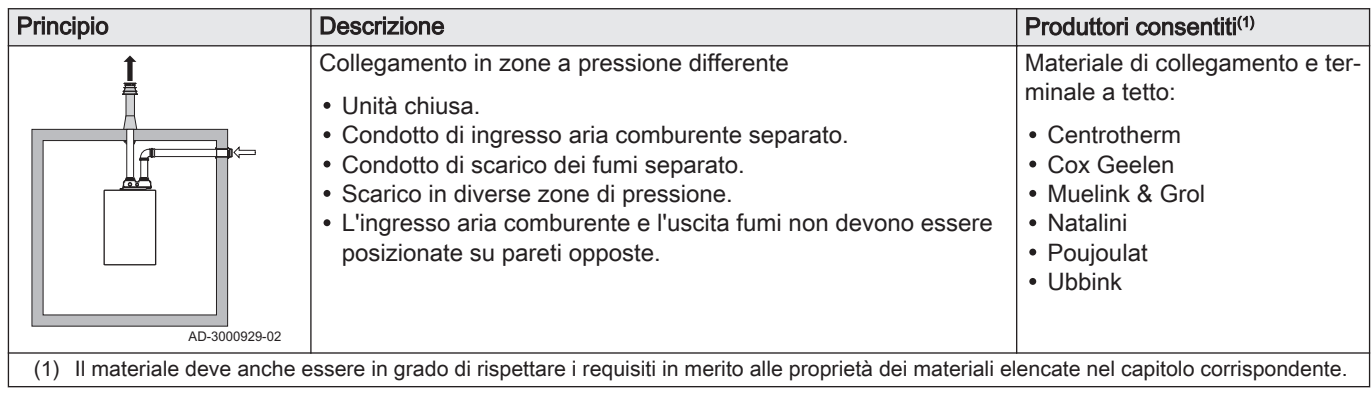

Tab.10 Tipo di collegamento dei fumi:  $C_{63(X)}$ 

| <b>Principio</b>                                                                                                    | <b>Descrizione</b>                                                                                                  | Produttori consentiti(1)                                                                                                    |  |
|----------------------------------------------------------------------------------------------------|----------------------------------------------------------------------------------------------------|----------------------------------------------------------------------------------------------------|--|
|                                                                                                    | Questo tipo di unità viene fornito dal costruttore senza condotti<br>di ingresso aria comburente e di scarico fumi. | Durante la scelta del materiale<br>prestare attenzione a quanto<br>segue:                                                                                                    |  |
|                                                                                                    |                                                                                                    | • L'acqua di condensa deve ri-<br>fluire all'interno della caldaia.<br>• Il materiale deve essere resi-<br>stente alla temperatura dei<br>fumi emessi dalla caldaia.<br>• Ricircolo massimo consentito<br>del 10%.<br>• L'ingresso aria comburente e<br>l'uscita fumi non devono es-<br>sere posizionate su pareti<br>opposte.<br>• La minima differenza di pres-<br>sione consentita tra l'ingres-<br>so dell'aria comburente e l'u-<br>scita fumi è di -200 Pa (com-<br>presa una pressione del ven-<br>to di -100 Pa). |  |
| (1) Il materiale deve anche essere in grado di rispettare i requisiti in merito alle proprietà dei materiali elencate nel capitolo corrispondente. |                                                                                                    |                                                                                                    |  |

Tab.11 Tipo di collegamento dei fumi:  $C_{93(X)}$ 

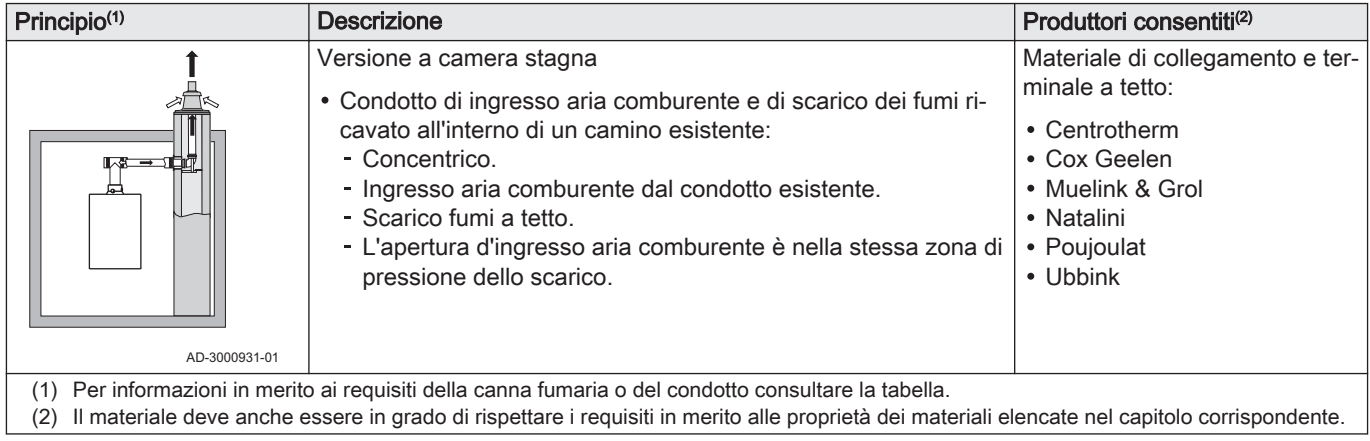

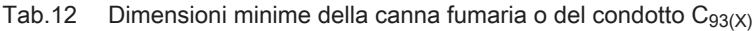

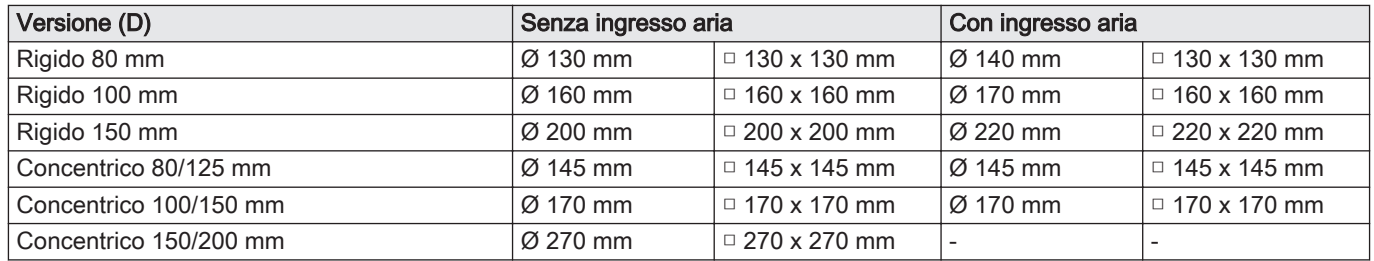

<span id="page-20-0"></span>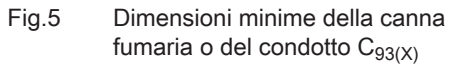

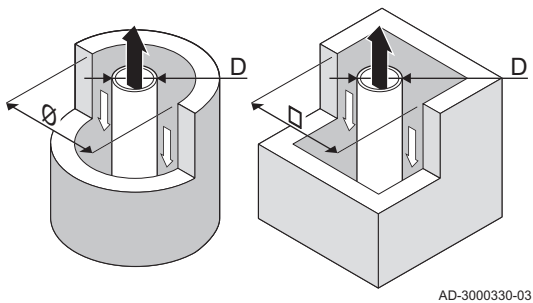

# Fig.6 Corda di esempio AD-3001120-01 EN 14471 - T120 P1 W 1 O50 LI E U0 EN 1856-1 - T120 P1 W VxL40045 G(xx) 1  $\prec$  2  $\prec$  3  $\prec$   $\succ$  4  $\sqsubset$  5

#### Importante

 $\mathbf i$ 

i

La canna fumaria deve rispettare i requisiti in merito alla densità dell'aria imposti dalle normative locali.

### Importante

- Pulire sempre accuratamente i condotti quando si utilizzano canali da fumo e/o un collegamento ingresso aria.
- Deve poter essere possibile controllare il canali da fumo.

#### 4.7.2 Materiale

Servirsi della corda collocata sui componenti di uscita fumi per verificare se questi ultimi sono o meno idonei all'impiego su questa apparecchiatura.

- 1 EN 14471 di EN 1856–1: I componenti sono approvati da CE secondo questo standard. Per la plastica si tratta di EN 14471, Per alluminio e acciaio inossidabile, invece, EN 1856-1.
- 2 T120: Il materiale è caratterizzato dalla classe di temperatura T120. È consentito un numero superiore, ma non inferiore.
- 3 P1: Il materiale ricade nella classe di pressione P1. Viene anche consentito H1.
- W: I componenti sono idonei per il drenaggio dell'acqua di condensa (W='wet'). D non è ammesso (D='dry').
- 5 E: Il materiale ricade nella classe di resistenza al fuoco E. Sono anche consentite le classi da A a D, mentre F non lo è. Ciò si applica solo nel caso di materiale plastico.

#### Avvertenza

- I metodi di accoppiamento e collegamento possono variare in base al produttore. Non è consentito utilizzare una combinazione metodi di accoppiamento e collegamento dei tubi di diversi produttori. Ciò si applica anche ai passanti sul tetto e ai condotti comuni.
	- I materiali utilizzati devono essere conformi alle normative e agli standard vigenti.
	- Siete pregati di contattarci se si pensa di impiegare componenti di uscita fumi composti da tubi flessibili.

#### Tab.13 Panoramica delle proprietà dei componenti

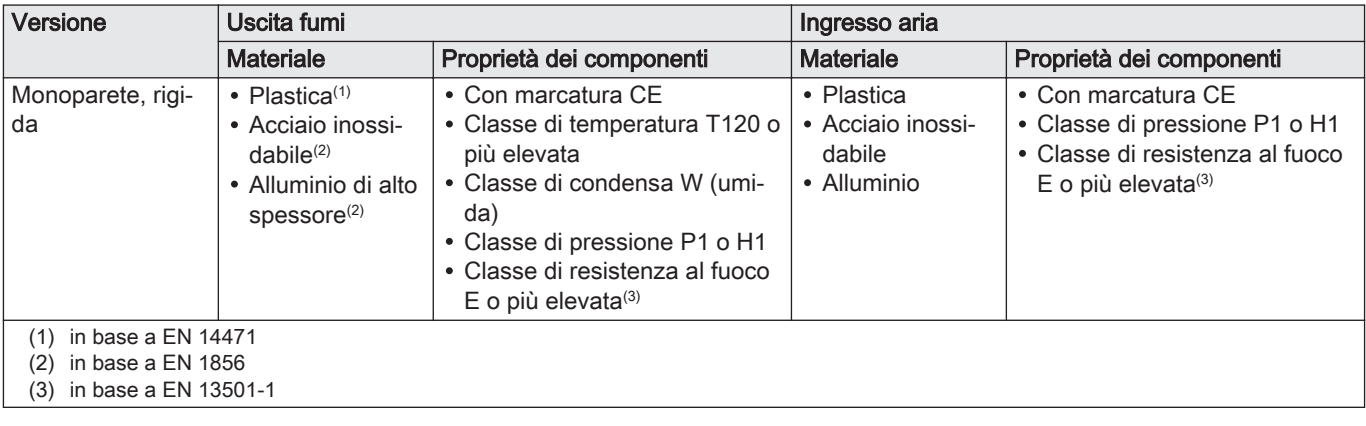

<span id="page-21-0"></span>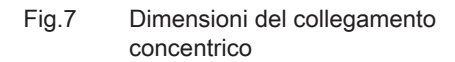

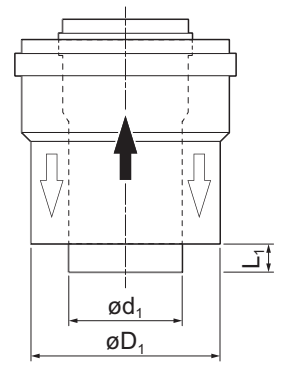

### 4.7.3 Dimensioni del tubo di uscita fumi

### Avvertenza

I tubi collegati all'adattatore fumi devono soddisfare i seguenti requisiti relativi alle dimensioni.

- d<sub>1</sub> Dimensioni esterne del tubo di uscita fumi
- D<sub>1</sub> Dimensioni esterne del condotto di ingresso aria
- L<sup>1</sup> Differenza di lunghezza tra il tubo di uscita fumi e il tubo di ingresso aria

#### Tab.14 Dimensioni del tubo

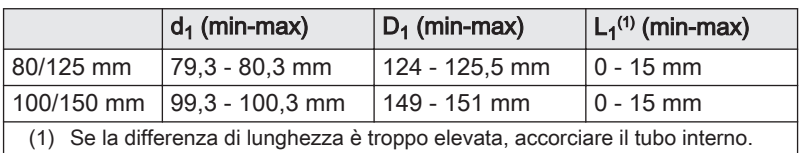

AD-3000962-01

AD-0000028-02

#### 4.7.4 Lunghezze dei tubi aria e fumi

La lunghezza massima del canale di uscita fumi e di ingresso aria può variare a seconda del tipo di apparecchiatura; si prega di consultare il capitolo corrispondente se occorrono informazioni riguardo alle lunghezze corrette.

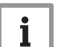

#### Importante

- Quando si utilizzano dei raccordi a gomito, la lunghezza massima della canna fumaria (L) deve essere ridotta sulla base della tabella di riduzione.
- Se risulta necessario l'adattamento ad un diametro differente, servirsi delle transizioni approvate
- La caldaia è adatta anche per canne fumarie più lunghe e di diametro diverso da quelli indicati nelle tabelle. Contattateci per ulteriori informazioni.
- Modello a camera aperta  $(B_{23}, B_{23P}, B_{33})$ 
	- L Lunghezza del condotto di scarico fumi verso il passante sul tetto
	- 묘 Collegamento dello scarico fumi
	- 襾 Collegamento dell'ingresso aria

Nel caso di una versione con ventilazione ambiente, l'apertura di ingresso aria rimane aperta; viene collegata solo l'apertura di uscita fumi. In questo modo, la caldaia riceve la necessaria aria comburente direttamente dall'area di installazione.

#### Attenzione

- L'apertura di ingresso aria deve restare aperta.
- L'area di installazione deve essere dotata delle necessarie aperture di ingresso aria. Queste aperture non devono essere ostruite o chiuse.

Tab.15 Lunghezza massima (L)

Fig.8 Versione per locali ventilati

**L =**

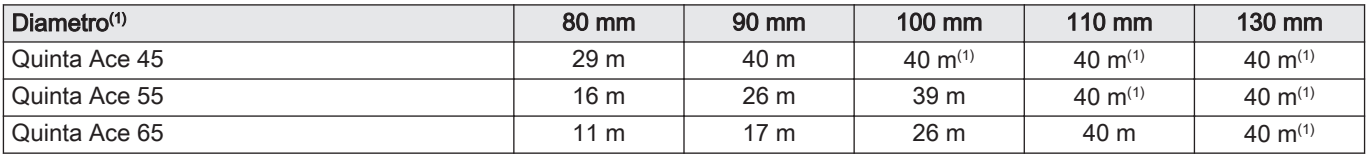

<span id="page-22-0"></span>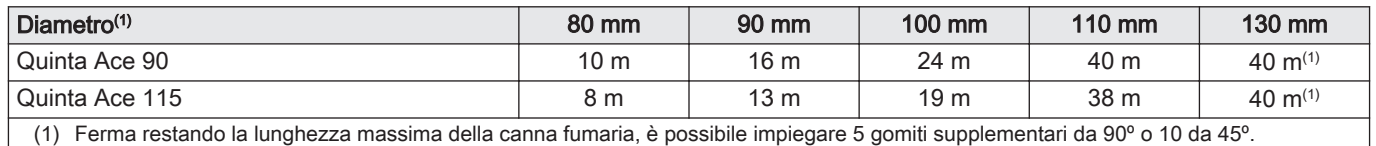

#### Fig.9 Versione sigillata (coassiale)

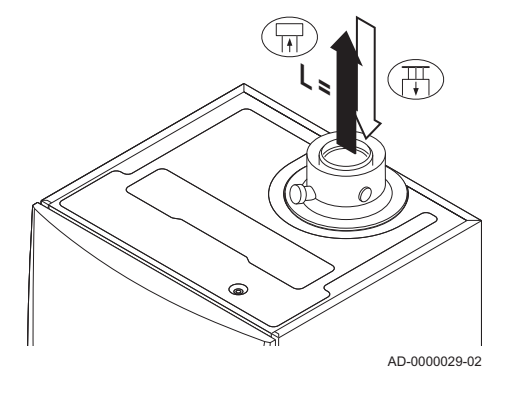

#### Fig.10 Zone di pressione diverse

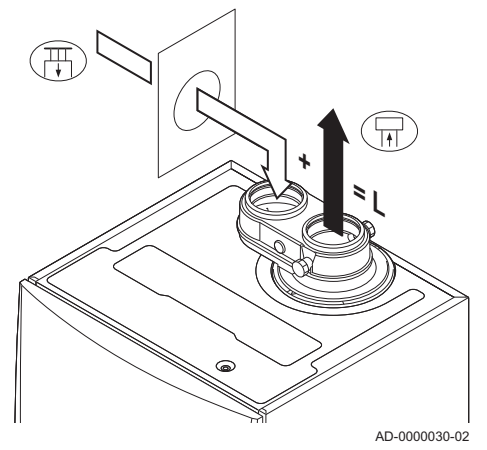

#### Modello a camera stagna ( $C_{13(X)}$ ,  $C_{33(X)}$ ,  $C_{63(X)}$ ,  $C_{93(X)}$ )  $\blacksquare$

- 曱 Collegamento dello scarico fumi
- 冊 Collegamento dell'ingresso aria

Nel caso della versione sigillata, vengono collegate entrambe le aperture, di uscita fumi e di ingresso aria (concentricamente).

#### Tab.16 Lunghezza massima della canna fumaria (L)

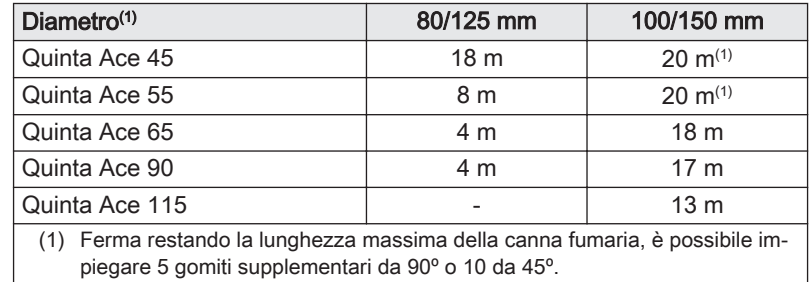

### Collegamento in zone dalla pressione differente  $(C_{53})$

- L Lunghezza totale del condotto di uscita fumi e di ingresso aria
- Collegamento dello scarico fumi 묘
- Collegamento dell'ingresso aria 襾

Per questo tipo di collegamento è necessario installare un adattatore per i fumi da 80/80 o 100/100 mm (accessorio).

L'ingresso dell'aria comburente e lo scarico dei fumi sono possibili in diverse zone di pressione e con sistemi parzialmente CLV, ad eccezione delle zone costiere. Il dislivello altezza massimo consentito tra l'ingresso dell'aria comburente e l'uscita dei fumi è 36 m.

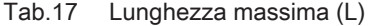

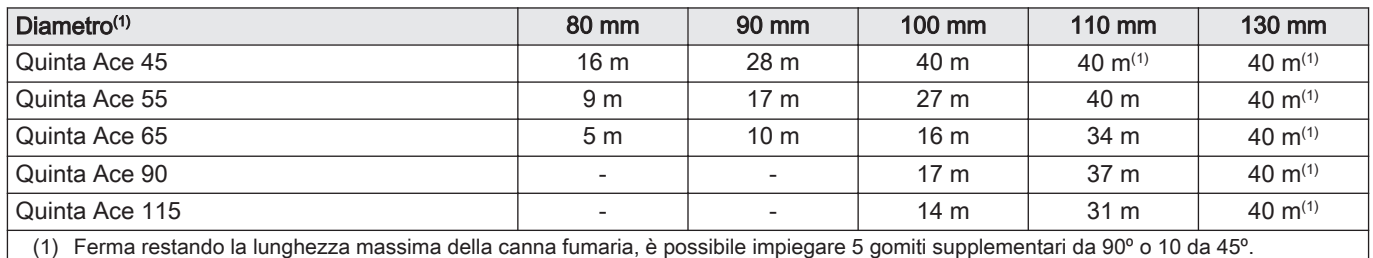

#### <span id="page-23-0"></span>Tabella delle riduzioni

Tab.18 Riduzione del tubo per ogni elemento utilizzato (parallelo)

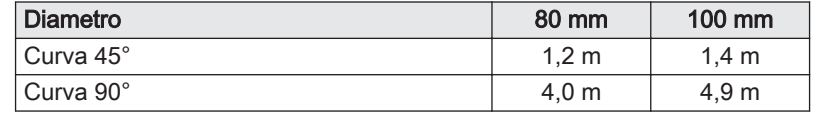

#### Tab.19 Riduzione del tubo per ogni elemento utilizzato (coassiale)

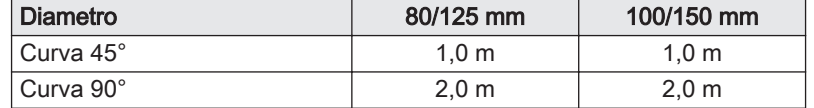

#### 4.7.5 Linee guida aggiuntive

#### Installazione

Per installare i materiali dell'uscita fumi e dell'ingresso aria, fare riferimento alle istruzioni del relativo produttore. Dopo l'installazione, verificare come minimo la tenuta dei componenti dell'uscita fumi e dell'ingresso aria.

#### Avvertenza

Se i componenti dell'uscita fumi e dell'ingresso aria non vengono installati secondo le istruzioni (ad esempio, non sono a perfetta tenuta, o non vengono staffati correttamente) si può incorrere in situazioni pericolose e/o lesioni personali.

Accertarsi che il tubo dell'uscita fumi diretto alla caldaia presenti un gradiente sufficiente (almeno 50 mm al metro) e che siano presenti un collettore e uno scarico della condensa adeguati (almeno 1 m prima dell'uscita della caldaia). I raccordi a gomito utilizzati devono avere angoli superiori a 90° per garantire un gradiente sufficiente e una buona tenuta a livello delle guarnizioni a labbro.

#### Condensa

- Non è consentito collegare direttamente lo scarico fumi al camino in muratura a causa della condensa.
- Se la condensa proveniente da una sezione di tubo in plastica o acciaio inossidabile può rifluire in una sezione in alluminio dell'uscita fumi, la condensa deve essere scaricata tramite un collettore prima di raggiungere la sezione in alluminio.
- È possibile che i condotti di scarico fumi di nuova installazione, realizzati in alluminio e caratterizzati da lunghezze estese, producano una quantità relativamente superiore di prodotti di corrosione. In questo caso, il controllo e la pulizia del sifone dovranno essere effettuati con maggiore frequenza.

#### Importante i

Contattateci per ulteriori informazioni.

#### 4.8 Qualità dell'acqua e trattamento dell'acqua

La qualità dell'acqua utilizzata per il riscaldamento deve essere conforme a determinati valori limite, reperibili nelle nostre Istruzioni sulla qualità dell'acqua. Le linee quida in queste istruzioni devono essere tassativamente rispettate.

Nella maggior parte dei casi, la caldaia e l'impianto di riscaldamento possono essere riempiti con normale acqua del rubinetto, non sarà quindi necessario alcun trattamento dell'acqua.

#### <span id="page-24-0"></span>4.9 Applicazione termica di processo

Nelle applicazioni termiche di processo (ad esempio pastorizzazione e processi di essiccazione e lavaggio), la caldaia viene utilizzata per scopi industriali e non di riscaldamento. Nel processo di richiesta calore, deve essere garantita la mandata nominale (delta T 20°C) nel circuito di riscaldamento. La portata nel circuito secondario può subire variazioni.

A garanzia di ciò, è possibile montare un misuratore di portata che blocca la caldaia se la portata scende sotto ad un certo livello (ad esempio, a causa di una pompa o di una valvola difettosa).

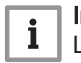

#### Importante

La vita utile di una caldaia utilizzata per applicazioni di riscaldamento di processo potrebbe risultare più breve.

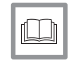

### Per ulteriori informazioni, vedere

[Impostazione per applicazioni di riscaldamento di processo,](#page-62-0) [pagina 63](#page-62-0)

### 4.10 Aumentare il valore di default del ΔT

In alcuni casi sarà necessario aumentare il valore di default del ΔT della caldaia, per esempio negli impianti caratterizzati da:

- riscaldamento a pavimento
- riscaldamento ad aria
- teleriscaldamento
- una pompa di calore.

#### Importante

Evitare che la caldaia vada in blocco e garantire una minima circolazione dell'acqua con l'utilizzo di un bypass o di un separatore idraulico.

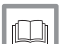

 $\mathbf{i}$ 

#### Per ulteriori informazioni, vedere

[Modifica dell'impostazione predefinita del ΔT, pagina 63](#page-62-0)

#### 4.11 Esempi di installazioni

#### 4.11.1 Simboli utilizzati

Tab.20 Spiegazione dei simboli utilizzati nello schema di flusso idraulico

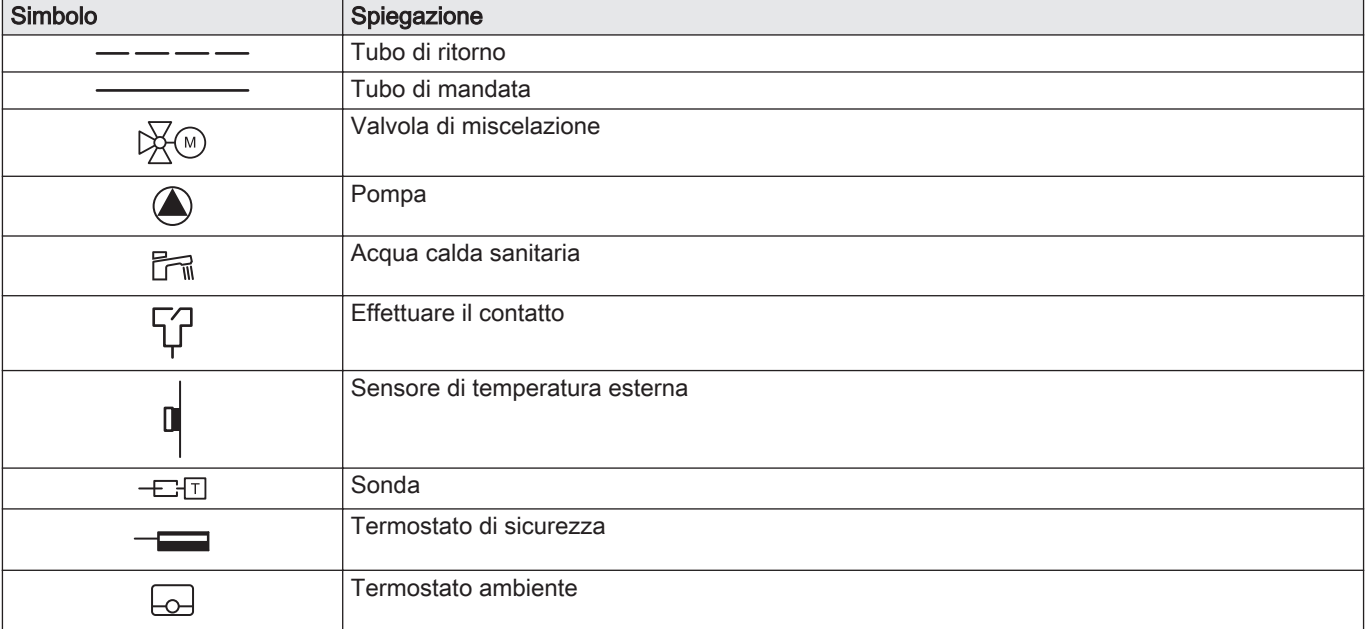

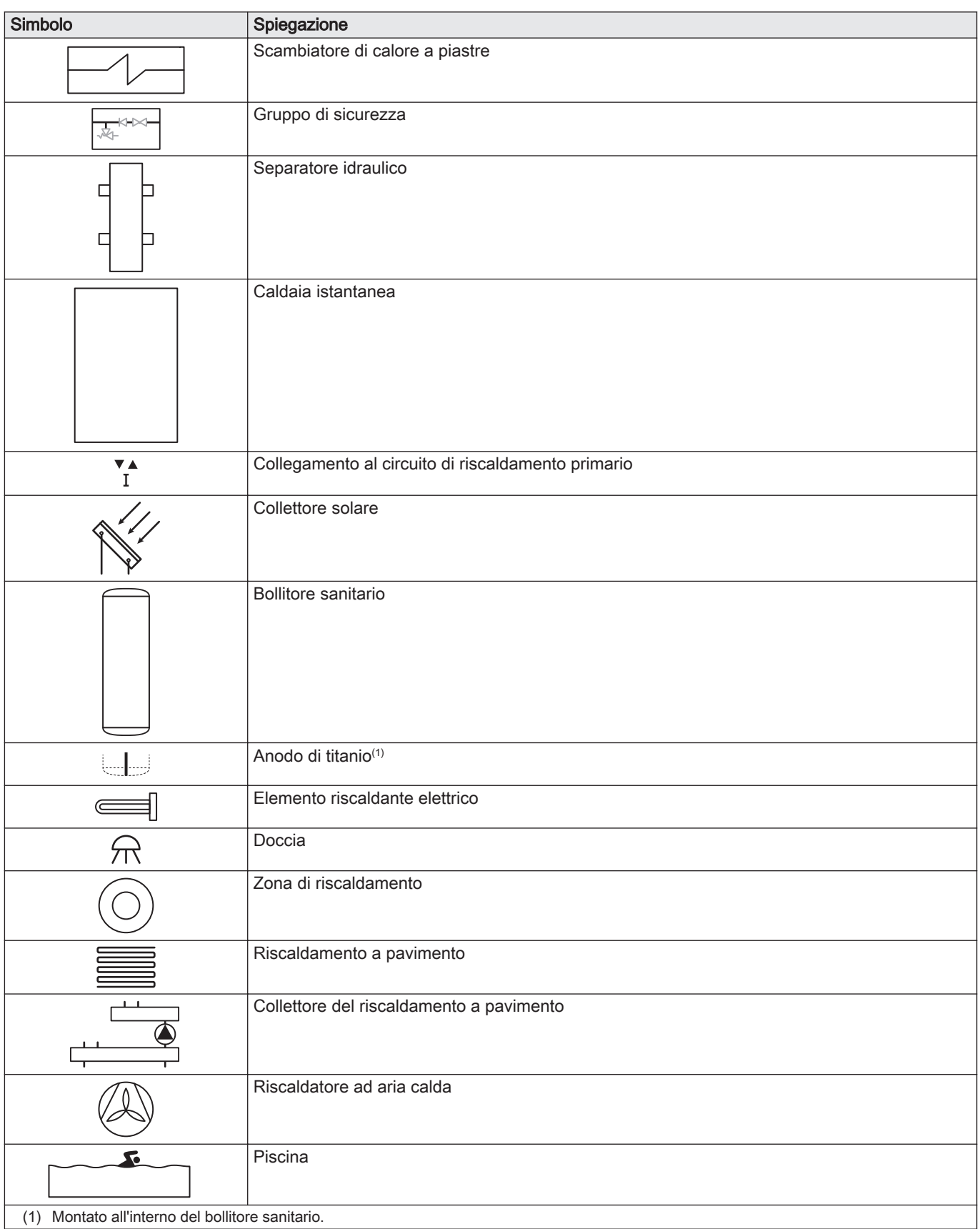

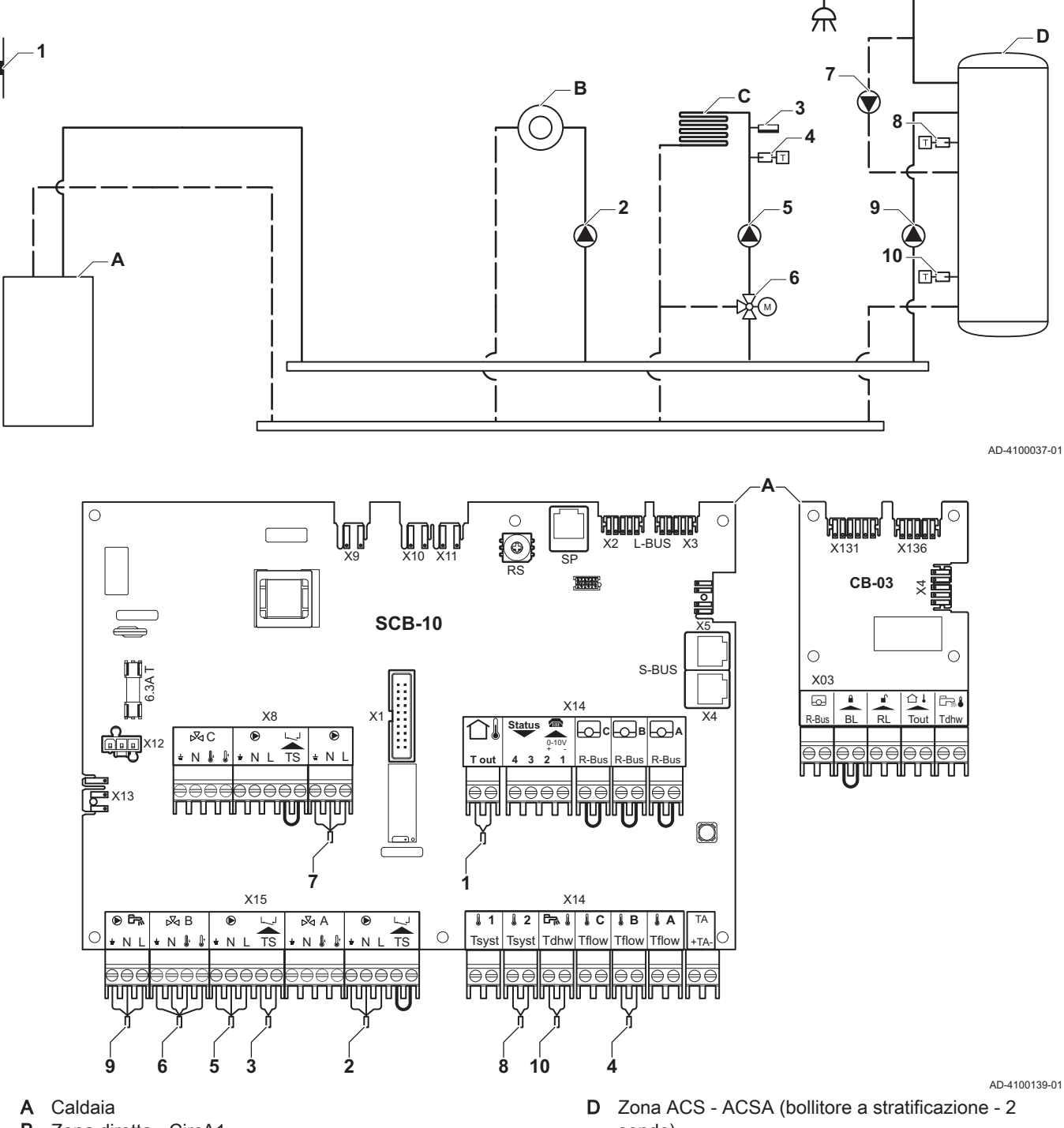

### 4.11.2 Esempio di collegamento 4

<span id="page-26-0"></span>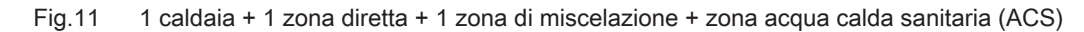

- **B** Zona diretta CircA1
- C Zona di miscelazione CircB1 (riscaldamento a pavimento)

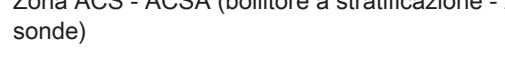

Importante

 $\mathbf{i}$ 

Nel caso di questa configurazione, al connettore X8 della PCB SCB-10 viene collegata una PCB aggiuntiva (accessorio AD249).

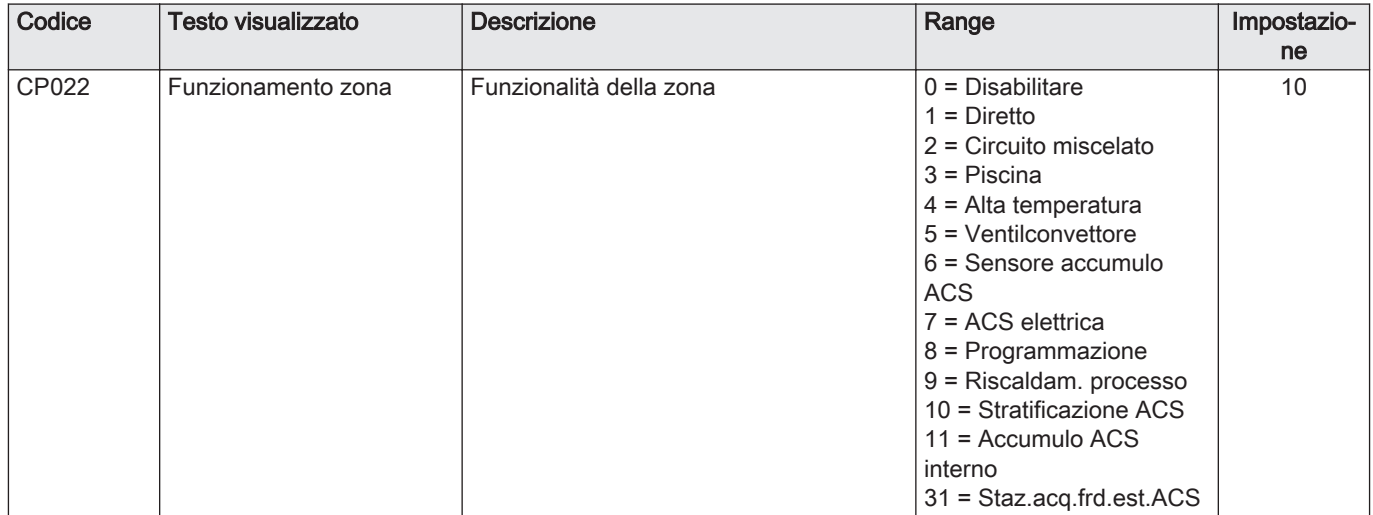

### Tab.21 **Acceso > = > Processo di installazione > SCB-10 > DHWA > Parametri, contatori, segnali > Parametri**

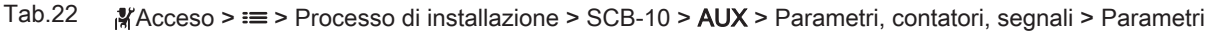

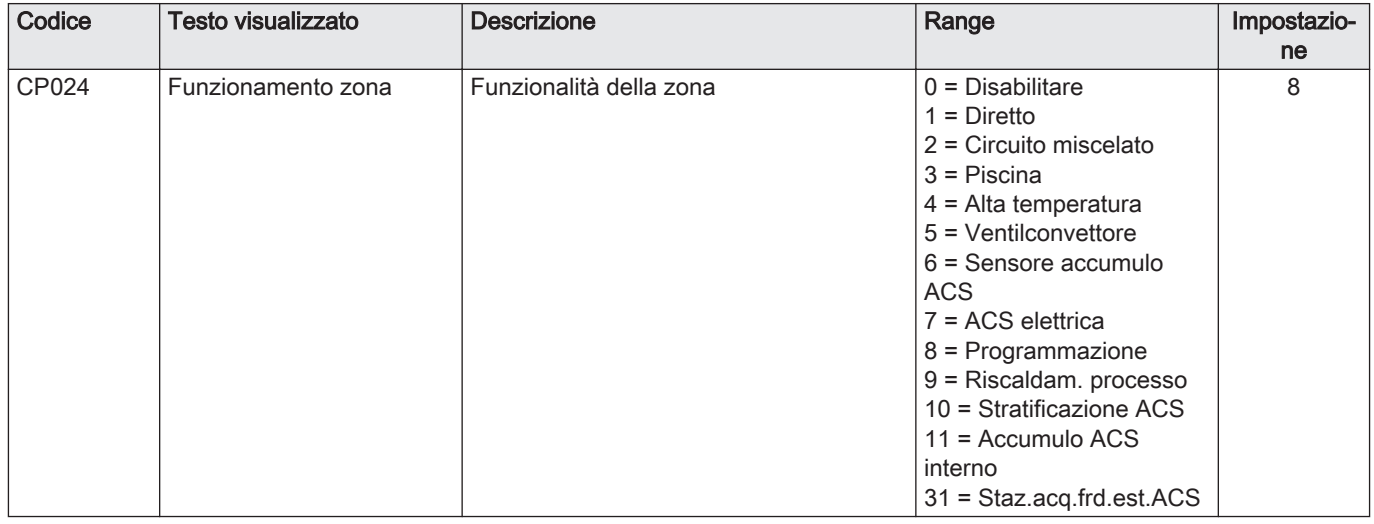

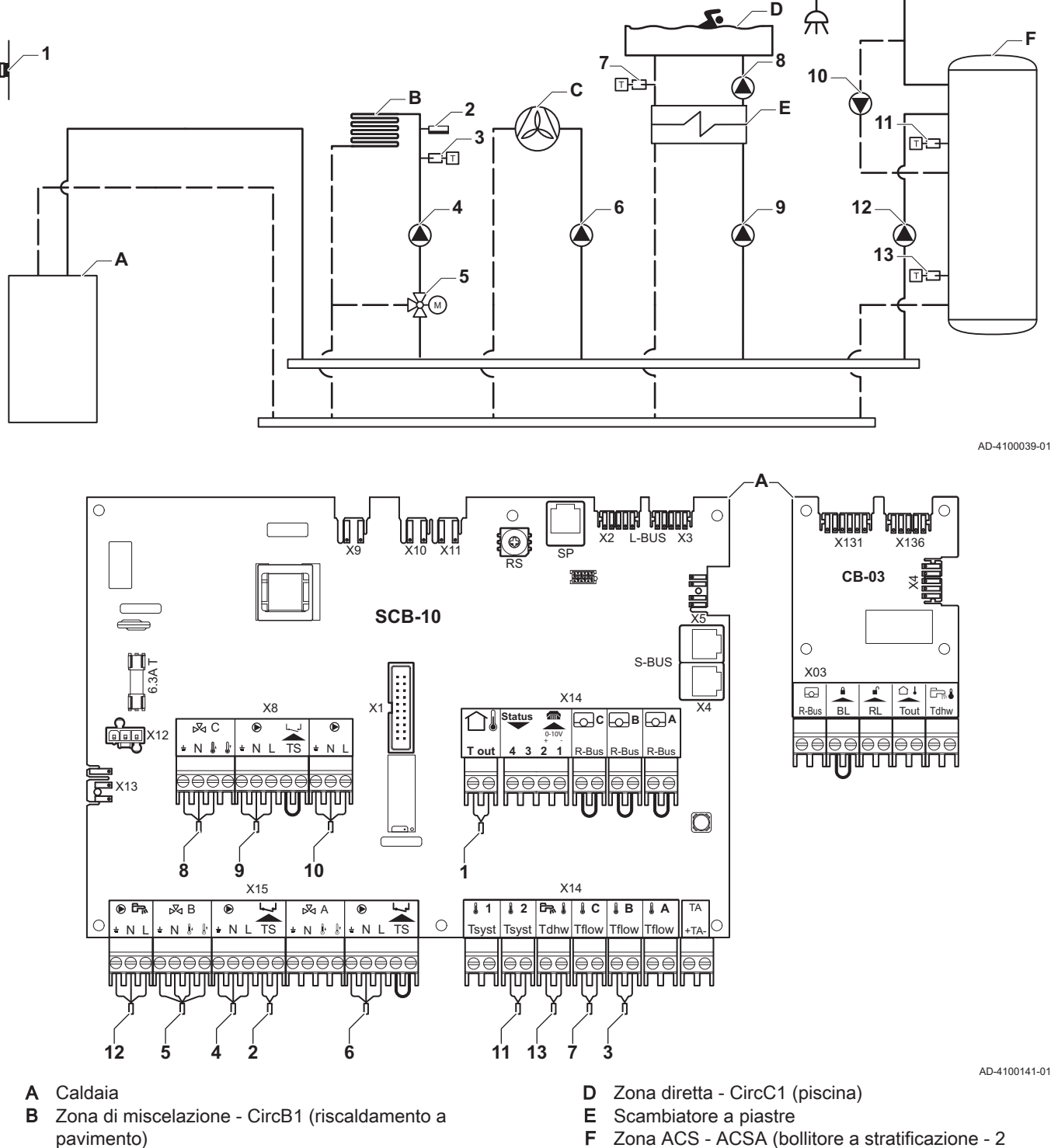

### 4.11.3 Esempio di collegamento 6

<span id="page-28-0"></span>Fig.12 1 caldaia + 1 zona di miscelazione + 1 zona diretta + zona piscina + zona acqua calda sanitaria (ACS)

C Zona diretta - CircA1 (ventilconvettore)

F Zona ACS - ACSA (bollitore a stratificazione - 2 sonde)

#### Importante

 $\mathbf{i}$ 

Nel caso di questa configurazione, al connettore X8 della PCB SCB-10 viene collegata una PCB aggiuntiva (accessorio AD249).

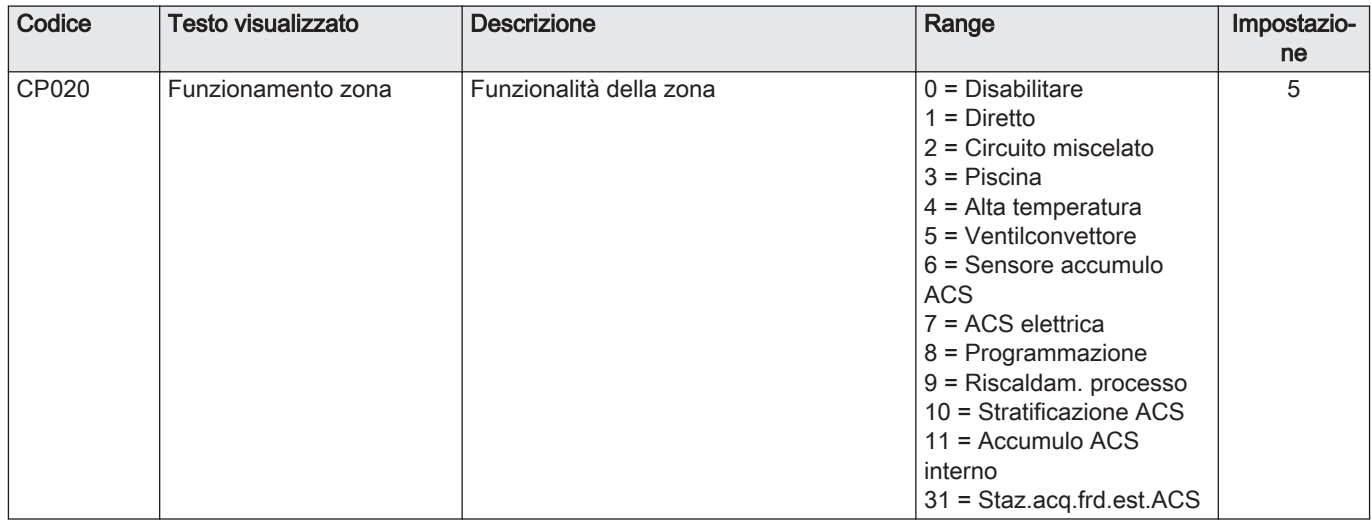

### Tab.23 **Acceso > = > Processo di installazione > SCB-10 > CIRCA1>** Parametri, contatori, segnali > Parametri

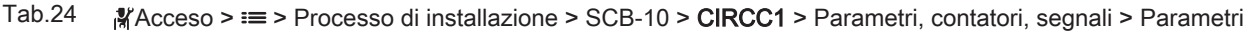

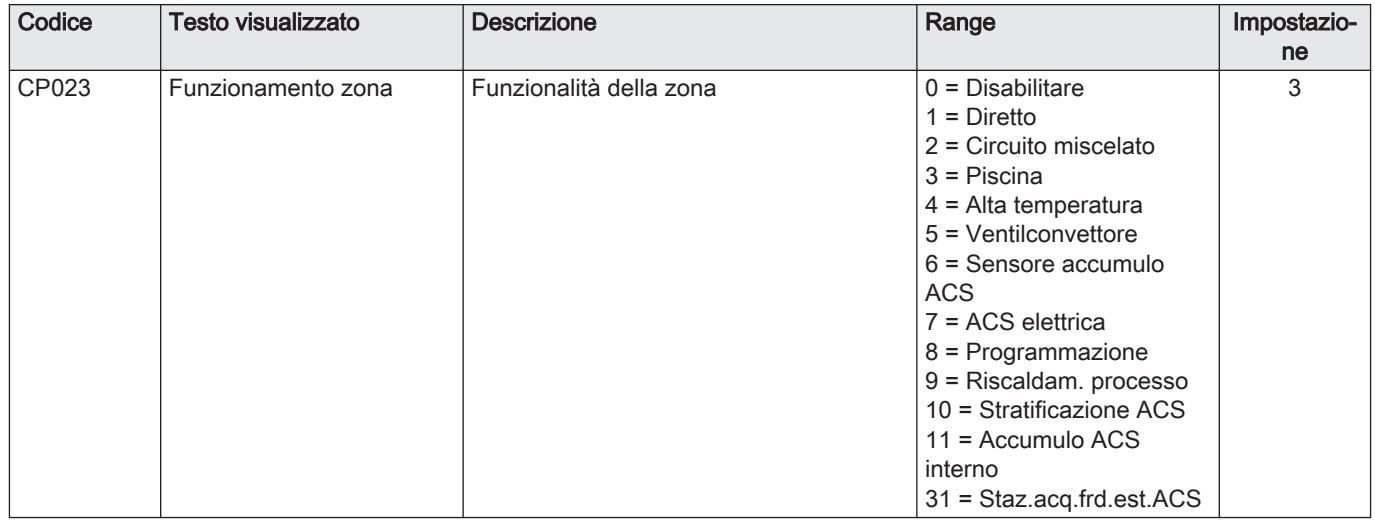

### Tab.25 Acceso > = > Processo di installazione > SCB-10 > DHWA > Parametri, contatori, segnali > Parametri

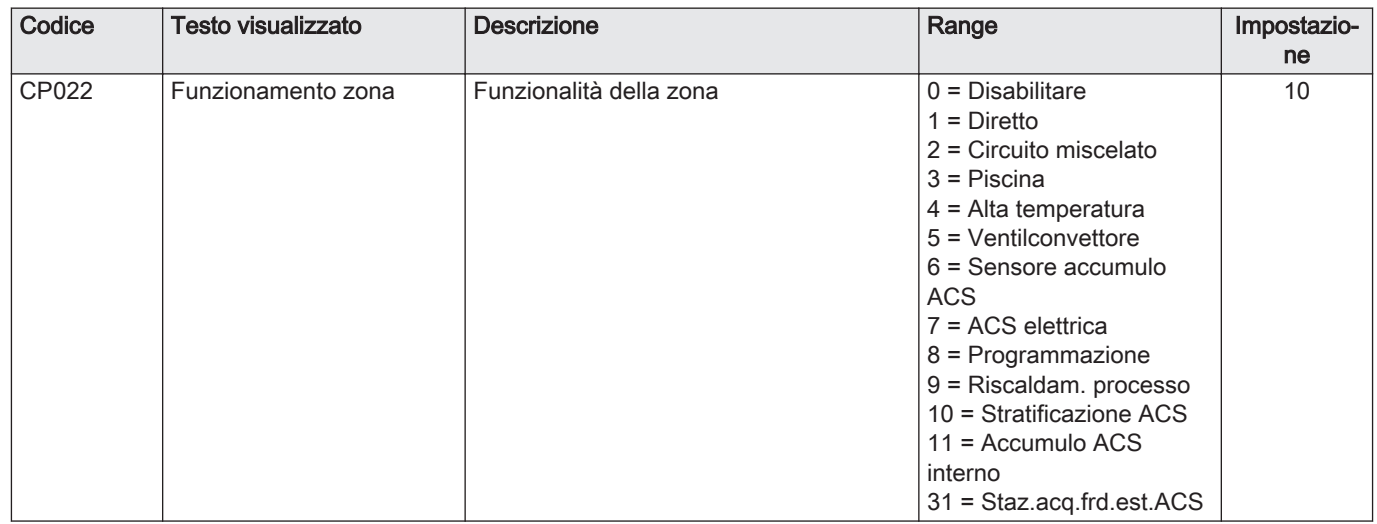

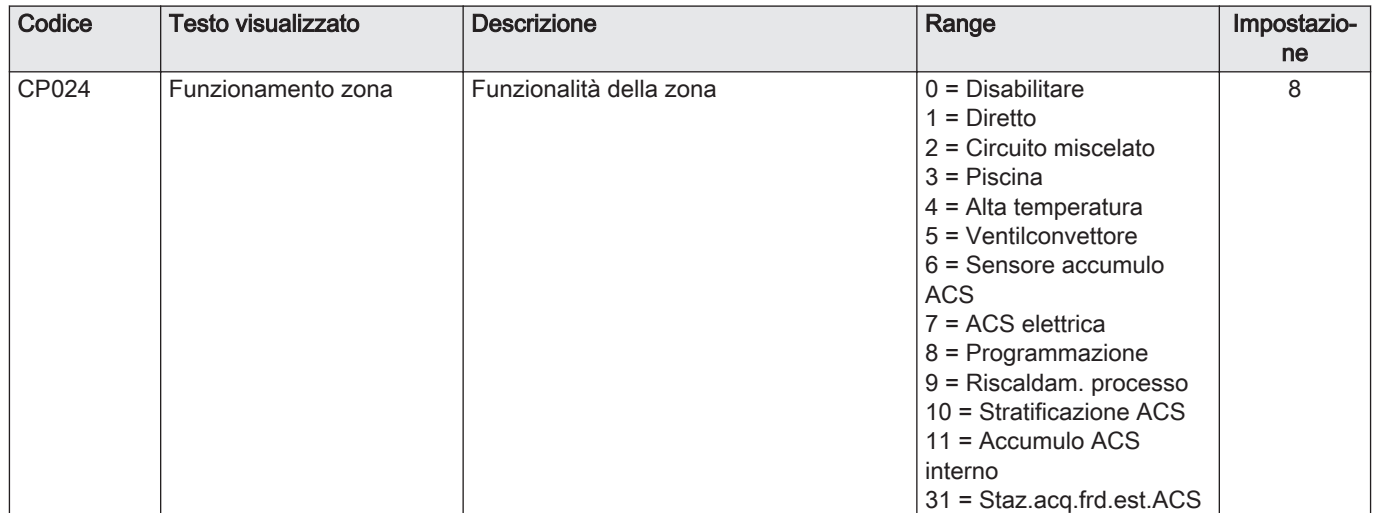

Tab.26 Acceso > i≡ > Processo di installazione > SCB-10 > AUX > Parametri, contatori, segnali > Parametri

### 4.11.4 Esempio di collegamento 16

<span id="page-31-0"></span>Fig.13 2 caldaie in cascata + separatore idraulico + 3 zone di miscelazione + zona acqua calda sanitaria (ACS)

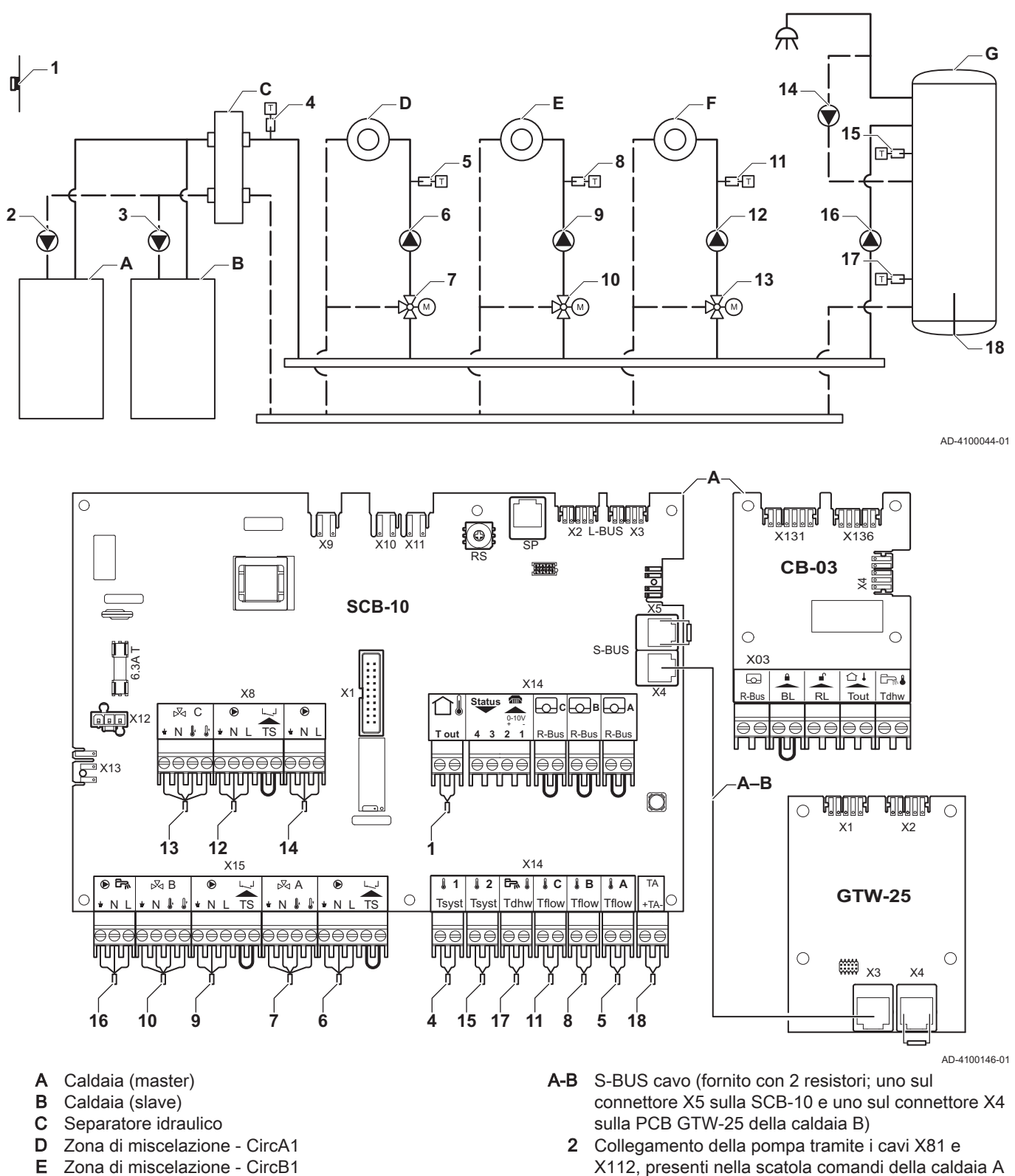

- F Zona di miscelazione CircC1
- G Zona ACS DHWA (bollitore a stratificazione 2 sonde)

#### Importante

Per questa configurazione, si posiziona una scheda di controllo aggiuntiva (accessorio AD249) sul connettore X8 della SCB-10.

3 Collegamento della pompa tramite i cavi X81 e

X112, presenti nella scatola comandi della caldaia B

 $\mathbf{i}$ 

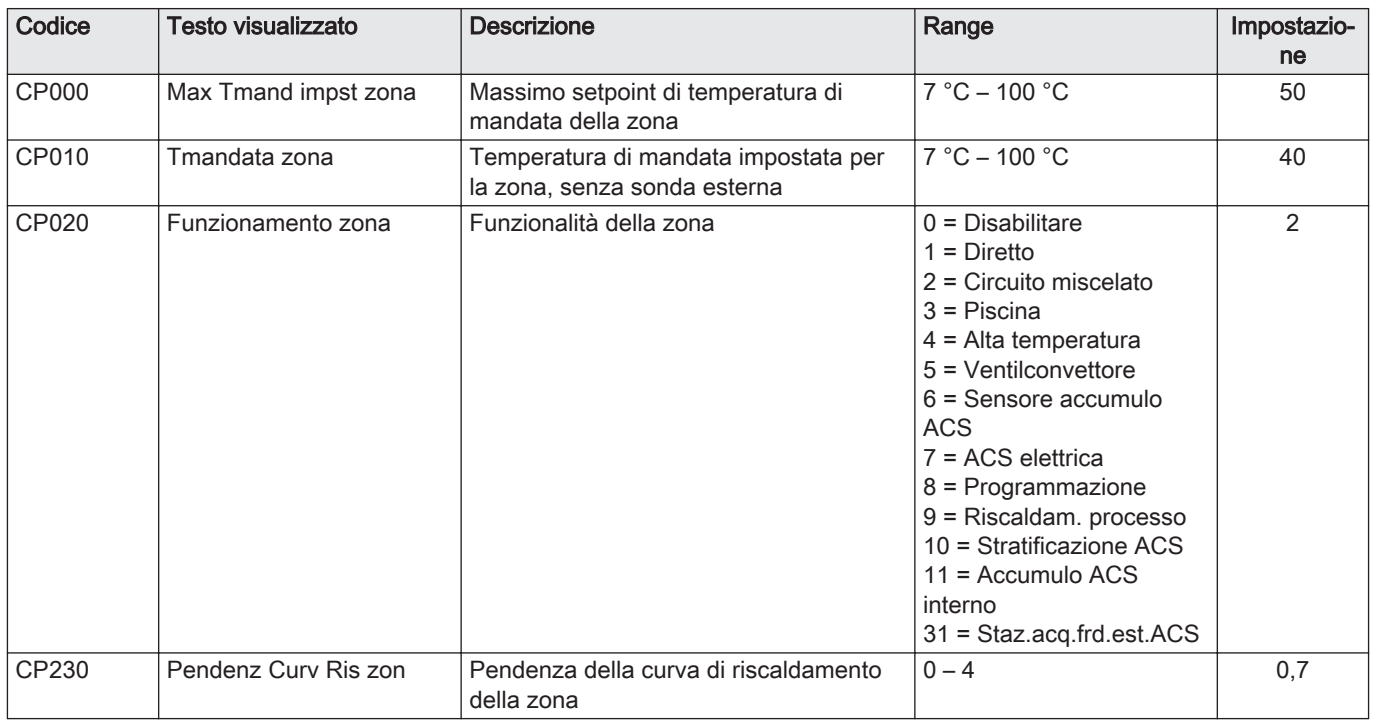

Tab.27 Processo di installazione > SCB-10 > CIRCA1 > Parametri, contatori, segnali > Parametri

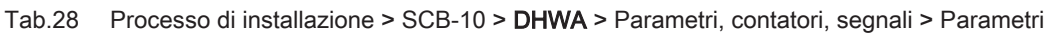

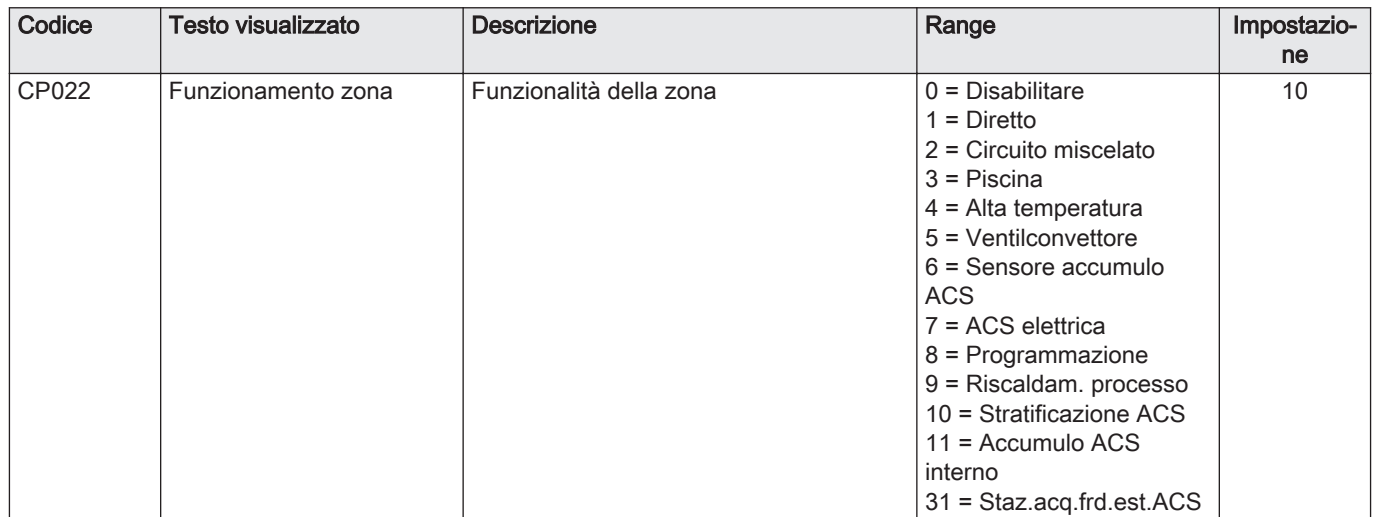

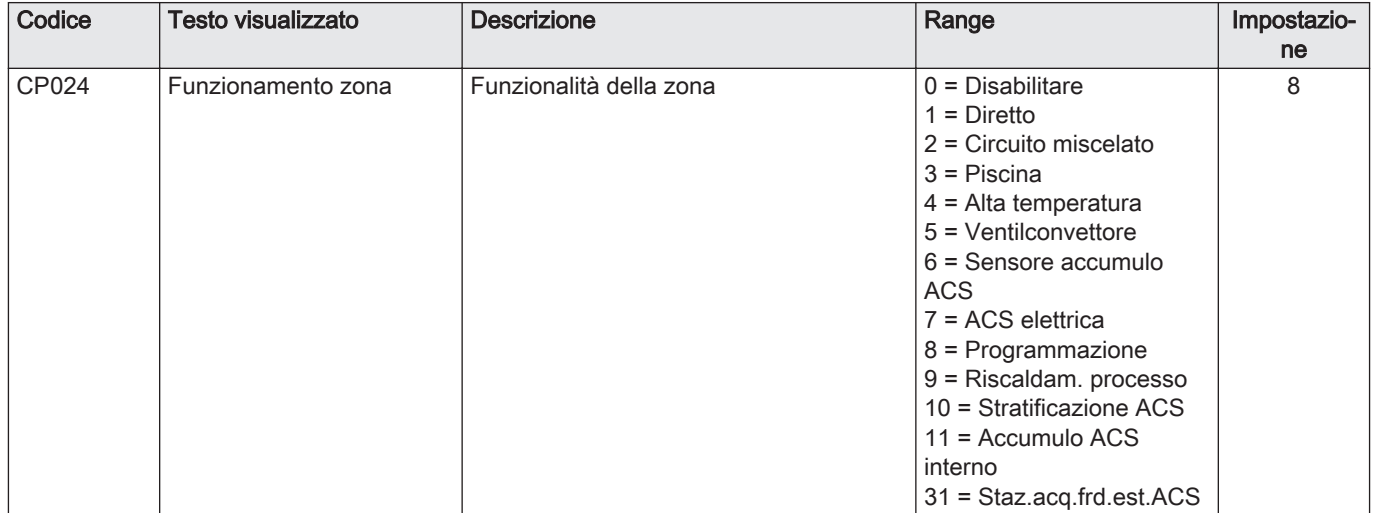

#### Tab.29 Processo di installazione > SCB-10 > AUX > Parametri, contatori, segnali > Parametri

### Tab.30 Processo di installazione > SCB-10 > Gestione cascata B > Parametri, contatori, segnali > Parametri

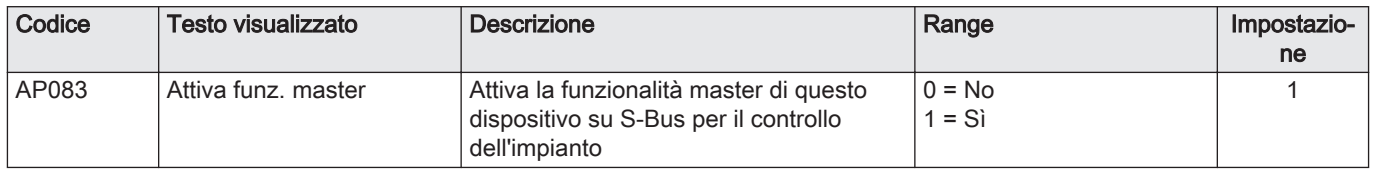

#### Tab.31 Processo di installazione > SCB-10 > Ingresso analogico > Parametri, contatori, segnali > Parametri avanzati

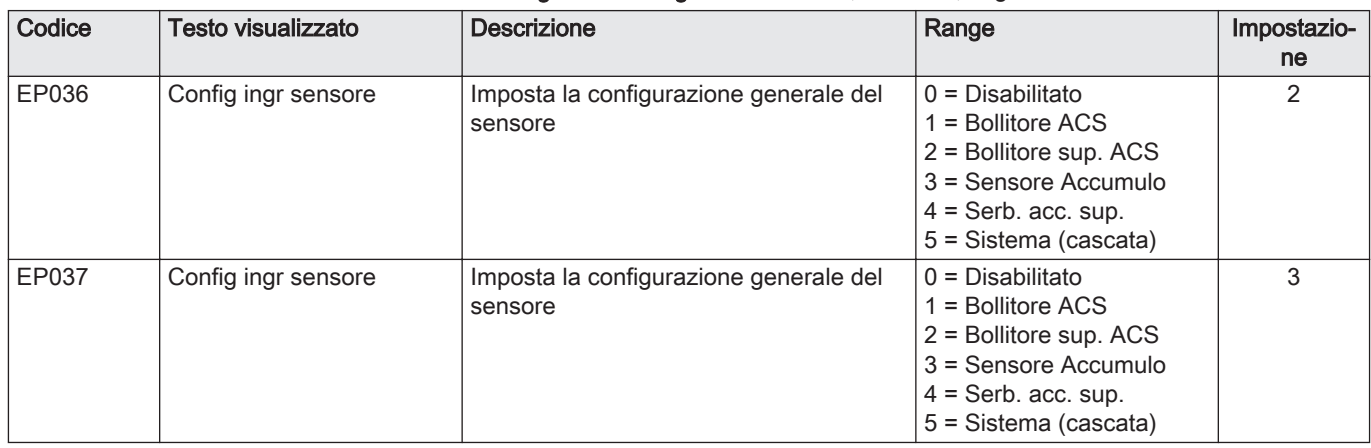

### <span id="page-34-0"></span>5 Installazione

### 5.1 Montaggio della caldaia

Fig.14 Montaggio della caldaia

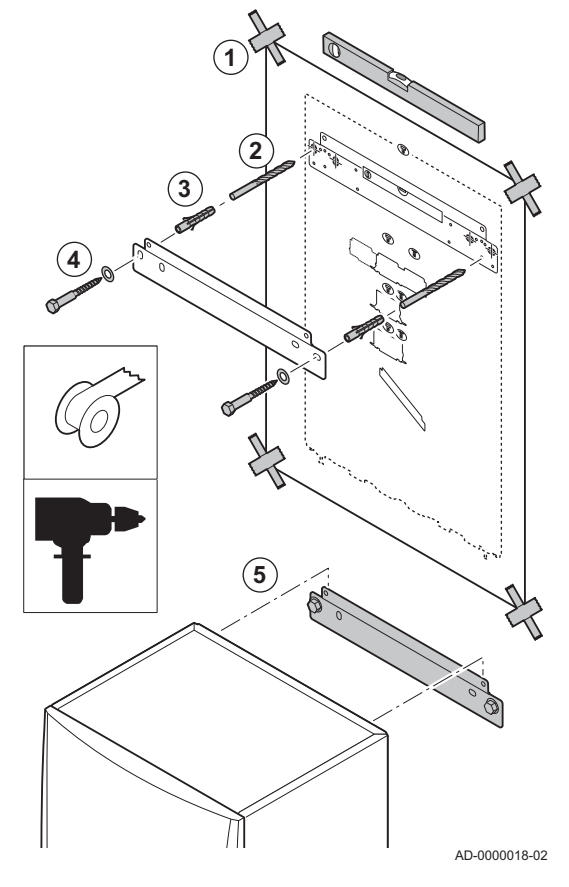

La staffa di montaggio sul retro del telaio può essere utilizzata per montare la caldaia direttamente sulla staffa di sospensione a parete.

La caldaia viene fornita con una dima di montaggio.

1. Fissare al muro la dima di montaggio della caldaia con del nastro adesivo.

#### Avvertenza

- Utilizzare una livella per verificare che la dima di montaggio sia in posizione perfettamente orizzontale.
- Proteggere la caldaia contro l'accumulo di polvere e coprire i punti di connessione per l'uscita dei fumi e l'ingresso dell'aria. Rimuovere questo coperchio solo per montare i relativi collegamenti.
- 2. Praticare 2 fori di Ø 10 mm.

#### Importante

 $\mathbf{i}$ 

- I fori di fissaggio aggiuntivi presenti sulla staffa di sospensione sono previsti nel caso in cui uno dei due fori non sia adeguato per il corretto fissaggio del tassello a muro.
- 3. Inserire i tasselli Ø 10 mm.
- 4. Rimuovere la dima di montaggio.
- 5. Fissare alla parete la staffa di sospensione utilizzando i bulloni in dotazione Ø 10 mm.
- 6. Montare la caldaia sulla staffa di sospensione.

5.2 Risciacquo dell'impianto

Prima di poter collegare una nuova caldaia a un impianto nuovo o esistente, occorre lavare e sciacquare quest'ultimo in modo completo e approfondito. Tale operazione è assolutamente essenziale. Il risciacquo contribuisce a rimuovere i residui derivanti dal processo di installazione (scorie di saldatura, prodotti di fissaggio e così via) e gli accumuli di detriti (sabbia, fango e così via).

#### Importante

i

- Sciacquare l'impianto con una quantità di acqua pari o superiore al triplo del suo volume.
- Sciacquare i tubi ACS con una quantità di acqua pari o superiore a 20 volte il loro volume.

### <span id="page-35-0"></span>5.3 Collegamento del circuito di riscaldamento

Fig.15 Collegamento mandata e ritorno Riscaldamento

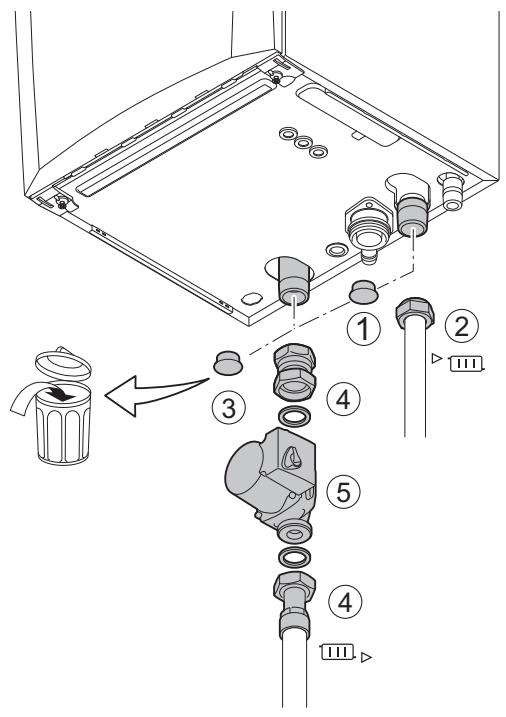

- 1. Rimuovere il cappuccio parapolvere dal raccordo della mandata Riscaldamento  $\sqrt[3]{\text{III}}$  sul fondo della caldaia.
- 2. Montare il tubo di uscita dell'acqua di Riscaldamento sul raccordo della mandata Riscaldamento.
- 3. Rimuovere il cappuccio parapolvere dal raccordo del ritorno Riscaldamento **III** > sul fondo della caldaia.
- 4. Montare il tubo di ingresso dell'acqua di Riscaldamento sul raccordo di ritorno Riscaldamento.
- 5. Installare la pompa nel tubo di ritorno CH.

#### Per ulteriori informazioni, vedere  $\Box$

[Collegamento della pompa PWM, pagina 46](#page-45-0) [Collegamento della pompa standard, pagina 45](#page-44-0)

AD-4100110-01

### 5.4 Collegamento del tubo di scarico della condensa

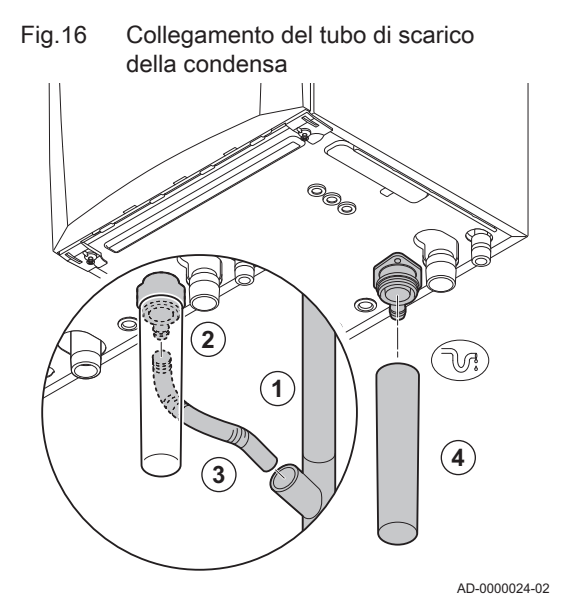

- 1. Montare un tubo di scarico in plastica di Ø 32 mm o superiore, collegato allo scarico.
- 2. Inserire nel tubo il flessibile di scarico della condensa.
- 3. Montare una valvola antiodori o un sifone nel tubo di scarico.
- 4. Montare il sifone.
#### 5.5 Collegamento gas

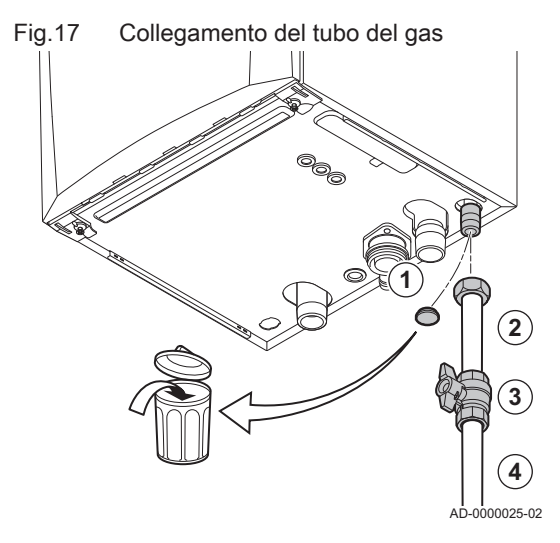

- 1. Rimuovere il cappuccio parapolvere dal tubo di alimentazione del gas GAS/ nella parte inferiore della caldaia.
- 2. Montare il tubo di alimentazione del gas.
- 3. Montare su questo tubo un rubinetto del gas, direttamente sotto la caldaia (entro 1 metro).
- 4. Montare il tubo del gas sul rubinetto gas.

#### Importante  $\mathbf{i}$

Il rubinetto gas deve sempre risultare accessibile

#### 5.6 Collegamenti aria comburente/uscita fumi

Fig.18 Collegamento dell'ingresso aria e dell'uscita fumi

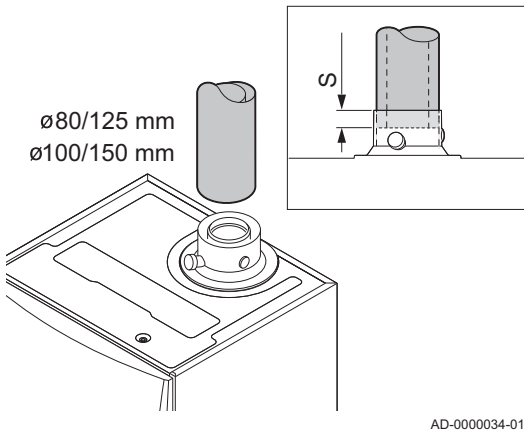

#### 5.6.1 Collegamento dell'ingresso aria e dell'uscita fumi

- S Profondità di inserimento 25 mm
- 1. Collegare il tubo di uscita fumi e il tubo di ingresso aria alla caldaia.
- 2. Montare i successivi tubi di uscita fumi e i tubi di ingresso aria in conformità alle istruzioni del produttore.

#### Attenzione

- I tubi non devono poggiare sulla caldaia.
- Montare le parti orizzontali inclinandole verso la caldaia, con un gradiente di 50 mm al metro.

#### 5.7 Collegamenti elettrici

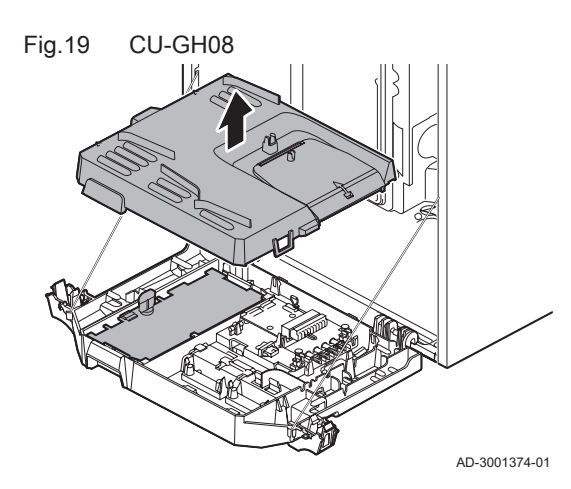

#### 5.7.1 Pannello di controllo

La tabella riporta importanti valori di collegamento per il pannello di controllo.

#### Tab.32 Valori di collegamento per il pannello di controllo

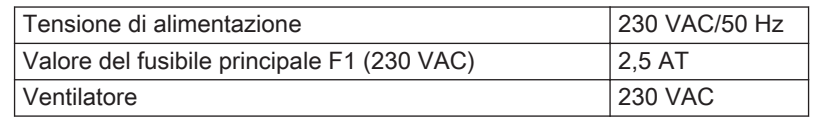

# Fig.20 Accesso alla scatola comandi

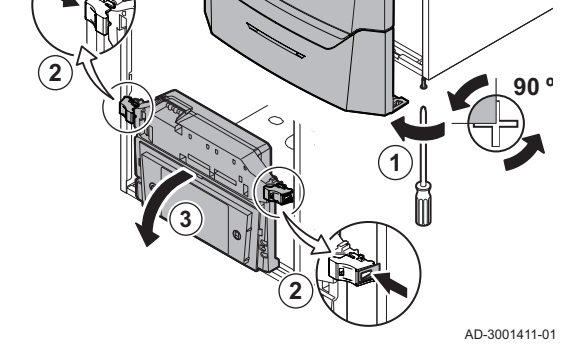

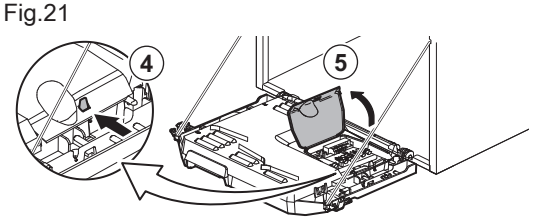

AD-3001412-01

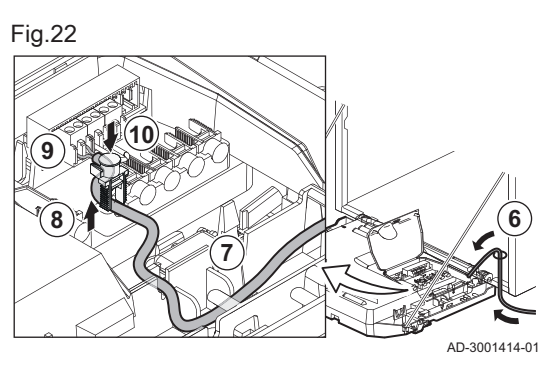

#### Pericolo di scossa elettrica

I seguenti componenti della caldaia sono collegati a un'alimentazione di 230 V:

- Collegamento elettrico alla pompa di circolazione.
- Collegamento elettrico al blocco di combinazione gas.
- Collegamento elettrico al ventilatore.
- Pannello di controllo.
- Trasformatore di accensione.
- Collegamento del cavo di alimentazione.

La caldaia è dotata di un cavo di alimentazione tripolare (lungo 1,5 m) ed è adatta per un'alimentazione a 230 VAC / 50 Hz con un sistema fase/ neutro/terra La caldaia non è sensibile alla fase. Il cavo di alimentazione è collegato al connettore X1.. Nel vano del quadro di comando è disponibile un fusibile di riserva

#### Attenzione

- Ordinare sempre un cavo di alimentazione di ricambio da Remeha. Il cavo di alimentazione deve essere sostituito solo da Remeha o da un installatore certificato da Remeha.
- L'interruttore della caldaia deve sempre essere facilmente accessibile

La caldaia dispone di varie opzioni di collegamento per il controllo, la protezione e la regolazione. È possibile ampliare il PCB standard con PCB aggiuntive.

#### 5.7.2 Accesso alla scatola comandi

All'interno della scatola comandi è installato quanto segue:

- la PCB standard CB-03 con connettore X3.
- 1. Svitare di un quarto di giro le due viti situate sotto il pannello frontale e rimuoverlo.
- 2. Premere leggermente verso l'interno le clip presenti sui lati della scatola comandi.
- 3. Inclinare in avanti la scatola comandi.
- 4. Premere leggermente verso l'interno la clip presente sul lato dello sportello della scatola comandi.
- 5. Aprire il coperchio della scatola comandi. Il connettore X3 sulla PCB CB-03 è adesso accessibile.
- 6. Guidare il/i cavo/i di collegamento attraverso l'occhiello/i rotondi sulla piastra inferiore della caldaia.
- 7. Guidare il o i cavi di collegamento interessati attraverso la scatola comandi tramite le canaline in dotazione.
- 8. Sganciare la/le clip di bloccaggio e far passare i cavi sotto di esse.
- 9. Collegare correttamente i cavi ai terminali del connettore.
- 10. Premere saldamente in posizione la/le clip fermacavo.
- 11. Chiudere la scatola comandi.

#### 5.7.3 Opzioni di collegamento per la PCB standard - CB-03

La caldaia è dotata di una PCB di collegamento a cui possono essere collegati diversi termostati e regolatori.

- R-Bus Connettore unità ambiente (termostato)
	- BL Ingresso di blocco
	- RL Ingresso di abilitazione
	- Tout Connettore sonda esterna
- Tdhw Connettore sonda ACS

Quando la caldaia è dotata del SCB-10 allora la sonda esterna (Tout) e la sonda del bollitore (Tdhw) devono essere collegate a SCB-10.

AD-3001367-01

#### Collegamento di un termostato ambiente modulante  $\blacksquare$

La caldaia è dotata di serie di una connessione R-Bus invece di un connettore OT. Il connettore R-Bus supporta i tipi seguenti:

- TermostatoR-Bus (per esempio il eTwist)
- TermostatoOpenTherm (per esempio il iSense)
- Termostato OpenTherm Smart Power
- TermostatoOn/off

Il software riconosce il tipo di termostato collegato.

Tm Termostato modulante

- 1. Nel caso di un termostato ambiente: installare il termostato in un locale di riferimento.
- 2. Collegare il cavo bipolare del termostato modulante (Tm) ai terminali R-Bus del connettore. Non importa quale filo è collegato a quale morsetto del cavo.

AD-3000968-02

#### Collegamento del termostato On/Off

La caldaia è idonea per il collegamento con un termostato ambiente bipolare on/off.

- Tk Termostato On/Off
- 1. Installare il termostato in una sala di riferimento.
- 2. Collegare il cavo bipolare del termostato (Tk) ai morsetti R-Bus del connettore. Non importa a quale dei due morsetti è collegato il cavo.

AD-3000969-02

#### **Protezione antigelo in combinazione con un termostato On/Off**

In caso di utilizzo di un termostato On/Off, è possibile proteggere i tubi e i radiatori in un locale soggetto a gelate tramite un termostato antigelo. La valvola del radiatore nei locali esposti al gelo deve essere aperta.

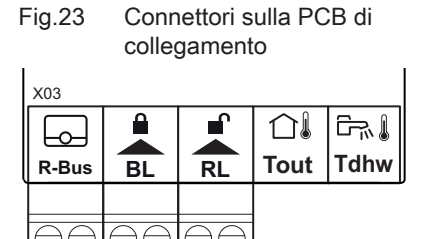

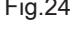

Fig.24 Collegamento del termostato modulante

Fig.25 Collegamento del termostato On/Off

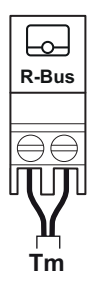

**Tk**

**R-Bus**

لصا

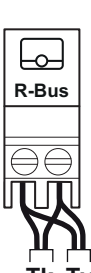

#### Fig.26 Connessione del termostato antigelo

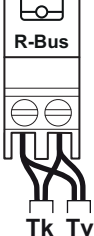

**BL**

Fig.27 Ingresso di blocco

- Tk Termostato On/Off
- Tv Termostato antigelo
- 1. Posizionare un termostato antigelo (Tv) in un locale soggetto a gelate (ad esempio, un garage).
- 2. Collegare il termostato antigelo (Tv) in parallelo a un termostato On/Off (Tk) ai terminali R-Bus del connettore.

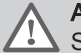

AD-3000970-02

AD-3000972-02

**Avvertenza** 

Se viene utilizzato un termostato OpenTherm (per esempio, il eTwist), non è possibile collegare un termostato antigelo in parallelo sui morsetti R-Bus. In casi simili, realizzare la protezione antigelo dell'impianto di riscaldamento utilizzando una sonda esterna.

#### Ingresso di blocco

La caldaia è dotata di un ingresso di blocco. È possibile collegare un contatto privo di potenziale ai terminali BL del connettore. Se questo contatto viene aperto, la caldaia andrà in blocco.

Modificare la funzione dell'ingresso mediante il parametro AP001. Questo parametro dispone delle 3 seguenti opzioni di configurazione:

- Arresto completo: nessuna protezione antigelo con la sonda esterna e nessuna protezione antigelo della caldaia (la pompa e il bruciatore non si avviano)
- Arresto parziale: protezione antigelo della caldaia (la pompa si avvia quando la temperatura dello scambiatore di calore è < 6°C e il bruciatore si avvia quando la temperatura dello scambiatore di calore è  $<$  3 $^{\circ}$ C)
- Blocco: nessuna protezione antigelo con la sonda esterna e parziale protezione antigelo della caldaia (la pompa si avvia quando la temperatura dello scambiatore di calore è < 6°C, il bruciatore non si avvia quando la temperatura dello scambiatore di calore è < 3°C).

#### Attenzione

Adatto solo per contatti privi di potenziale.

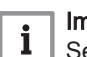

#### Importante

Se si utilizza questo ingresso, rimuovere innanzitutto il ponte.

#### Ingresso di abilitazione

La caldaia è dotata di un ingresso di abilitazione. È possibile collegare un contatto privo di potenziale ai terminali RL del connettore.

- Se il contatto viene chiuso durante una richiesta di calore, la caldaia andrà immediatamente in blocco.
- Se il contatto viene chiuso in assenza di una richiesta di calore, la caldaia andrà in blocco dopo un determinato tempo di attesa.

Modificare il tempo di attesa dell'ingresso mediante il parametro AP008.

AD-3001303-01

#### Attenzione

Adatto solo per contatti privi di potenziale.

#### Collegamento di una sonda esterna

Al connettore Tout può essere collegata una sonda esterna. Se è presente un termostato On/Off, la caldaia controllerà la temperatura mediante il setpoint della curva di riscaldamento interna impostata. Anche i regolatori OpenTherm possono utilizzare questa sonda esterna. In tal caso, sarà necessario impostare sul regolatore la curva di riscaldamento interna desiderata.

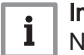

#### Importante

Nel caso di caldaie dotate di una PCB SCB-10, la sonda esterna deve essere collegata alla PCB SCB-10.

Impostare il parametro AP056 in base al tipo di sonda esterna installata.

Fig.28 Ingresso di abilitazione

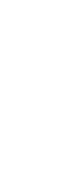

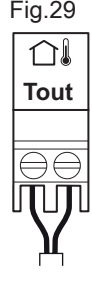

**Tout**

∩≬

#### Fig.29 Collegamento di una sonda esterna

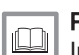

1. Collegare lo spinotto della sonda esterna al connettore Tout.

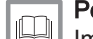

Per ulteriori informazioni, vedere Impostazione della curva di riscaldamento, pagina 0

AD-3000973-02

#### $\blacksquare$ Protezione antigelo abbinata ad una sonda esterna

È inoltre possibile proteggere dal gelo l'impianto di riscaldamento in abbinamento ad una sonda esterna. La valvola del radiatore nei locali esposti al gelo deve essere aperta.

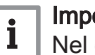

#### Importante

Nel caso di caldaie dotate di una PCB SCB-10, la sonda esterna deve essere collegata alla PCB SCB-10.

1. Collegare lo spinotto della sonda esterna al connettore Tout.

In presenza di una sonda esterna, la protezione antigelo funziona come di seguito descritto:

- Se la temperatura esterna è inferiore a -10°C: richiesta di calore da parte della caldaia e avviamento della pompa.
- Se la temperatura esterna è superiore a -10°C: nessuna richiesta di calore dalla caldaia.

AD-3000973-02

#### Importante

 $\mathbf{i}$ 

La soglia della temperatura esterna al di sotto della quale viene avviata la protezione antigelo può essere modificata mediante il parametro AP080.

#### Collegamento sensore/termostato bollitore

È possibile collegare un sensore o un termostato del bollitore ai terminali Tdhw del connettore. È possibile impiegare unicamente sonde NTC 10 kΩ/25°C.

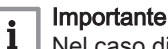

Nel caso di caldaie dotate di una PCB SCB-10, la sonda/ termostato del bollitore deve essere collegata alla PCB SCB-10.

1. Collegare il cavo bipolare ai morsetti Tdhw del connettore.

Fig.31 Collegamento sensore/termostato bollitore

Fig.30 Collegamento di una sonda esterna

i<sub>m</sub> **Tdhw**

AD-3000971-02

Fig.32 Accesso alla scatola di espansione

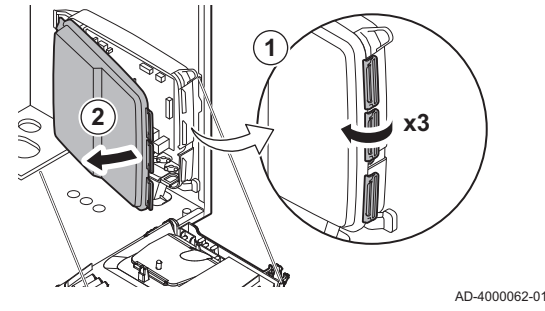

#### 5.7.4 Accesso alla scatola di espansione

Se all'interno della scatola comandi della caldaia non c'è spazio sufficiente per installare una PCB di espansione (opzionale), installare la PCB nella scatola di espansione elettronica. Questo componente è disponibile come accessorio.

- 1. Sganciare il coperchio della scatola.
- 2. Rimuovere il coperchio.

3. Installare la PCB di espansione in base alle istruzioni fornite.

All'interno della scatola di espansione si trova installato quanto segue:

La PCBSCB-10.

#### 5.7.5 Opzioni di collegamento per la PCB di espansione - SCB-10

Alla PCB SCB-10 possono essere collegate diverse zone di riscaldamento.

- controllo di 2 zone (miscelate) disponibile sul connettore X15
- controllo di una terza zona (miscelata) mediante una PCB (= accessorio) installata sul connettore X8
- controllo di una zona per l'acqua calda sanitaria (ACS)
- configurazione in cascata (aggiungere una sonda al sistema di sonde 1 o 2)

#### Importante  $\mathbf{i}$

- Nel caso in cui la PCB SCB-10 venga aggiunta in caldaia, questa viene automaticamente riconosciuta dal pannello di controllo automatico della caldaia stessa.
- Se questa scheda di controllo viene rimossa, sulla caldaia verrà visualizzato un codice di errore. Per evitare tale errore, eseguire un rilevamento automatico subito dopo aver rimosso questa scheda.

Fig.33 PCB SCB-10

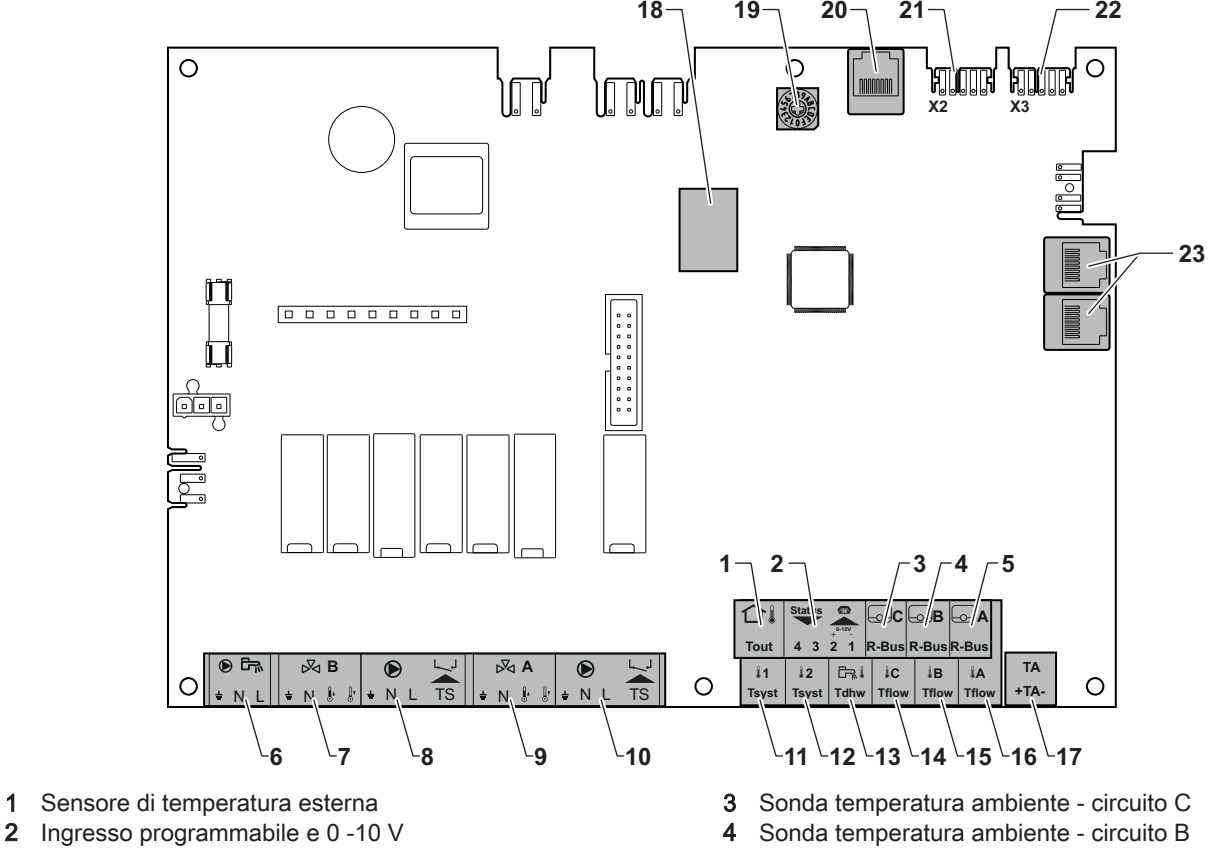

AD-3001210-01

- 5 Sonda temperatura ambiente circuito A
- 6 Pompa bollitore acqua calda sanitaria
- 7 Valvola miscelatrice circuito B
- 8 Pompa e termostato di sicurezza circuito B
- 9 Valvola miscelatrice circuito A
- 10 Pompa e termostato di sicurezza circuito A
- 11 Sonda del sistema 1
- 12 Sonda del sistema 2

**A** N

AAAAI|AAAE  $\mathbf{H}$ 

- 13 Sonda acqua calda sanitaria
- 14 Sonda di mandata circuito C
- 15 Sonda di mandata circuito B

Fig.34 Connettori della valvola miscelatrice

**B**  $\pm$  N  $\| \cdot \|$ 

- 16 Sonda di mandata circuito A
- 17 Anodo a corrente imposta
- 18 ConnettoriMod-BUS
- 19 Commutatore rotativo, seleziona il numero del generatore nella cascata in Mod-Bus
- 20 S-BUS connettore
- 21 Connettore END(X2) per connessione L-BUS
- 22 Collegamento L-BUS all'unità di comando (CU-GH08)
- 23 Connettore del cavo S-BUS

#### Collegamento di una valvola miscelatrice

Collegamento di una valvola miscelatrice (230 V CA) per zona (gruppo).

Collegare la valvola miscelatrice come segue:

- Terra
- N Neutro
- ĵ. Aperta
- Chiusa  $\mathbb{I}$
- 

#### Collegare la pompa a un termostato di protezione

Collegamento di una pompa a un termostato di protezione, ad esempio per riscaldamento a pavimento. Il consumo della potenza massima della pompa è pari a 300 VA.

Collegamento di una pompa per l'acqua calda sanitaria (ACS)

Collegamento di una pompa per l'acqua calda sanitaria (ACS). La potenza

Collegare la pompa e il termostato di protezione come segue:

- Ŧ Terra
- N Neutro
- L Fase
- TS termostato di protezione (rimuovere il ponticello)
- Fig.35 Pompa con connettore termostato di protezione  $\overline{\bullet}$  $\bigcirc$

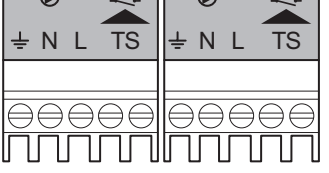

Fig.36 Connettore pompa ACS

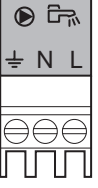

```
AD-4000123-01
```
AD-4000001-02

AD-4000002-01

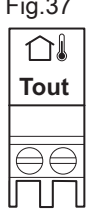

#### Fig.37 Sonda esterna

Collegare la pompa come segue: Terra N Neutro

- L Fase
- 

Collegamento di una sonda esterna

massima assorbita è pari a 300 VA.

È possibile collegare una sonda esterna al morsetto Tout del connettore. Se è presente un termostato On/Off, la caldaia controllerà la temperatura mediante il setpoint della curva di riscaldamento interna impostata.

AD-4000006-02

#### Collegare un connettore del telefono  $\blacksquare$

Il connettore telefonico può essere usato per collegare un comando remoto, un ingresso analogico 0–10 V o come uscita dello stato.

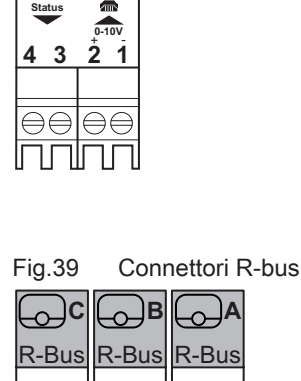

 $\ominus \ominus$ 

Fig.40 Sonda bollitore

**Tdhw**

**F**<sub>m</sub>

 $\ominus \in$ 

**Tflow C**

**Tflow B**

 $\triangle \triangle$ 

Fig.38 Connettore del telefono

Il segnale 0–10 V controlla la temperatura di mandata della caldaia in modo lineare. La modulazione della regolazione avviene in base alla temperatura di mandata. La potenza varia tra il valore minimo e quello massimo sulla base del setpoint di temperatura di mandata calcolato dal regolatore.

Collegare il connettore del telefono come segue:

- $1 + 2$  0-10 V / ingresso stato
- $3 + 4$  uscita stato

AD-4000004-02

AD-4000003-01

#### Collegamento dei termostati ambiente per zona  $\blacksquare$

Il SCB-10 è montato con tre connettori R-Bus. Possono essere utilizzati per collegare i termostati ambiente per zona. I connettori R-bus sono collegati agli altri connettori specifici di zona su SCB-10.Il connettore R-Bus supporta i tipi seguenti:

- TermostatoR-Bus (per esempio il eTwist)
- TermostatoOpenTherm (per esempio il iSense)
- Termostato OpenTherm Smart Power
- TermostatoOn/off

Il software riconosce il tipo di termostato collegato.

Collegamento della sonda dell'acqua calda sanitaria (ACS)  $\blacksquare$ 

Collegamento della sonda dell'acqua calda sanitaria (ACS) (NTC 10k Ohm/25°C).

AD-4000009-02

#### $\blacksquare$ Collegamento delle sonde di temperatura per contatto

Collegamento delle sonde di temperatura per contatto (NTC 10k Ohm/ 25°C) per mandata dell'impianto, temperature ACS o zone (gruppi).

AD-4000007-02

 $\blacksquare$ 

# Fig.42 Connettore dell'anodo

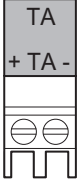

Fig.41 Connettori delle sonde di

**Tflow A**

temperatura per contatto

Collegare l'anodo come segue:

+ Collegamento sul bollitore

Collegamento dell'anodo del bollitore

- Collegamento sull'anodo

AD-4000005-02

Collegamento di un anodo TAS (Titan Active System) per un bollitore.

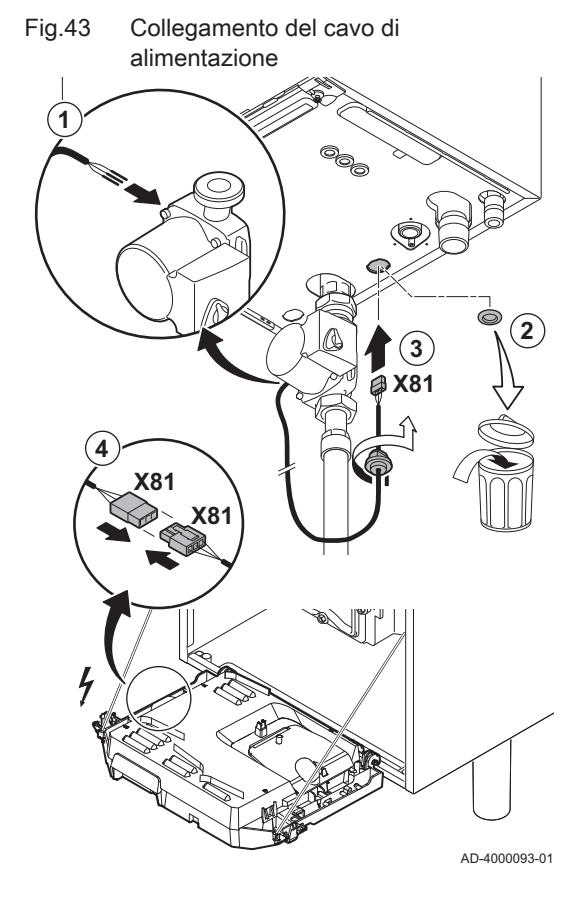

#### Attenzione

Se il bollitore non dispone di un anodo TAS, collegare l'anodo di simulazione (= accessorio)

#### 5.7.6 Collegamento della pompa standard

La pompa deve essere collegata alla scheda PCB di controllo standard. Per fare ciò, procedere come segue:

- 1. Collegare alla pompa il cavo di alimentazione X81 fornito con la caldaia.
- 2. Rimuovere il gommino dall'apertura al centro della base della caldaia.
- 3. Passare il cavo della pompa X81 attraverso la base della caldaia e sigillare l'apertura stringendo il raccordo a baionetta sul cavo.
- 4. Collegare il cavo della pompa X81 al cavo X81 che corre lungo il condotto del cavo a sinistra della scatola comandi.

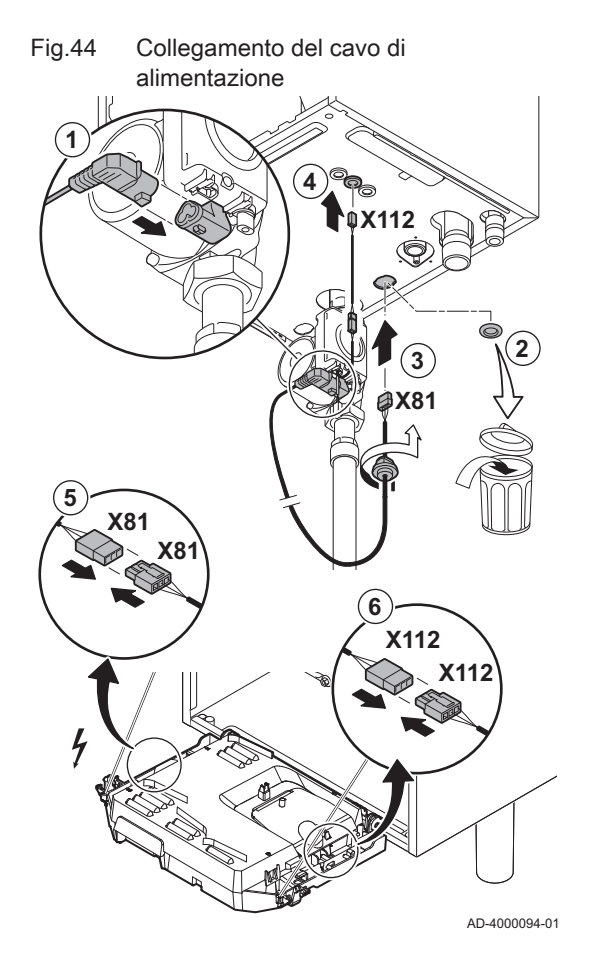

### 5.7.7 Collegamento della pompa PWM

La pompa modulante a basso consumo energetico deve essere collegata alla PCB di comando standard. Per fare ciò, procedere come segue:

- 1. Collegare alla pompa il cavo di alimentazione e il cavo per il segnale PWM.
- 2. Rimuovere il gommino dall'apertura al centro della base della caldaia.
- 3. Passare il cavo di alimentazione della pompa attraverso la base della caldaia e sigillare l'apertura stringendo il raccordo a baionetta sul cavo.
- 4. Passare il cavo PWM dalla pompa attraverso uno dei passacavi sulla destra nella base della caldaia.
- 5. Collegare il cavo di alimentazione della pompa X81 al cavo X81 che corre lungo il condotto del cavo a sinistra della scatola comandi.
- 6. Collegare il cavo PWM della pompa X112 al cavo X112 che corre lungo il condotto del cavo a destra della scatola comandi.

#### Importante  $\mathbf{i}$

Le impostazioni della pompa possono essere modificate utilizzando i parametri PP014, PP016, PP017 e PP018.

# 6 Preparazione della messa in funzione

# 6.1 Controllo prima della messa in servizio

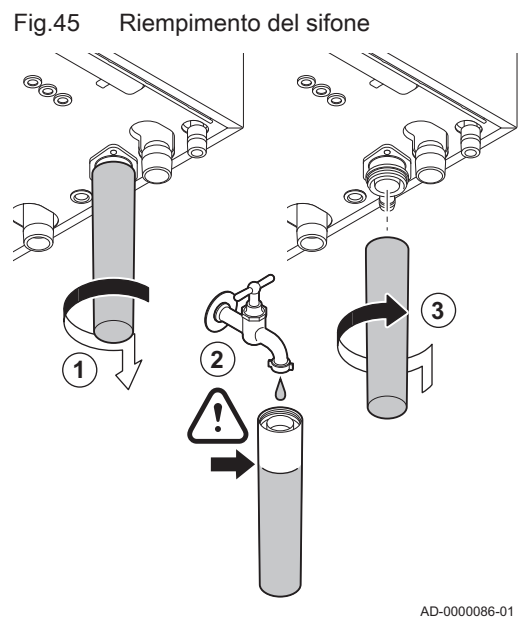

#### 6.1.1 Riempimento del sifone

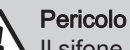

Il sifone deve sempre essere sufficientemente pieno d'acqua. In questo modo si impedisce l'uscita dei fumi nell'ambiente.

- 1. Rimuovere il sifone.
- 2. Riempire d'acqua il sifone.
- 3. Montare il sifone.

Verificare che il sifone sia montato saldamente e che non vi siano perdite.

#### 6.1.2 Riempimento dell'impianto

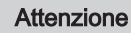

Prima di procedere al riempimento, aprire le valvole di tutti i radiatori dell'impianto.

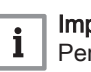

#### Importante

Per leggere la pressione idraulica sul display occorre accendere la caldaia.

1. Riempire l'impianto di riscaldamento con acqua corrente pulita.

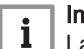

#### Importante

La pressione dell'acqua raccomandata è compresa tra 1,5 e 2 bar.

2. Verificare la tenuta dei collegamenti sul lato acqua.

#### 6.1.3 Circuito del gas

- 1 Assieme valvola gas su Quinta Ace 45 55 65 90
- 2 Quinta Ace 115

#### Avvertenza

- Accertarsi che la caldaia sia spenta.
- Non mettere in funzione la caldaia se il tipo di gas fornito non corrisponde ai tipi di gas approvati.
- 1. Aprire il rubinetto principale del gas.
- 2. Aprire il rubinetto del gas della caldaia.
- 3. Svitare di un quarto di giro le due viti situate sotto il pannello frontale e rimuoverlo.

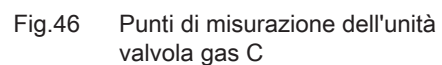

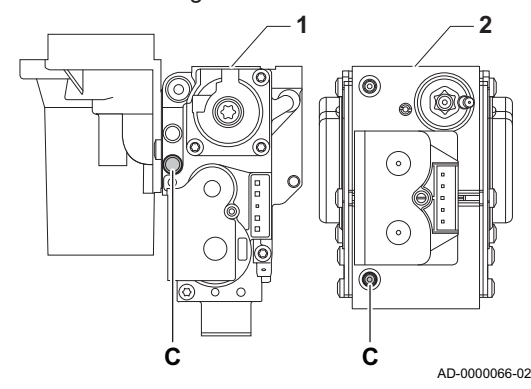

4. Verificare la pressione del gas in entrata sulla presa di misurazione C dell'assieme valvola gas.

#### Avvertenza

- La pressione del gas misurata sulla presa di misurazione C deve rientrare nei limiti di pressione di alimentazione del gas. Vedere [Dati tecnici, pagina 81](#page-80-0)
	- Per le pressioni gas consentite, vedere: [Categorie di unità,](#page-79-0) [pagina 80](#page-79-0)
- 5. Degasare il tubo di alimentazione del gas svitando la presa di misurazione della valvola gas.
- 6. Dopo aver sfiatato completamente il tubo, serrare di nuovo la presa di misurazione.
- 7. Verificare la tenuta gas di tutti i raccordi. La massima pressione di prova consentita è di 60 mbar.

#### 6.1.4 Circuito idraulico

- 1. Controllare il sifone; deve essere completamente riempito con acqua pulita.
- 2. Controllare la tenuta dei raccordi lato acqua.

#### 6.1.5 Collegamenti elettrici

1. Controllare i collegamenti elettrici.

#### 6.2 Descrizione del pannello di controllo

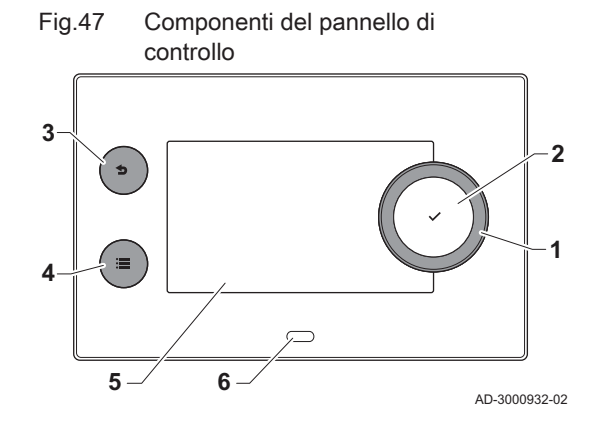

#### 6.2.1 Componenti del pannello di controllo

- 1 Manopola per selezionare un riquadro, un menu o un'impostazione
- 2 Pulsante di conferma  $\checkmark$  per confermare la selezione
- 3 Pulsante indietro  $\triangle$ :
	- Tasto premuto brevemente: Tornare al livello precedente o al menu precedente
	- Tasto premuto a lungo: Ritornare alla schermata iniziale
- Pulsante menu = per accedere al menu principale
- 5 Display
- 6 LED di stato

#### Per ulteriori informazioni, vedere  $\Box$

[Documentazione aggiuntiva, pagina 12](#page-11-0)

#### 6.2.2 Descrizione della visualizzazione iniziale

Questa visualizzazione appare automaticamente dopo aver avviato l'apparecchio. Il pannello di controllo entra automaticamente in modalità standby (schermo nero) dopo 5 minuti di inattività. Per riattivare lo schermo, premere uno dei pulsanti del pannello di controllo.

È possibile tornare alla visualizzazione iniziale da qualsiasi menu mantenendo premuto per alcuni secondi il pulsante indietro  $\triangle$ .

I riquadri sul menu principale garantiscono un rapido accesso ai menu corrispondenti. Utilizzare la manopola per scorrere i vari menu e premere il pulsante ✔ per confermare la scelta.

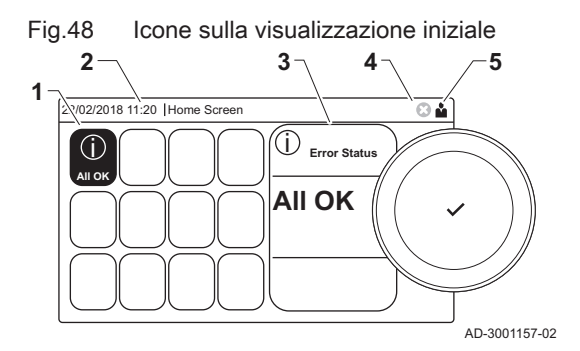

- 1 Riquadri: viene evidenziato il riquadro selezionato
- 2 Data e ora | Nome della visualizzazione (posizione corrente all'interno del menu)
- 3 Informazioni sul riquadro selezionato
- 4 indicatore di errore (visibile solo se è stato riscontrato un errore)
- 5 Icona che indica il livello di accesso:
	- : Livello spazzacamino
	- : Livello utente
	- W : Livello installatore

Il livello installatore è protetto da un codice di accesso. Quando questo livello è attivo, lo stato del riquadro [ | ] passa da Spento a Acceso.

#### 6.2.3 Descrizione del menu principale

Da un qualsiasi menu è possibile tornare direttamente al menu principale premendo il pulsante menu <sup>.</sup> il numero dei menu ai quali si può accedere dipende dal livello di accesso (utente o installatore).

Fig.49 Voci del menu principale

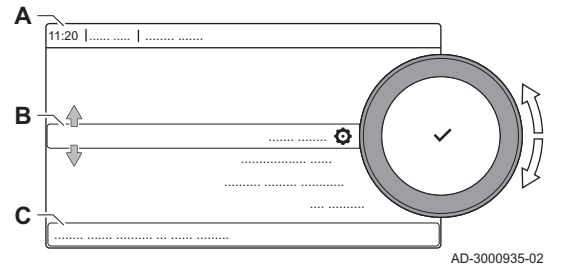

A Data e ora | Nome della visualizzazione (posizione corrente all'interno del menu)

- **B** Menu disponibili
- C Breve spiegazione del menu selezionato

## Tab.33 Menu disponibili per l'utente

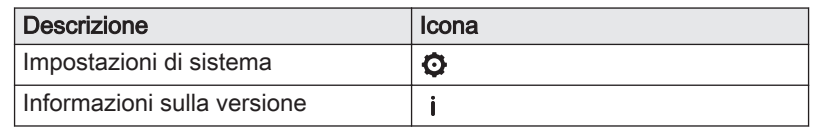

#### Tab.34 Menu disponibili per l'installatore

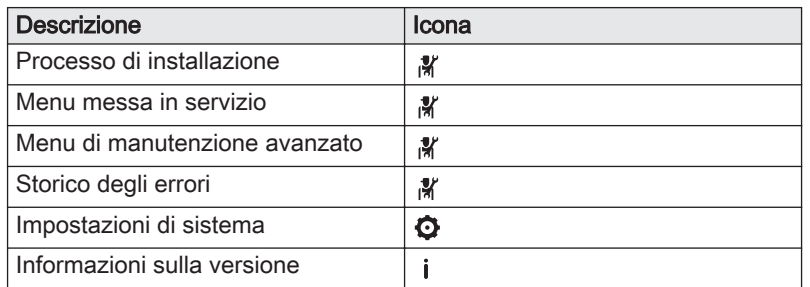

# 7 Messa in servizio

# 7.1 Procedura di messa in servizio

#### Avvertenza La prima messa in servizio deve essere effettuata da un installatore qualificato. In caso di adattamento ad un altro tipo di gas, come il propano, la caldaia deve essere regolata prima dell'accensione. Vedere  $\square$ [Velocità del ventilatore per tipi di gas diversi, pagina 51](#page-50-0) 1. Aprire il rubinetto principale del gas. 2. Aprire il rubinetto del gas della caldaia. 3. Accendere la caldaia premendo l'interruttore On/Off.  $\Rightarrow$  Si attiva un programma di avvio che non può essere interrotto. Durante il programma, vengono visualizzati brevemente tutti i segmenti del display. 4. Impostare i componenti (termostati, regolatore) in modo da generare una richiesta di calore. Importante i Nel caso si verifichi un errore durante l'avviamento, verrà visualizzato il relativo codice. Il significato dei codici di errore è

## 7.2 Regolazioni valvola gas

#### 7.2.1 Impostazione di fabbrica

descritto nella relativa tabella.

L'impostazione di fabbrica della caldaia prevede il funzionamento con gas naturale del gruppo G20 (gas H).

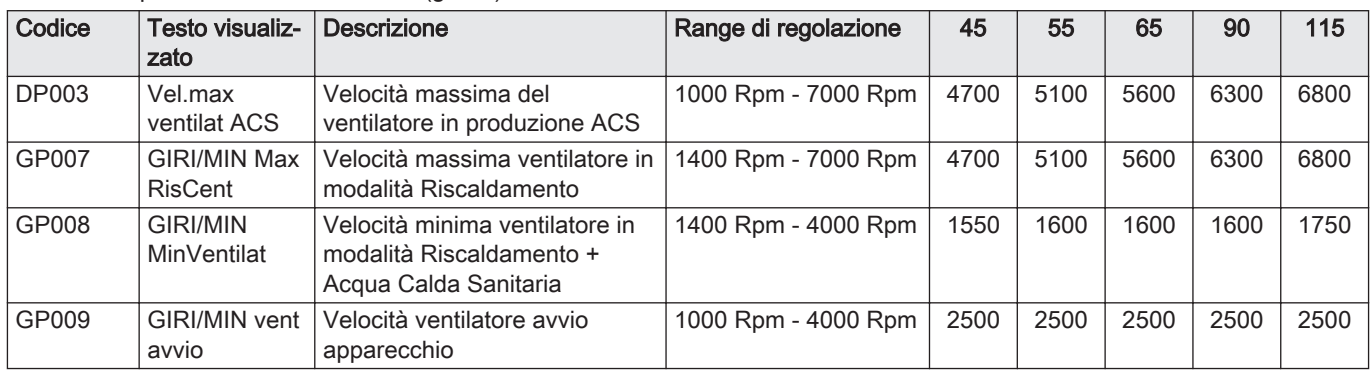

#### Tab.35 Impostazioni di fabbrica G20 (gas H)

#### 7.2.2 Regolazione per un altro tipo di gas

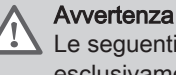

Le seguenti operazioni possono essere eseguite solo ed esclusivamente da un installatore qualificato.

Prima di operare con un diverso tipo di gas, eseguire le seguenti operazioni.

<span id="page-50-0"></span>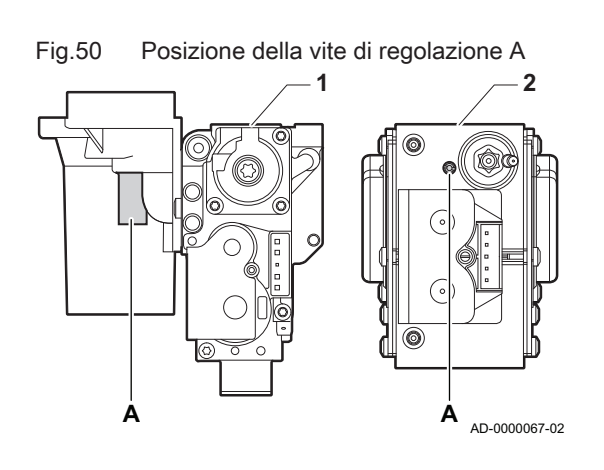

#### Regolazione dell'assieme valvola gas per propano

#### Importante

 $\mathbf{i}$ 

Per la caldaia Quinta Ace 90; sostituire il seguente assieme valvola gas con l'assieme valvola gas a propano, in base alle istruzioni fornite con il kit di conversione a propano.

- 1 Assieme valvola gas su Quinta Ace 45 55 65 90
- 2 Assieme valvola gas su Quinta Ace 115
- 1. Utilizzando una vite di regolazione A, regolare l'impostazione di fabbrica sull'impostazione per il propano. Le rotazioni per ogni tipo di caldaia sono descritte nella tabella.

#### Tab.36 Impostazioni per propano

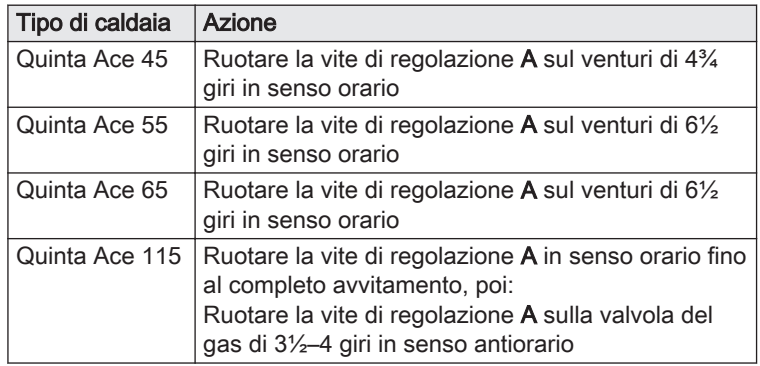

#### Regolazione dei parametri di velocità del ventilatore per tipi di gas diversi

Le impostazioni di fabbrica della velocità del ventilatore possono essere regolate, a livello installatore, per un tipo di gas diverso.

- 1. Selezionare il riquadro [  $\frac{1}{2}$ ].
- 2. Per confermare la selezione, premere il pulsante  $\checkmark$ .
- 3. Utilizzare la manopola per selezionare il codice: 0012.
- 4. Per confermare la selezione, premere il pulsante  $\checkmark$ .  $\Rightarrow$  Quando il livello installatore è abilitato, lo stato del riquadro [ $\frac{2}{N}$ ] passa da Spento a Acceso.
- 5. Selezionare il riguadro  $[$  $\blacksquare$ ].
- 6. Per confermare la selezione, premere il pulsante  $\checkmark$ .
- 7. Utilizzare la manopola per selezionare Parametri, contatori, segnali.
- 8. Per confermare la selezione, premere il pulsante  $\checkmark$ .
- 9. Utilizzare la manopola per selezionare Parametri avanzati.
- 10. Per confermare la selezione, premere il pulsante  $\checkmark$ . Compare un elenco dei parametri disponibili.
- 11. Utilizzare la manopola per selezionare il parametro richiesto.
- 12. Per confermare la selezione, premere il pulsante  $\checkmark$ . È visualizzato il valore corrente.
- 13. Utilizzare la manopola per modificare l'impostazione.
- 14. Per confermare la selezione, premere il pulsante  $\checkmark$ .
- Velocità del ventilatore per tipi di gas diversi
- 1. Regolare la velocità del ventilatore (se necessario) per il tipo di gas utilizzato, in base a quanto indicato nella seguente tabella. L'impostazione può essere modificata impostando un parametro.

Fig.51 Livello installatore

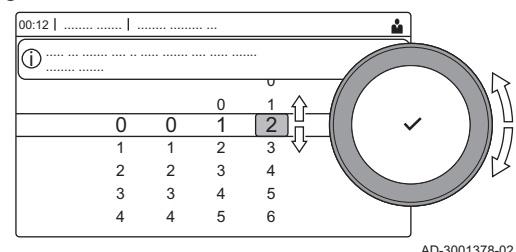

### Tab.37 Regolazione per gas G20 (gas H) (Svizzera)

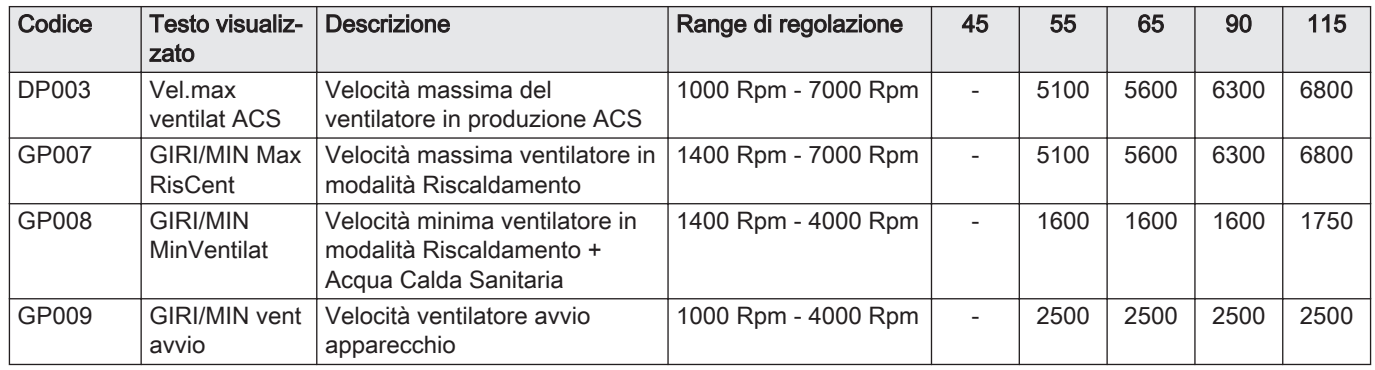

#### Tab.38 Regolazione per gas G25 (gas L)

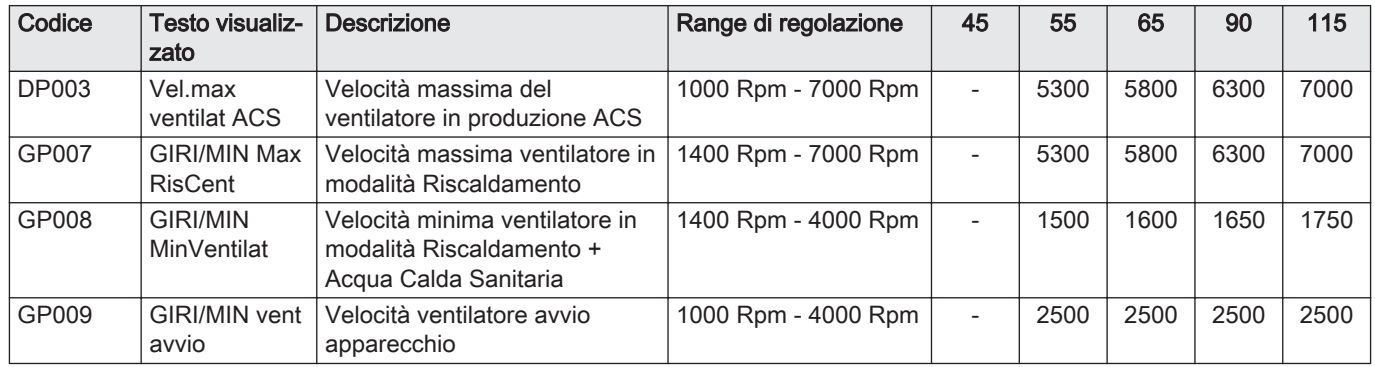

#### Tab.39 Regolazione per gas G25.1 (gas S)

| Codice       | Testo visualiz-<br>zato        | <b>Descrizione</b>                                                                  | Range di regolazione | 45 | 55   | 65   | 90   | 115  |
|--------------|--------------------------------|-------------------------------------------------------------------------------------|----------------------|----|------|------|------|------|
| <b>DP003</b> | Vel.max<br>ventilat ACS        | Velocità massima del<br>ventilatore in produzione ACS                               | 1000 Rpm - 7000 Rpm  |    | 5300 | 5800 | 6200 | 7000 |
| GP007        | <b>GIRI/MIN Max</b><br>RisCent | Velocità massima ventilatore in<br>modalità Riscaldamento                           | 1400 Rpm - 7000 Rpm  |    | 5300 | 5800 | 6200 | 7000 |
| GP008        | <b>GIRI/MIN</b><br>MinVentilat | Velocità minima ventilatore in<br>modalità Riscaldamento +<br>Acqua Calda Sanitaria | 1400 Rpm - 4000 Rpm  |    | 1500 | 1600 | 1700 | 1800 |
| GP009        | GIRI/MIN vent<br>avvio         | Velocità ventilatore avvio<br>apparecchio                                           | 1000 Rpm - 4000 Rpm  |    | 2500 | 2500 | 2500 | 2500 |

Tab.40 Regolazione per gas G30/G31 (butano/propano)

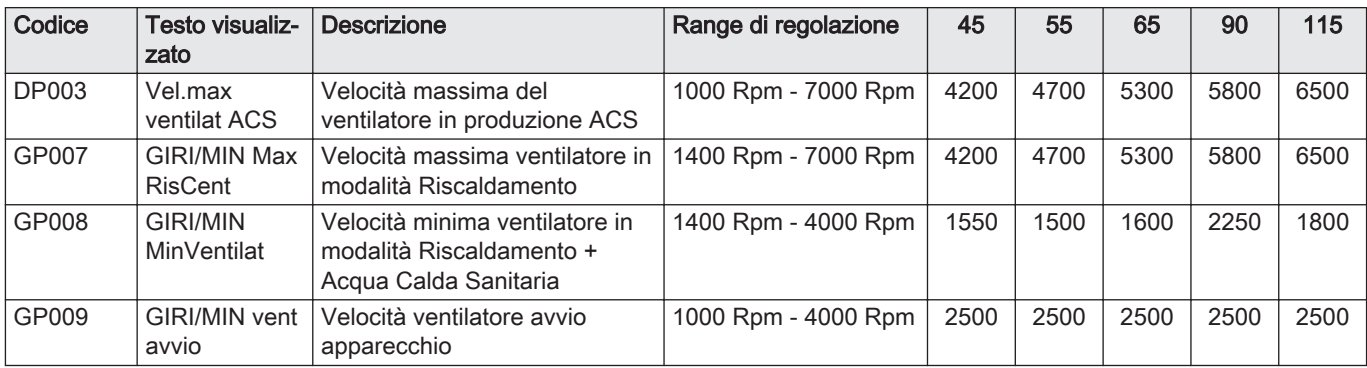

| Codice       | Testo visualiz-<br>zato        | <b>Descrizione</b>                                                                  | Range di regolazione | 45 | 55   | 65   | 90   | 115  |
|--------------|--------------------------------|-------------------------------------------------------------------------------------|----------------------|----|------|------|------|------|
| <b>DP003</b> | Vel.max<br>ventilat ACS        | Velocità massima del<br>ventilatore in produzione ACS                               | 1000 Rpm - 7000 Rpm  |    | 4700 | 5300 | 5800 | 6500 |
| GP007        | <b>GIRI/MIN Max</b><br>RisCent | Velocità massima ventilatore in<br>modalità Riscaldamento                           | 1400 Rpm - 7000 Rpm  |    | 4700 | 5300 | 5800 | 6500 |
| GP008        | <b>GIRI/MIN</b><br>MinVentilat | Velocità minima ventilatore in<br>modalità Riscaldamento +<br>Acqua Calda Sanitaria | 1400 Rpm - 4000 Rpm  |    | 1500 | 1600 | 2250 | 1800 |
| GP009        | GIRI/MIN vent<br>avvio         | Velocità ventilatore avvio<br>apparecchio                                           | 1000 Rpm - 4000 Rpm  |    | 2500 | 2500 | 2500 | 2500 |

Tab.41 Regolazione per gas di tipo G30/G31 (butano/propano)(Gran Bretagna)

#### Tab.42 Regolazione per gas G31 (propano)

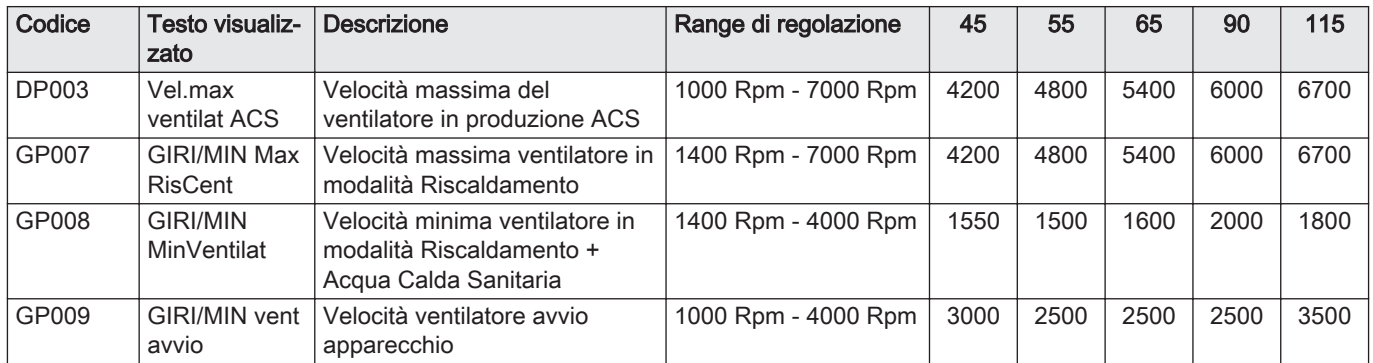

2. Verificare la regolazione del rapporto gas/aria.

#### 7.2.3 Controllo e impostazione del rapporto gas/aria

#### Fig.52 Presa analisi gas di scarico

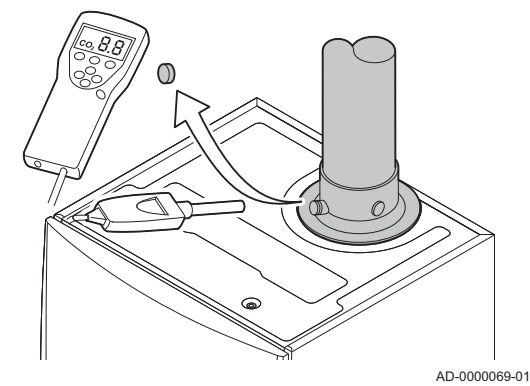

1. Svitare il tappo dalla presa analisi fumi.

2. Inserire la sonda dell'analizzatore dei fumi nella presa di misurazione.

#### Avvertenza

Durante la misurazione, sigillare completamente l'apertura intorno alla sonda.

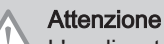

i

L'analizzatore dei fumi deve avere una precisione minima di  $±0,25%$  per O<sub>2</sub>.

3. Misurare la percentuale di  $O<sub>2</sub>$  presente nei fumi. Effettuare le misurazioni alla massima e alla minima potenza.

#### Importante

Le misurazioni devono essere eseguite senza il mantello anteriore.

#### Esecuzione del test a pieno carico П

1. Selezionare il riquadro [  $\frac{1}{20}$ ]. É visualizzato il menu Modifica la modalità del test di carico.

#### Fig.53 Test a pieno carico

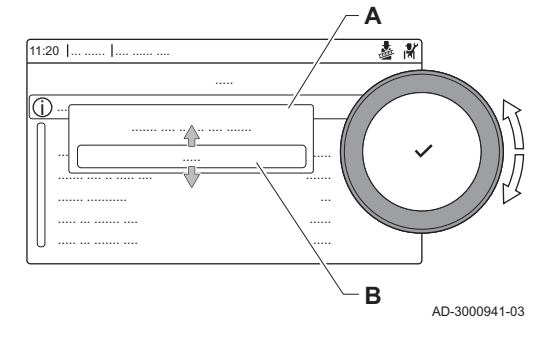

Fig.54 Posizione della vite di regolazione A

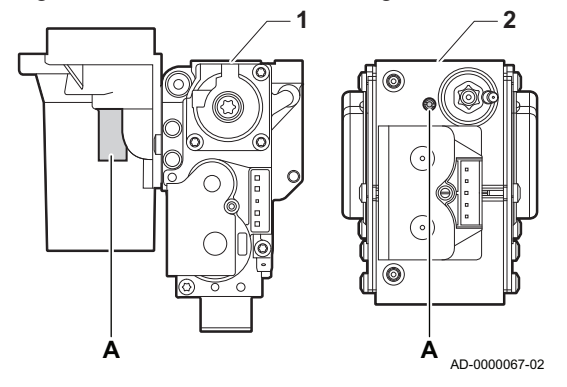

- 2. Selezionare il test PotenzaMassimaRC.
	- A Modifica la modalità del test di carico
	- B PotenzaMassimaRC
	- Il test a pieno carico ha inizio. La modalità selezionata per il test di carico viene visualizzata nel menu, e nell'angolo superiore destro dello schermo compare l'icona 。.
- 3. Verificare e, se necessario, regolare le impostazioni del test di carico.  $\Rightarrow$  È possibile modificare solo i parametri evidenziati in grassetto.

#### Verifica/impostazione dei valori per O<sub>2</sub> alla potenza massima  $\blacksquare$

- 1 Assieme valvola gas su Quinta Ace 45 55 65 90
- 2 Quinta Ace 115
- 1. Misurare la percentuale di  $O<sub>2</sub>$  presente nei fumi.
- 2. Confrontare il valore misurato con i valori di verifica riportati nella tabella.
- 3. Se il valore misurato non rientra fra quelli riportati nella tabella, correggere il rapporto gas/aria.
- 4. Servendosi della vite di regolazione A, regolare sul valore nominale la percentuale di  $O_2$  per il tipo di gas in uso. Tale impostazione deve sempre essere compresa fra il limite di impostazione massimo e quello minimo.

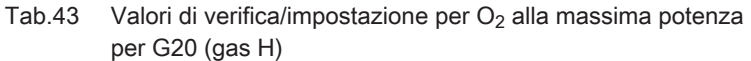

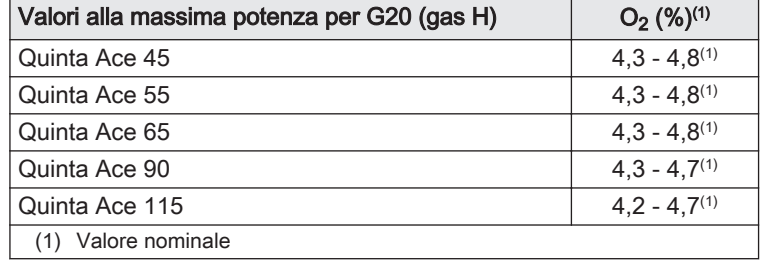

Tab.44 Valori di verifica/impostazione per  $O<sub>2</sub>$  alla potenza massima per G20 (gas H) (Svizzera)

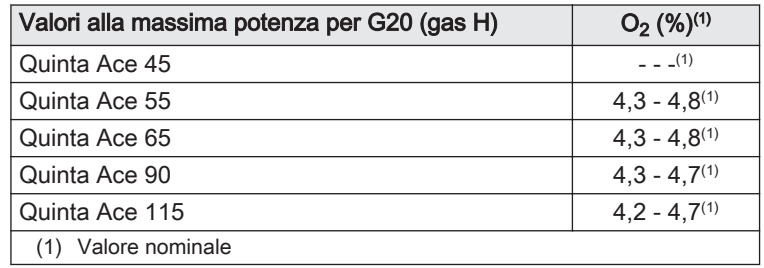

Tab.45 Valori di verifica/impostazione per  $O<sub>2</sub>$  alla massima potenza per G25 (gas L)

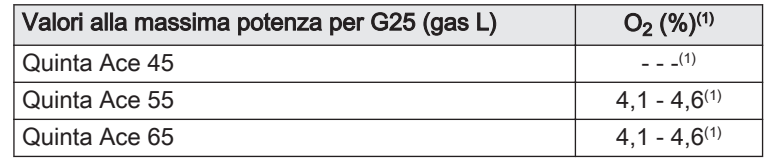

<span id="page-54-0"></span>

| Valori alla massima potenza per G25 (gas L) | $O_2$ (%) <sup>(1)</sup> |
|---------------------------------------------|--------------------------|
| Quinta Ace 90                               | $3.2 - 3.7(1)$           |
| l Quinta Ace 115                            | $4.0 - 4.4(1)$           |
| (1) Valore nominale                         |                          |

Tab.46 Valori di verifica/impostazione per  $O<sub>2</sub>$  alla massima potenza per G25.1 (gas S)

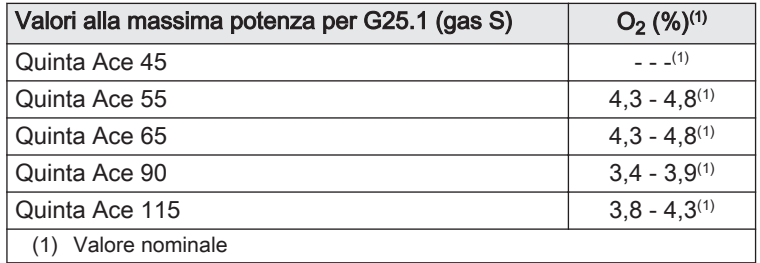

#### Tab.47 Valori di verifica/impostazione per  $O_2$  alla massima potenza per G31 (propano)

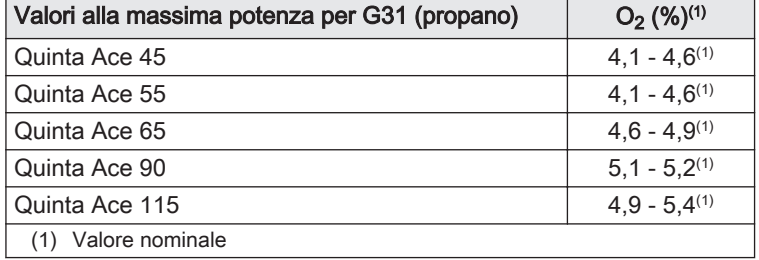

#### Tab.48 Valori di verifica/impostazione per  $O<sub>2</sub>$  alla massima potenza per G30/G31 (butano/propano)

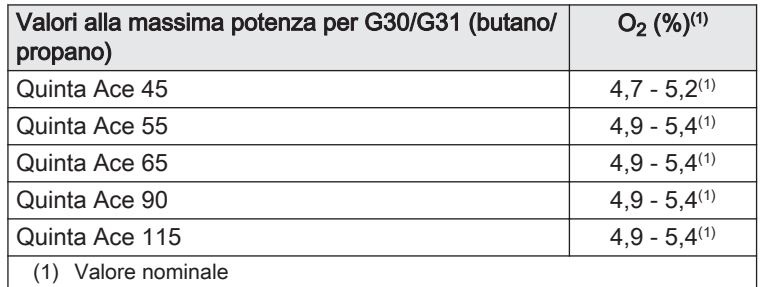

#### Tab.49 Verifica/impostazione dei valori per  $O_2$  alla potenza massima per G30/G31 (butano/propano)

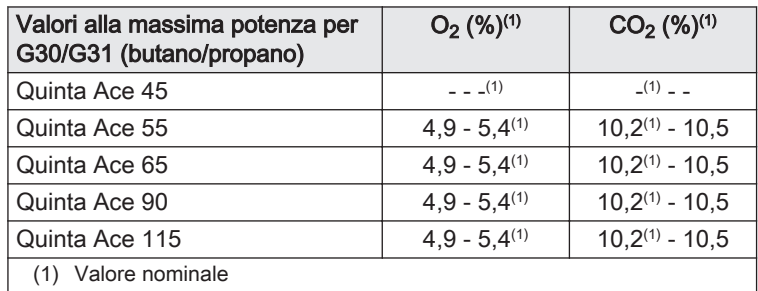

#### Attenzione

I valori per l' $O_2$  a pieno carico devono essere inferiori a quelli per l'O<sub>2</sub> con carico parziale.

#### Fig.55 Test a carico parziale

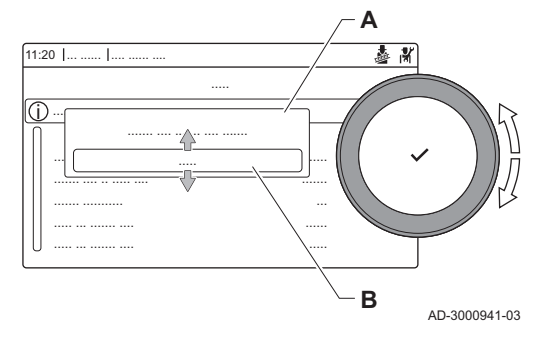

#### Fig.56 Posizione della vite di regolazione B

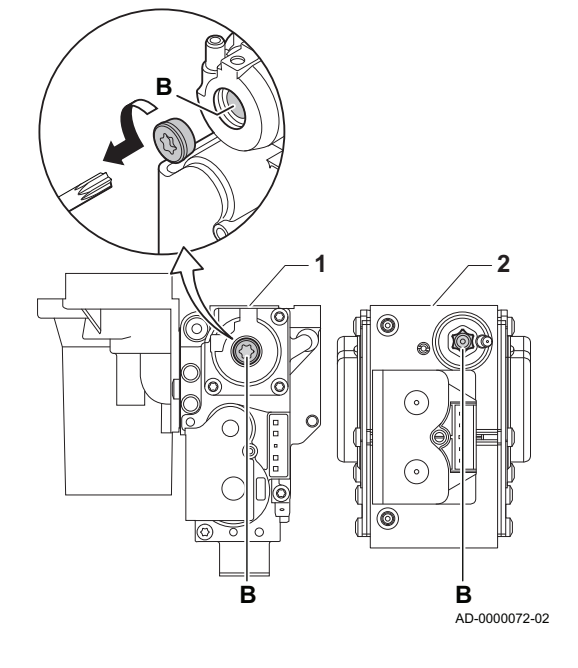

#### Esecuzione del test a carico parziale П

- 1. Se il test a pieno carico è ancora in corso, premere il pulsante  $\checkmark$  per modificare la modalità del test di carico.
- 2. Se il test a pieno carico si era concluso, selezionare il riquadro  $\lfloor \frac{1}{20} \rfloor$ per ritornare al menu spazzacamino.

#### A Modifica la modalità del test di carico

#### B PotenzaMinima

- 3. Selezionare il test PotenzaMinima nel menu Modifica la modalità del test di carico.
	- Il test a carico parziale ha inizio. La modalità selezionata per il test di carico viene visualizzata nel menu, e nell'angolo superiore destro dello schermo compare l'icona ...
- 4. Verificare e, se necessario, regolare le impostazioni del test di carico. È possibile modificare solo i parametri evidenziati in grassetto.
- 5. Terminare il test a carico parziale premendo il pulsante  $\triangle$ .  $\Rightarrow$  É visualizzato il messaggio Test di carico in corso interrottol.

#### Verifica/impostazione dei valori per  $O<sub>2</sub>$  alla potenza minima

- 1 Assieme valvola gas su Quinta Ace 45 55 65 90
- 2 Quinta Ace 115
- 1. Misurare la percentuale di  $O<sub>2</sub>$  presente nei fumi.
- 2. Confrontare il valore misurato con i valori di verifica riportati nella tabella.
- 3. Se il valore misurato non rientra fra quelli riportati nella tabella, correggere il rapporto gas/aria.
- 4. Servendosi della vite di regolazione B, regolare sul valore nominale la percentuale di  $O<sub>2</sub>$  per il tipo di gas in uso. Tale impostazione deve sempre essere compresa fra il limite di impostazione massimo e quello minimo.
- 5. Riportare la caldaia al normale stato di funzionamento.
	- Tab.50 Verifica/impostazione dei valori per  $O<sub>2</sub>$  alla potenza minima per G20 (gas H)

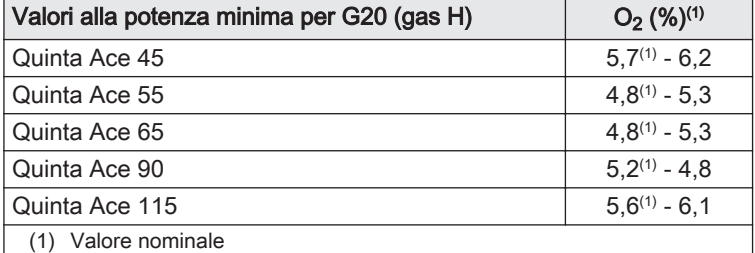

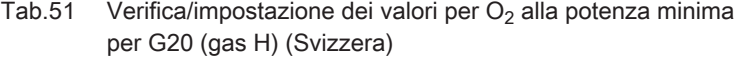

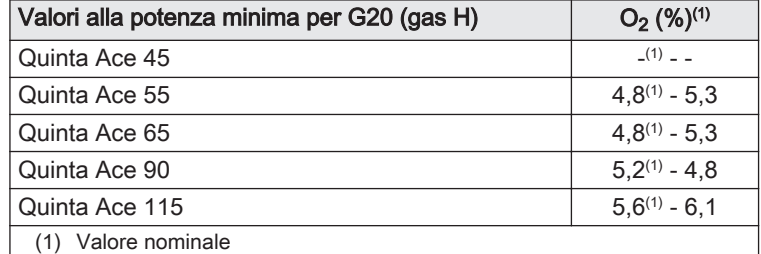

Tab.52 Verifica/impostazione dei valori per  $O<sub>2</sub>$  alla potenza minima per G25 (gas L)

| Valori alla potenza minima per G25 (gas L) | $O_2$ (%) <sup>(1)</sup> |
|--------------------------------------------|--------------------------|
| Quinta Ace 45                              | $(1)$ $-$                |
| Quinta Ace 55                              | $4.6^{(1)} - 5.1$        |
| Quinta Ace 65                              | $4,6^{(1)} - 5,1$        |
| Quinta Ace 90                              | $4.6^{(1)} - 5.1$        |
| Quinta Ace 115                             | $5.1^{(1)} - 4.7$        |
| (1) Valore nominale                        |                          |

Tab.53 Verifica/impostazione dei valori per  $O<sub>2</sub>$  alla potenza minima per G25.1 (gas S)

| Valori alla potenza minima per G25.1 (gas S) | $O_2$ (%) <sup>(1)</sup> |
|----------------------------------------------|--------------------------|
| Quinta Ace 45                                | $(1)$ $-$                |
| Quinta Ace 55                                | $4.8^{(1)} - 5.3$        |
| Quinta Ace 65                                | $4.8^{(1)} - 5.3$        |
| Quinta Ace 90                                | $4,8^{(1)} - 5,3$        |
| Quinta Ace 115                               | $4.3^{(1)} - 4.8$        |
| (1) Valore nominale                          |                          |

Tab.54 Verifica/impostazione dei valori per  $O_2$  alla potenza minima per G31 (propano)

| Valori alla potenza minima per G31 (propano) | $O_2$ (%) <sup>(1)</sup> |  |  |
|----------------------------------------------|--------------------------|--|--|
| Quinta Ace 45                                | $5.4^{(1)} - 5.9$        |  |  |
| Quinta Ace 55                                | $5.1^{(1)} - 5.6$        |  |  |
| Quinta Ace 65                                | $5.4^{(1)} - 5.7$        |  |  |
| Quinta Ace 90                                | $5.5^{(1)} - 5.8$        |  |  |
| Quinta Ace 115                               | $5.8^{(1)} - 6.3$        |  |  |
| (1) Valore nominale                          |                          |  |  |

Tab.55 Verifica/impostazione dei valori per  $O_2$  alla potenza minima per G30/G31 (butano/propano)

| Valori alla potenza minima per G30/G31 (butano/<br>propano) | $O_2$ (%) <sup>(1)</sup> |
|-------------------------------------------------------------|--------------------------|
| Quinta Ace 45                                               | $5.7^{(1)} - 6.2$        |
| Quinta Ace 55                                               | $5.7^{(1)} - 6.2$        |
| Quinta Ace 65                                               | $5.7^{(1)} - 6.2$        |
| Quinta Ace 90                                               | $5.7^{(1)} - 6.2$        |
| Quinta Ace 115                                              | $5.7^{(1)} - 6.2$        |
| (1) Valore nominale                                         |                          |

Tab.56 Verifica/impostazione dei valori per  $O_2$  alla potenza minima per G30/G31 (butano/propano)

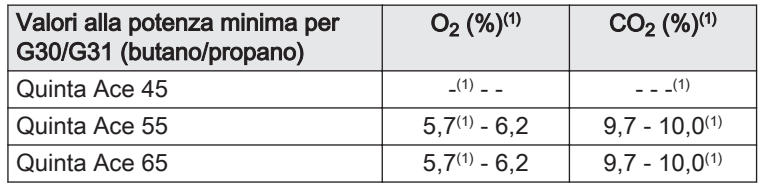

<span id="page-57-0"></span>7.3 Istruzioni finali

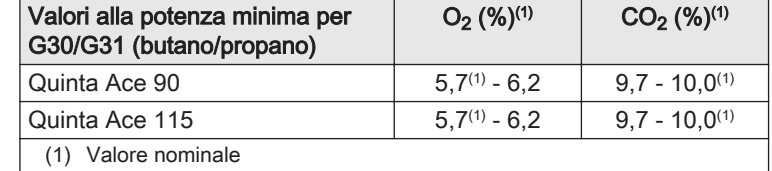

#### Attenzione

I valori per l'O<sub>2</sub> alla potenza minima devono essere superiori ai valori per l'O<sub>2</sub> alla potenza massima.

- 1. Rimuovere lo strumento di misurazione.
- 2. Avvitare il tappo sulla presa analisi fumi.
- 3. Sigillare l'assieme valvola gas.
- 4. Rimontare il pannello frontale.
- 5. Riscaldare l'impianto di riscaldamento fino a circa 70 °C.
- 6. Spegnere la caldaia.
- 7. Effettuare la deareazione dell'impianto di riscaldamento dopo circa 10 minuti.
- 8. Accendere la caldaia.
- 9. Controllare la pressione dell'acqua. Se necessario, rabboccare l'impianto di riscaldamento.
- 10. Riportare i seguenti dati sull'etichetta autoadesiva inclusa, e applicare quest'ultima accanto alla targa matricola dell'apparecchiatura.
	- La pressione di alimentazione del gas;
	- Nel caso di applicazioni in sovrapressione, indicarne il tipo;
	- I parametri modificati in base ai cambiamenti di cui sopra.
- 11. Ottimizzare le impostazioni come richiesto per l'impianto e le preferenze utente.

#### Vedere

 $\Box$ Per maggiori informazioni; [Impostazioni, pagina 59](#page-58-0) e [Istruzioni](#page-70-0)  [per l'utente, pagina 71](#page-70-0).

- 12. Istruire l'utente al funzionamento dell'impianto, della caldaia e del regolatore.
- 13. Informare l'utente sulla manutenzione da effettuare.
- 14. Consegnare tutti i manuali all'utente.

#### Fig.57 Esempio di etichetta autoadesiva compilata

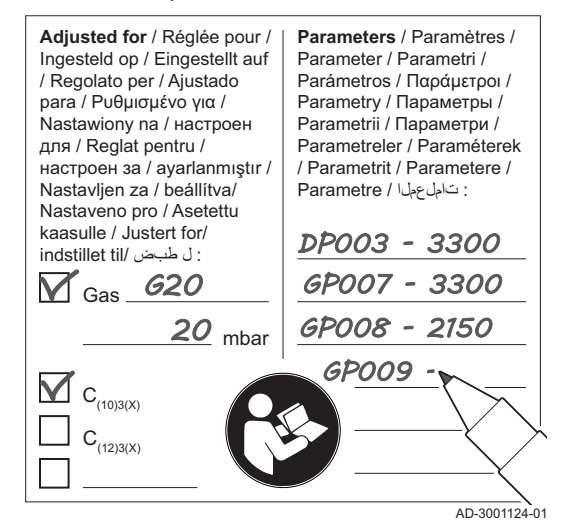

# <span id="page-58-0"></span>8 Impostazioni

# 8.1 Introduzione ai codici dei parametri

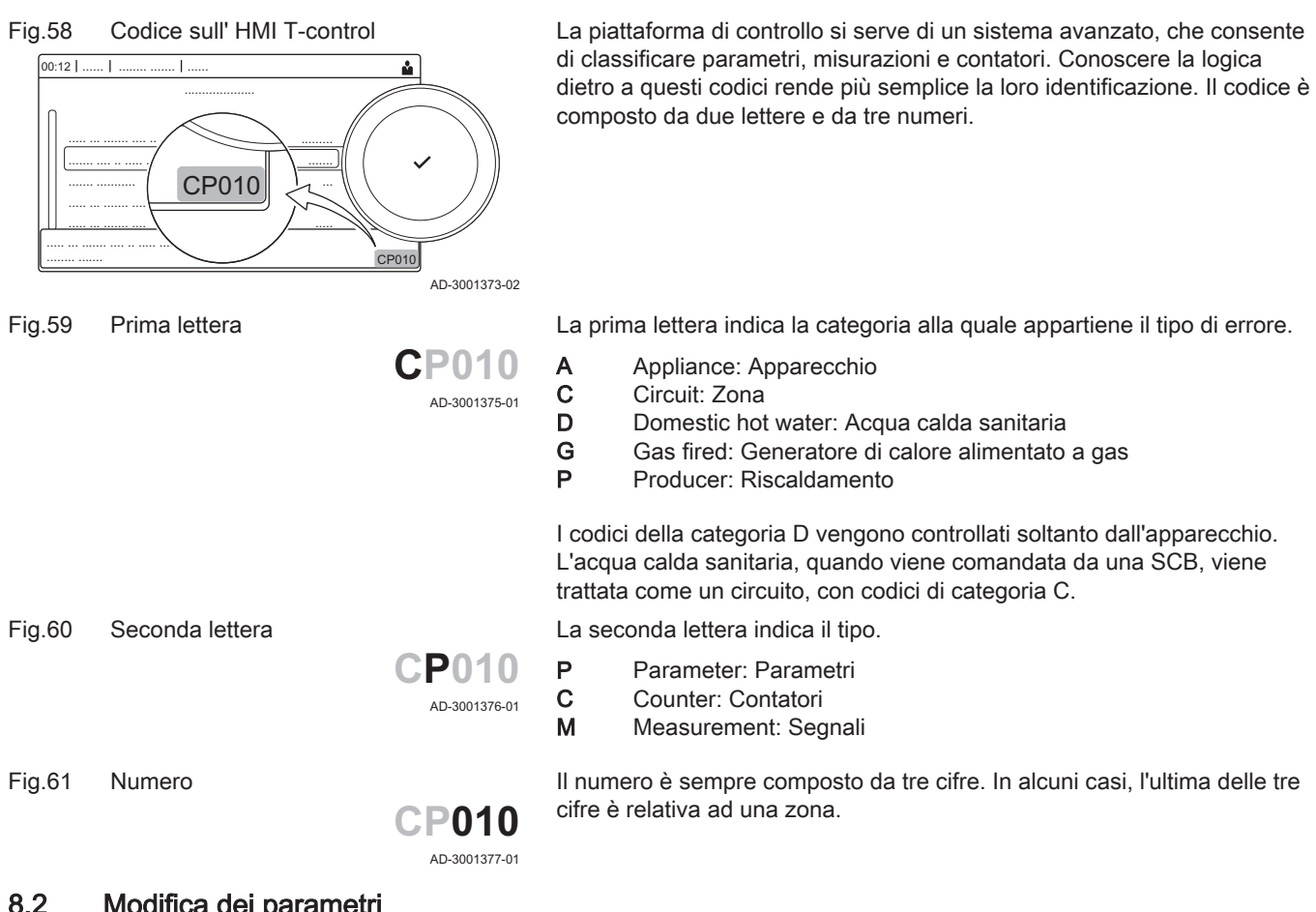

# 8.2 Modifica dei parametri

Il pannello di controllo della caldaia è programmato per gli impianti di riscaldamento ordinari. Queste impostazioni assicurano praticamente che ogni sistema di riscaldamento funzioni in modo efficace. L'utente o l'installatore possono ottimizzare i parametri secondo le necessità.

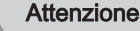

Le modifiche dei parametri di fabbrica possono compromettere il funzionamento della caldaia.

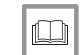

Per ulteriori informazioni, vedere

[Documentazione aggiuntiva, pagina 12](#page-11-0)

#### 8.2.1 Accesso al livello installatore

Alcuni parametri, che potrebbero influire sul funzionamento della caldaia, sono protetti da un codice di accesso. La modifica di questi parametri è consentita soltanto all'installatore.

- 1. Selezionare il riquadro [  $\frac{1}{2}$ ].
- 2. Per confermare la selezione, premere il pulsante  $\checkmark$ .

#### Fig.62 Livello installatore

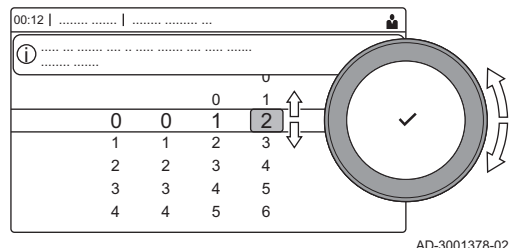

- 3. Selezionare il codice mediante la manopola: 0012.
- 4. Per confermare la selezione, premere il pulsante  $\checkmark$ .
	- $\Rightarrow$  Quando il livello installatore è abilitato, lo stato del riquadro [ $\frac{2}{N}$ ] passa da Spento a Acceso.
- 5. Per uscire dal livello installatore, selezionare il riquadro [ $\frac{2}{3}$ ].
- 6. Utilizzare la manopola per selezionare Conferma o Annulla.
- 7. Per confermare la selezione, premere il pulsante  $\checkmark$ .
	- $\Rightarrow$  Quando il livello installatore è disabilitato, lo stato del riquadro [ $\frac{2}{3}$ ] passa da Acceso a Spento.

Qualora il pannello di controllo non venga utilizzato per un periodo di tempo superiore a 30 minuti, l'uscita dal livello installatore sarà automatica.

#### Configurazione dell'impianto a livello installatore  $\blacksquare$

Configurare l'impianto premendo il pulsante = e selezionando Processo di installazione ... Selezionare l'unità di controllo o la scheda che si desidera configurare:

#### Tab.57 CU-GH08

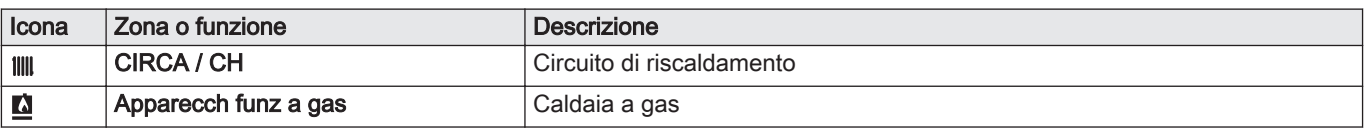

#### Tab.58 SCB-10

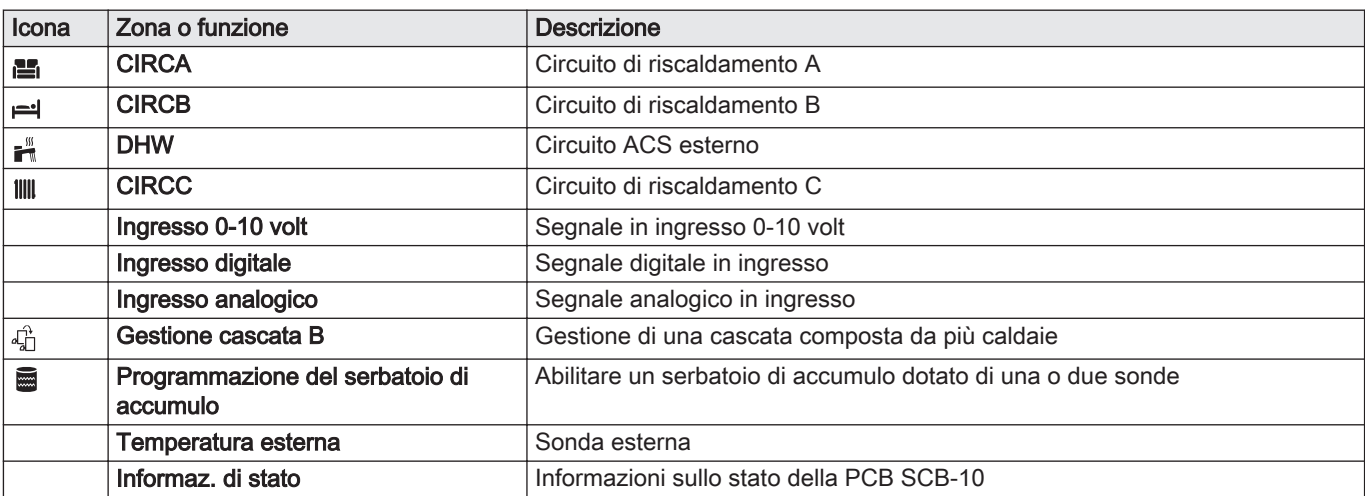

#### Tab.59 Configurazione di una zona o di una funzione di CU-GH08 o SCB-10

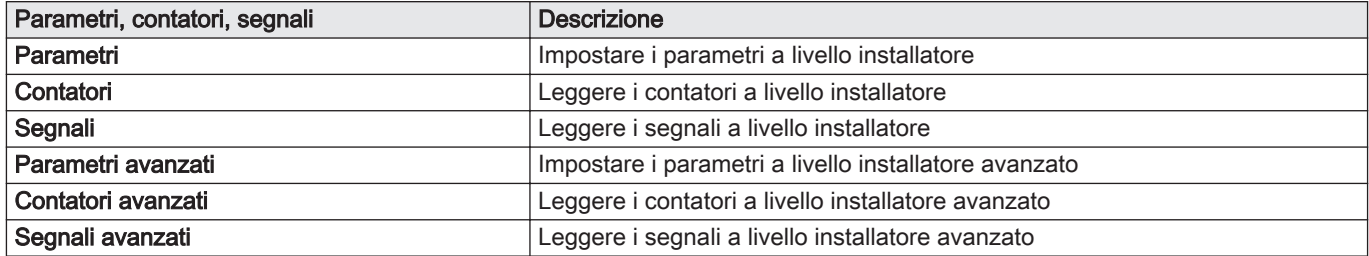

#### 8.2.2 Modifica dei parametri di una caldaia dotata di SCB-10

Quando la caldaia è dotata dell' SCB-10, occorre controllare e, se necessario, regolare i seguenti parametri CU-GH08 a livello installatore:

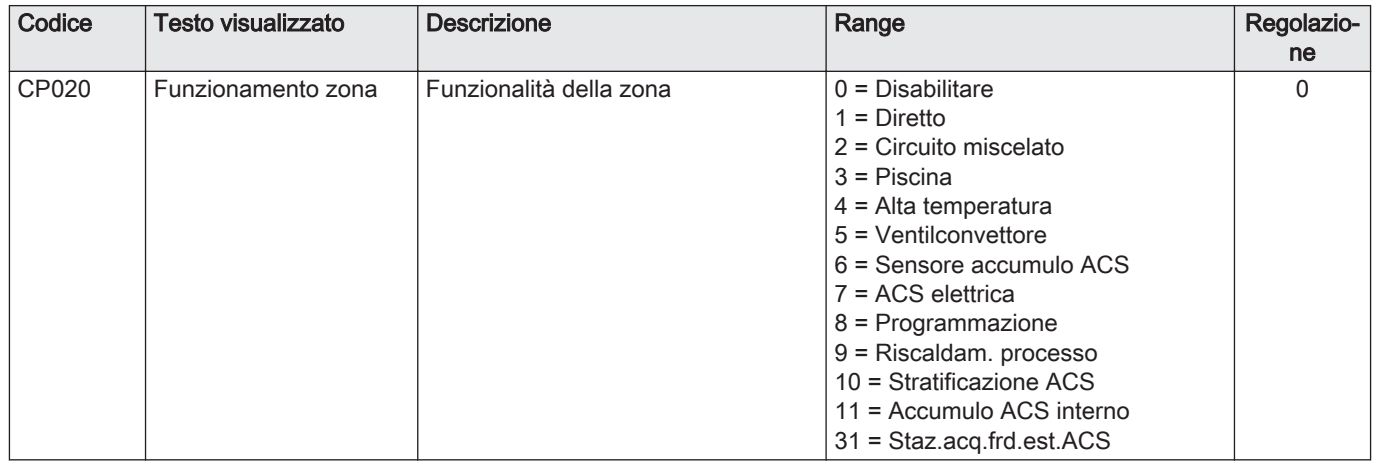

#### Tab.60 Processo di installazione > CU-GH08 > CIRCA > Parametri, contatori, segnali > Parametri

#### Tab.61 Processo di installazione > CU-GH08 > Apparecch funz a gas > Parametri, contatori, segnali > Parametri

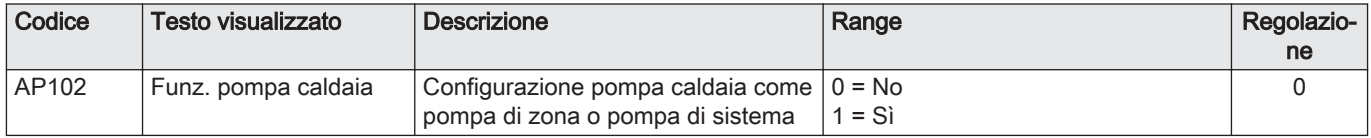

Tab.62 Processo di installazione > CU-GH08 > Bollitore ACS > Parametri, contatori, segnali > Parametri

AD-4100423-01

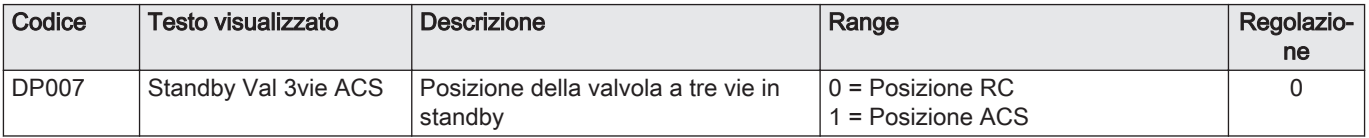

#### 8.2.3 Impostazione della potenza massima per il funzionamento RC

Vedere i grafici per il rapporto fra potenza e velocità nel caso del gas naturale. È possibile variare la velocità mediante il parametro GP007.

- M Portata termica massima
- F Impostazione di fabbrica
- Q Portata termica (Hi) (kW)
- R Velocità del ventilatore (giri/min)

**Q**

 $0 +$ 

40 **34**

 $\mathfrak{a}$ 

60

Fig.63 Potenza Quinta Ace 45

Fig.64 Potenza Quinta Ace 55

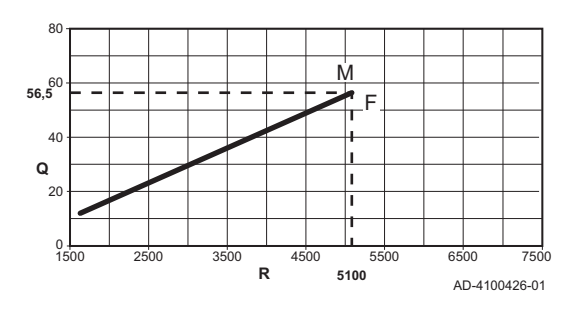

1500 2500 3500 4500 5500 6500 7500 **R**

**4700**

 $\mathbf{I}$  $\overline{\mathbf{r}}$ 

F M

M Portata termica massima

- F Impostazione di fabbrica
- Q Portata termica (Hi) (kW)
- R Velocità del ventilatore (giri/min)

#### Fig.65 Potenza Quinta Ace 65

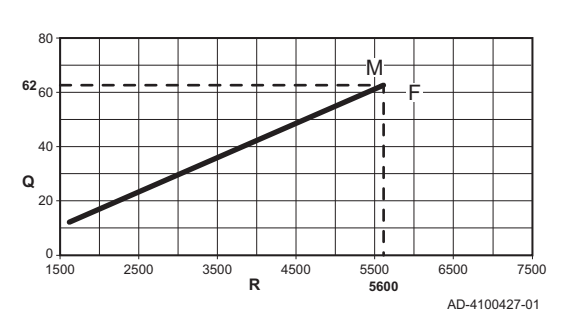

#### Fig.66 Potenza Quinta Ace 90

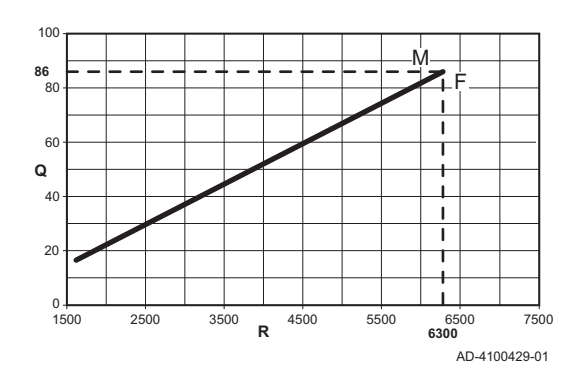

Fig.67 Potenza Quinta Ace 115

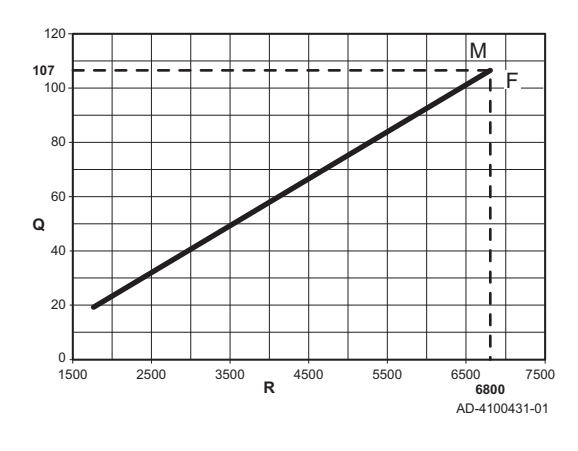

- M Portata termica massima
- F Impostazione di fabbrica
- Q Portata termica (Hi) (kW)
- R Velocità del ventilatore (giri/min)

- M Portata termica massima
- F Impostazione di fabbrica
- Q Portata termica (Hi) (kW)
- R Velocità del ventilatore (giri/min)

- M Portata termica massima
- F Impostazione di fabbrica
- Q Portata termica (Hi) (kW)
- R Velocità del ventilatore (giri/min)

#### 8.2.4 Impostazione della curva di riscaldamento

Quando l'impianto è collegato ad una sonda di temperatura esterna, il rapporto tra la temperatura esterna e la temperatura di mandata del riscaldamento viene controllato da una curva di riscaldamento. Questa curva può essere regolata in base ai requisiti dell'impianto.

- 1. Selezionare il riquadro della zona che si desidera configurare.
- 2. Selezionare Strategia controllo.
- 3. Selezionare l'impostazione Temperatura esterna o Temp.est.&ambiente.
	- L'opzione Curva di riscaldamento è visualizzata nel menu Configurazione della zona.
- 4. Selezionare Curva di riscaldamento.
	- É visualizzato il grafico della curva climatica di riscaldamento.

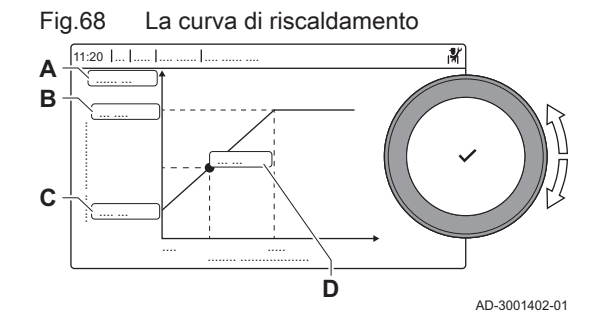

5. Impostare i seguenti parametri:

Tab.63 Impostazioni

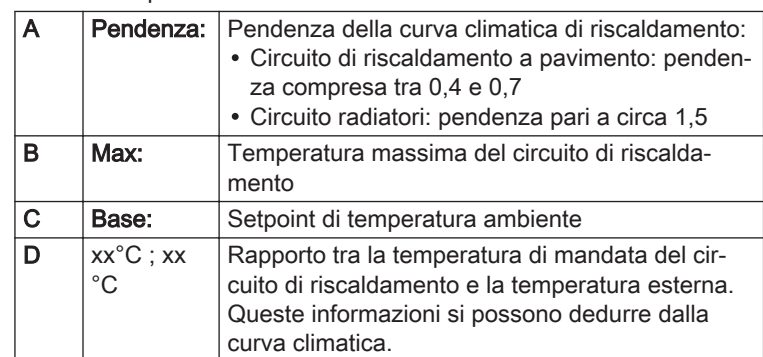

#### 8.2.5 Impostazione per applicazioni di riscaldamento di processo

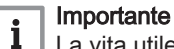

La vita utile di una caldaia utilizzata per applicazioni di riscaldamento di processo potrebbe risultare più breve.

Per questa applicazione, impostare i seguenti parametri:

- 1. Impostare il parametro DP140 su Calore di processo.
- 2. Impostare i parametri DP005 e DP070 al valore richiesto dall'impianto.
- 3. Se viene utilizzata una sonda ACS; impostare i parametri DP006 e DP034 al valore richiesto dall'impianto.

#### 8.2.6 Modifica dell'impostazione predefinita del ΔT

Il ΔT può essere incrementato impostando un parametro. Quando si aumenta il ΔT, l'unità di controllo limita la temperatura di mandata ad un massimo di 80 °C.

1. Impostare il parametro GP021 alla temperatura richiesta.

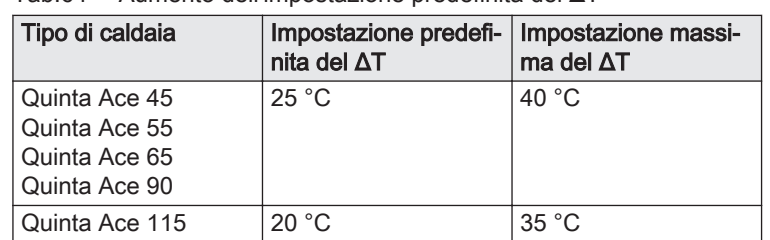

Tab.64 Aumento dell'impostazione predefinita del ΔT

2. Se la pompa di riscaldamento in PWM è comandata dall'unità di controllo della caldaia, impostare il parametro PP014 a 2 °C.

# 8.3 Lista dei parametri

### 8.3.1 Impostazioni del pannello di controllo

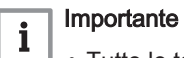

- Tutte le tabelle mostrano i valori di fabbrica dei parametri.
- Tutte le possibili opzioni sono indicate nel range di regolazione. Sul display della caldaia sono visualizzate solo le impostazioni dell'apparecchio.

#### Tab.65 Navigazione per livello installatore basico

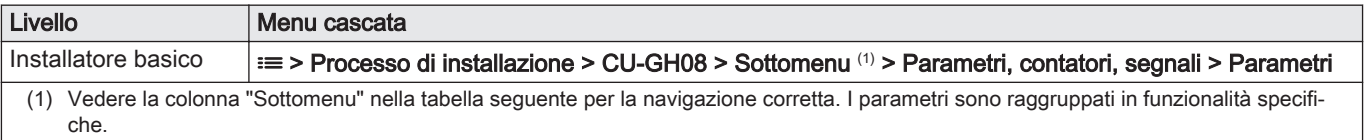

#### Tab.66 Impostazioni di fabbrica a livello installatore

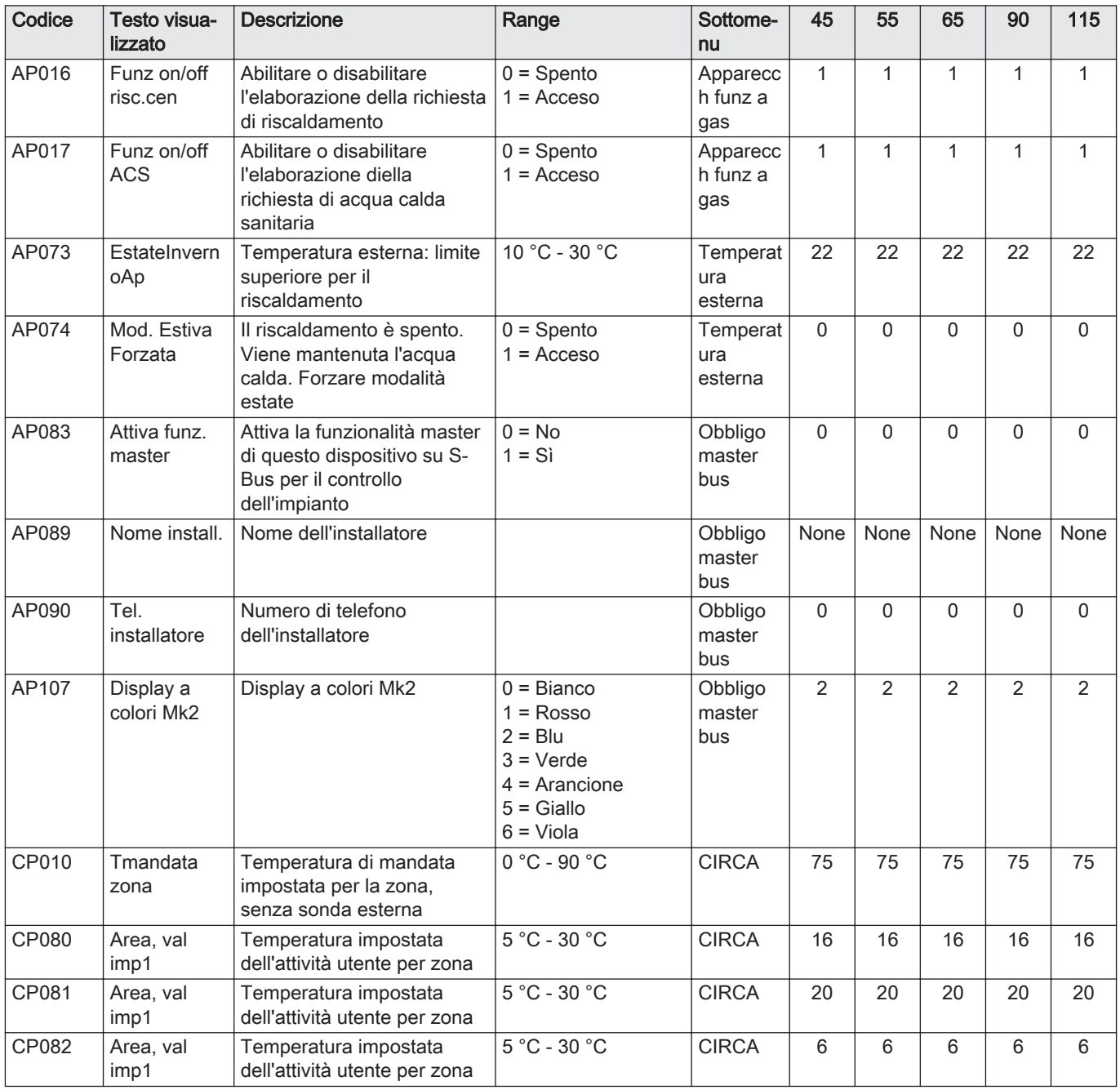

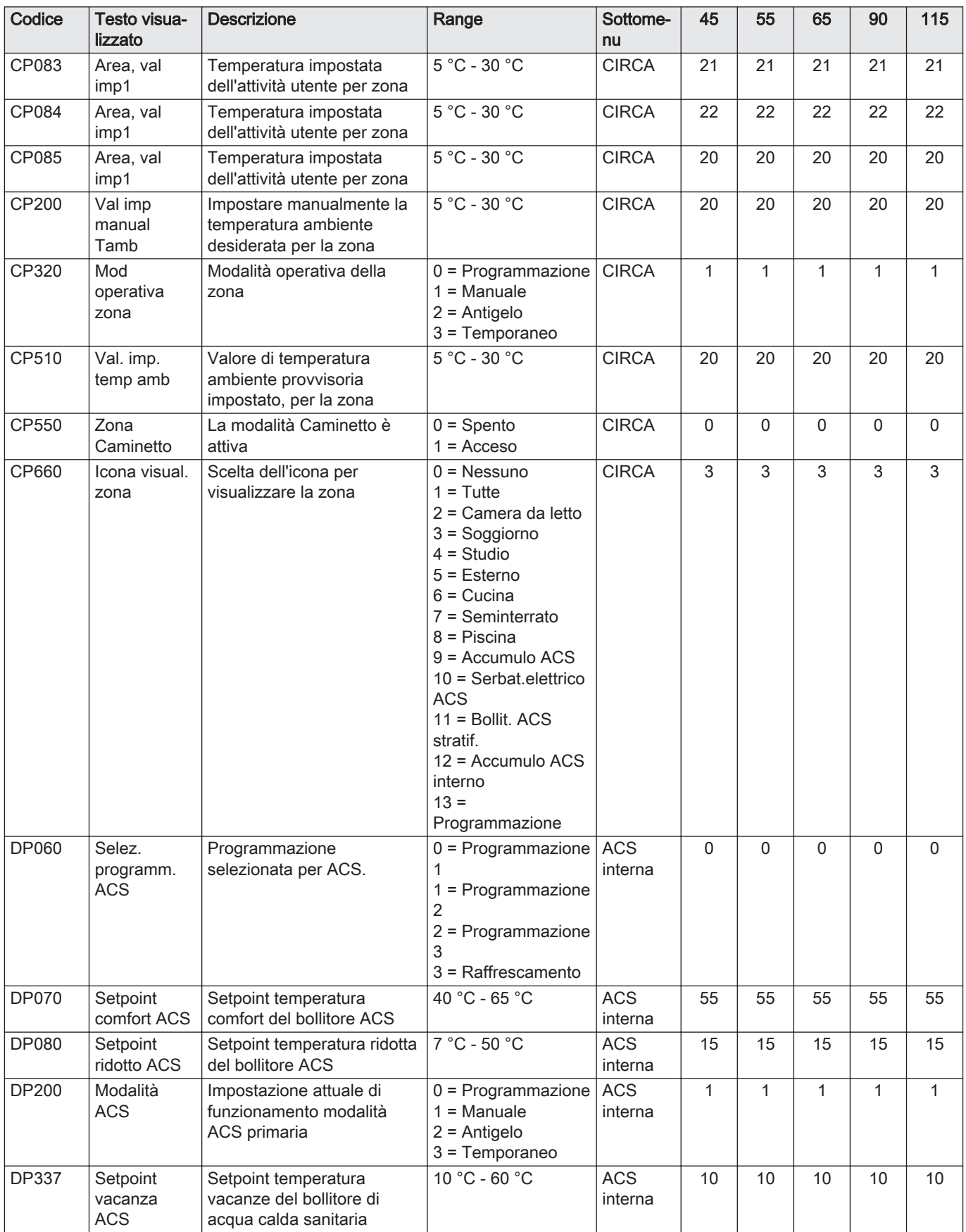

#### Tab.67 Navigazione per livello installatore

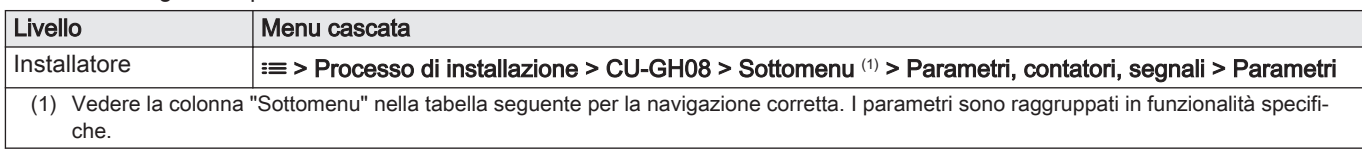

### Tab.68 Impostazioni di fabbrica a livello installatore

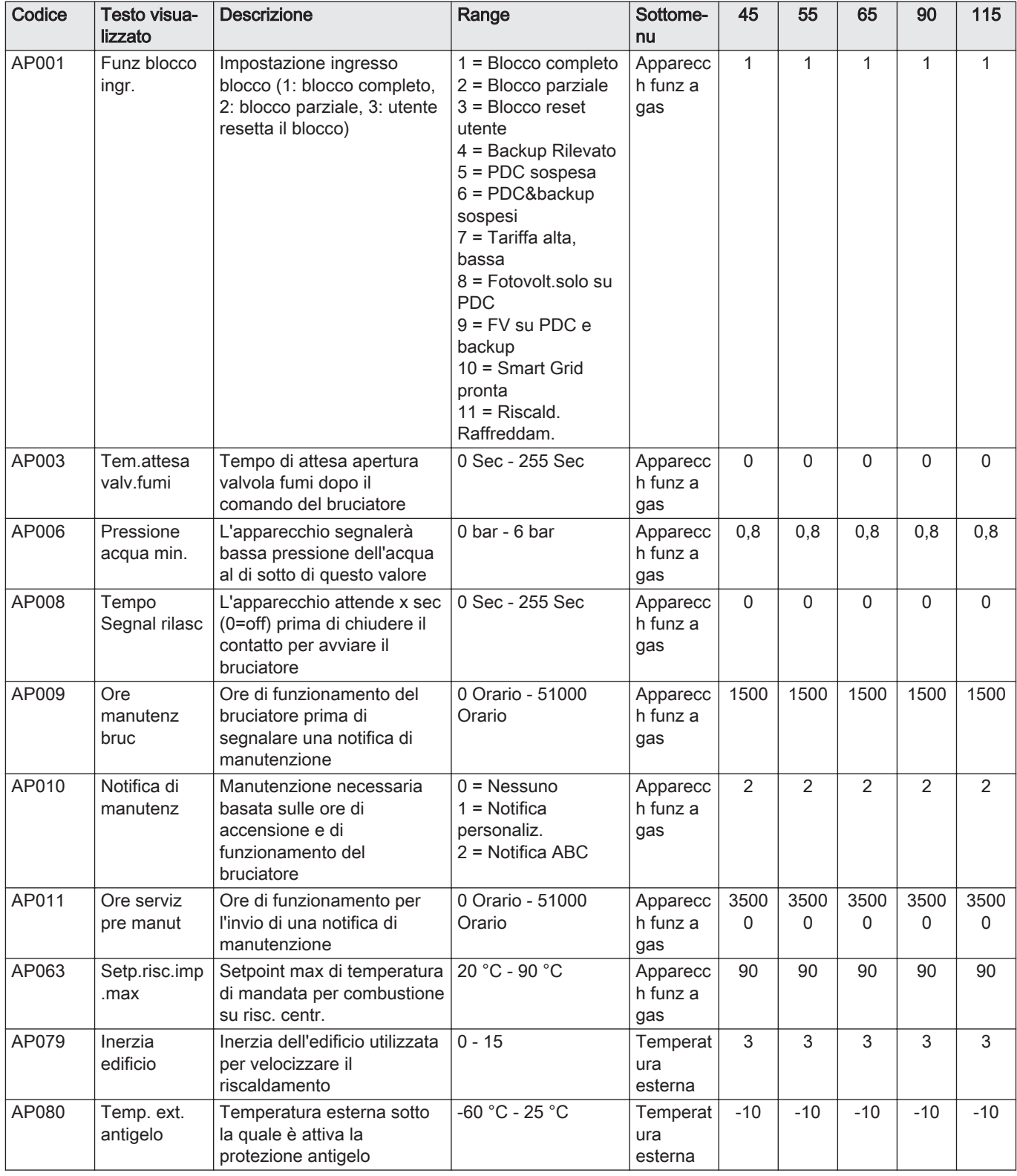

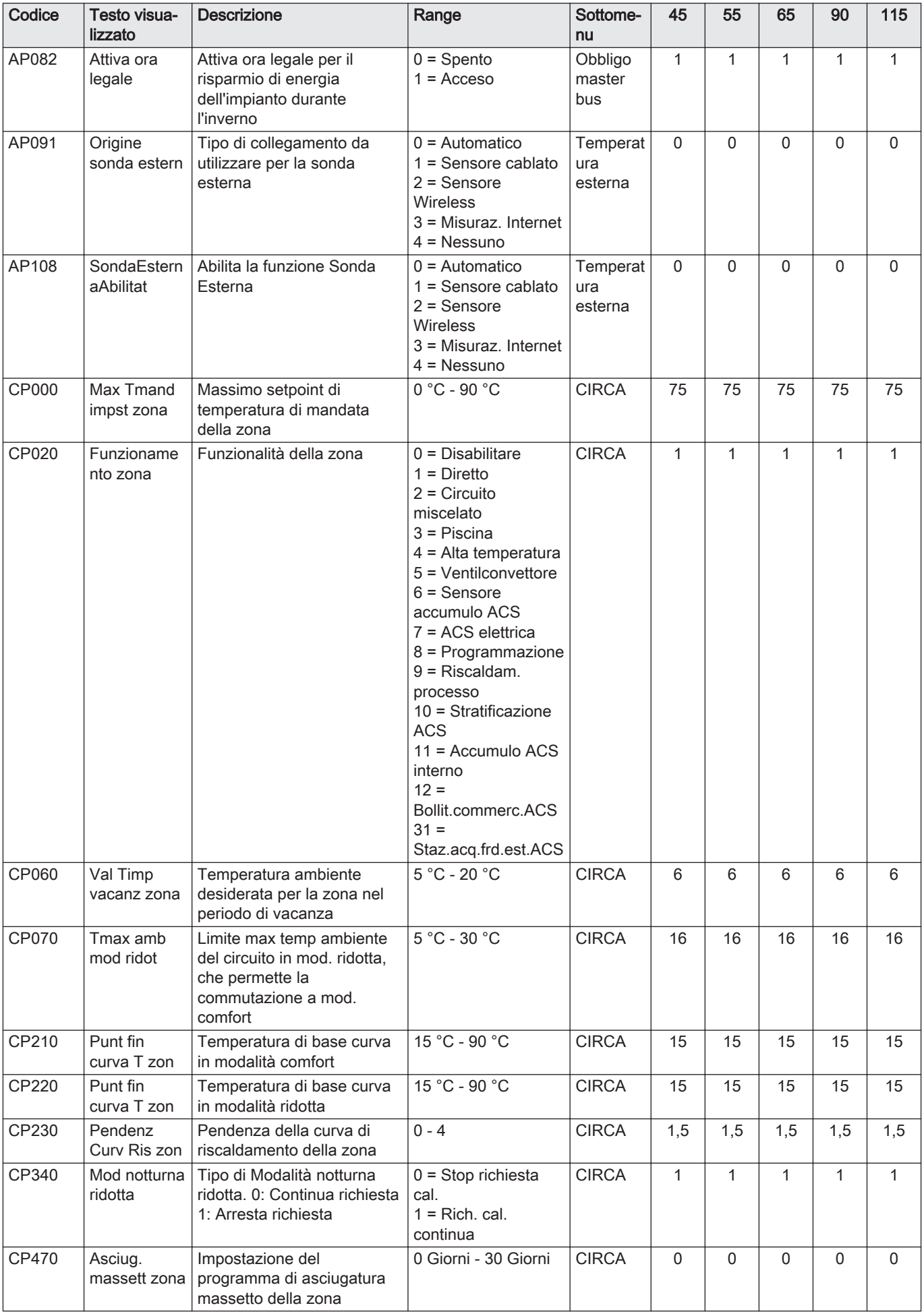

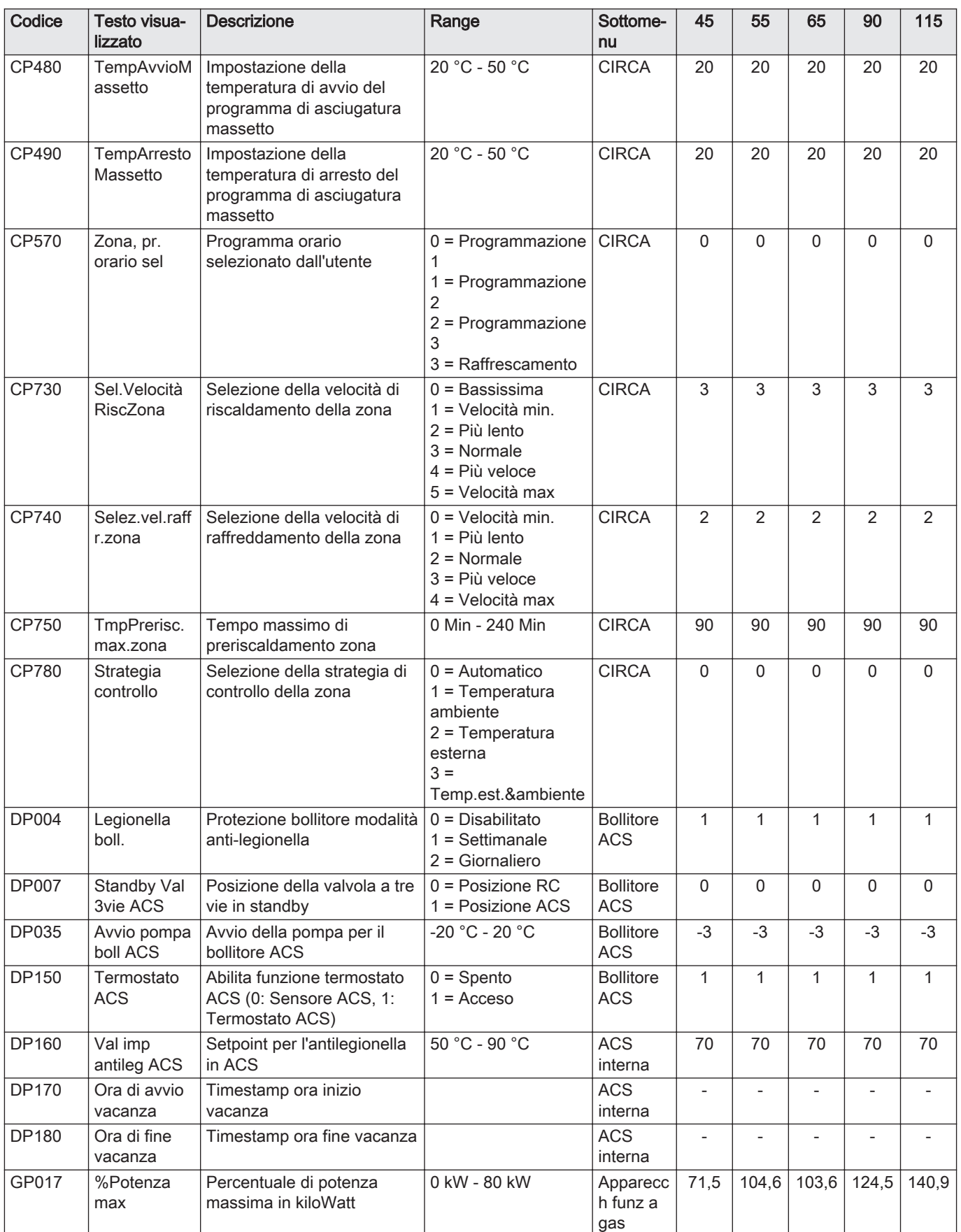

| Codice | Testo visua-<br>lizzato  | <b>Descrizione</b>                                                        | Range          | Sottome-<br>nu              | 45  | 55  | 65  | 90   | 115  |
|--------|--------------------------|---------------------------------------------------------------------------|----------------|-----------------------------|-----|-----|-----|------|------|
| GP050  | % Potenza<br>min         | Potenza minima in kiloWatt<br>per calcolo RT2012                          | 10 kW - 80 kW  | Apparecc<br>h funz a<br>gas | 4.7 | 5.1 | 6,7 | 10.8 | 11.4 |
| PP015  | Tempo post-<br>circ pomp | Tempo post-circolazione<br>pompa riscaldamento. 99 =<br>Pompa in continuo | 0 Min - 99 Min | Apparecc<br>h funz a<br>gas |     |     |     |      |      |

Tab.69 Navigazione per livello installatore avanzato

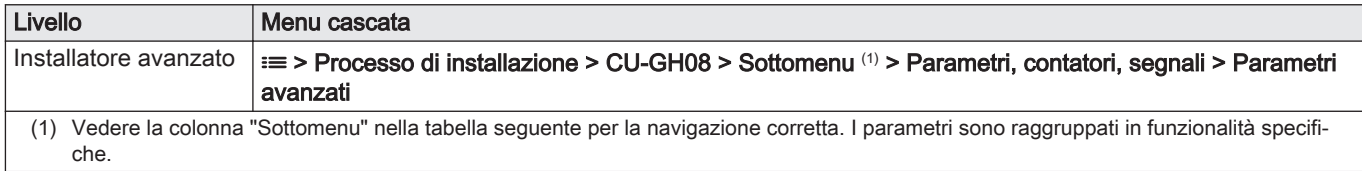

#### Tab.70 Impostazioni di fabbrica a livello installatore avanzato

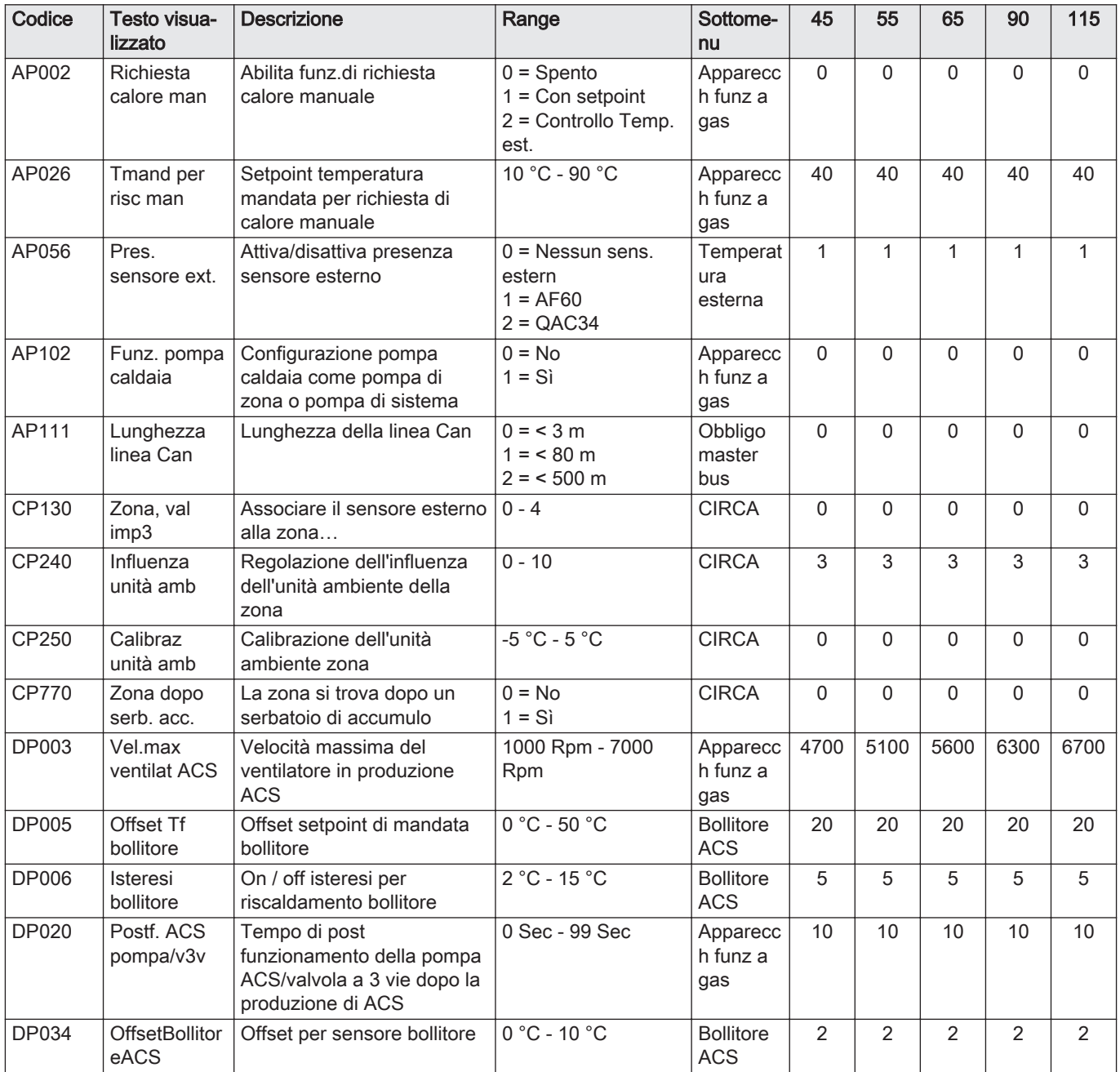

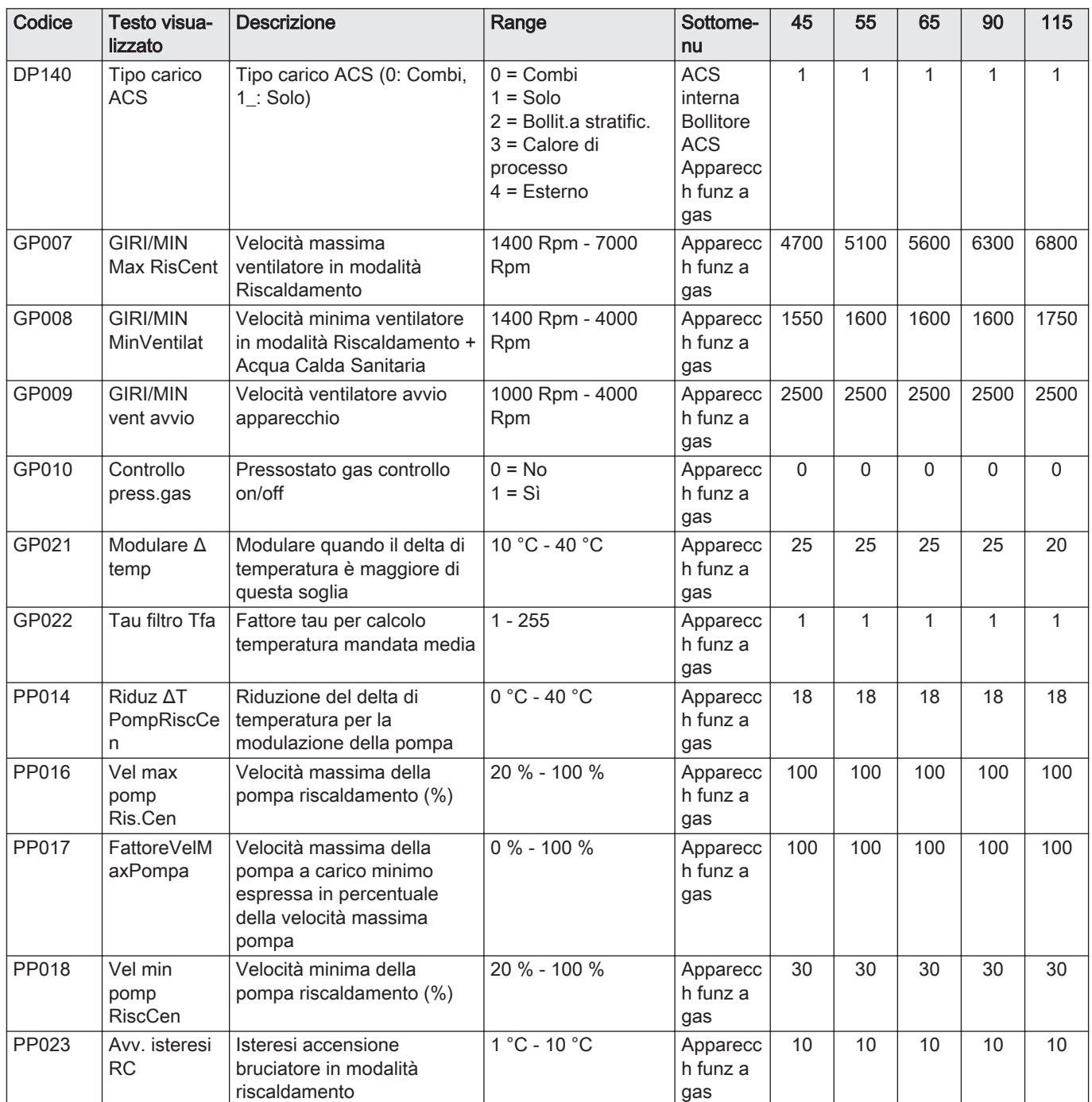

# 8.3.2 Impostazioni PCB di espansioneSCB-10

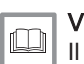

#### Vedere

Il manuale di servizio della caldaia per le impostazioni della PCB di espansione SCB-10. Questo manuale è disponibile sul sito web.

# <span id="page-70-0"></span>9 Istruzioni per l'utente

Fig.69 Selezione menu

2/02/2018 11:20 Home Sc

**Not set**

. A

# 9.1 Accesso ai menu del livello utente

I riquadri sul menu principale garantiscono all'utente un rapido accesso ai menu corrispondenti.

1. Selezionare il menu richiesto utilizzando la manopola.

Fig.70 Conferma della selezione del menu

**... ...**

'îÑ

**........ ....... ......**

**........ .......**

AD-3001387-01

Ā

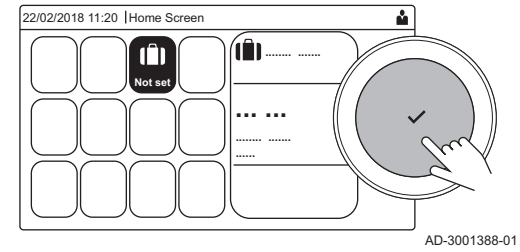

- 2. Per confermare la selezione, premere il pulsante  $\checkmark$ .  $\Rightarrow$  Sul display compaiono le impostazioni disponibili per il menu selezionato.
- 3. Selezionare l'impostazione desiderata utilizzando la manopola.
- 4. Per confermare la selezione, premere il pulsante  $\checkmark$ .
- Sul display compariranno tutte le opzioni di modifica (se un'impostazione non può essere modificata, sul display comparirà Impossibile modificare un datapoint di sola lettura).
- 5. Utilizzare la manopola per modificare l'impostazione.
- 6. Per confermare la selezione, premere il pulsante  $\swarrow$ .
- 7. Utilizzare la manopola per selezionare l'impostazione successiva, oppure premere il pulsante  $\bigcirc$  per tornare alla schermata iniziale.

## 9.2 Visualizzazione iniziale

I riquadri sul menu principale garantiscono un rapido accesso ai menu corrispondenti. Utilizzare la manopola per accedere al menu desiderato e premere il pulsante  $\blacktriangledown$  per confermare la scelta. Sul display compariranno tutte le opzioni di modifica (se un'impostazione non può essere modificata, sul display comparirà Impossibile modificare un datapoint di sola lettura).

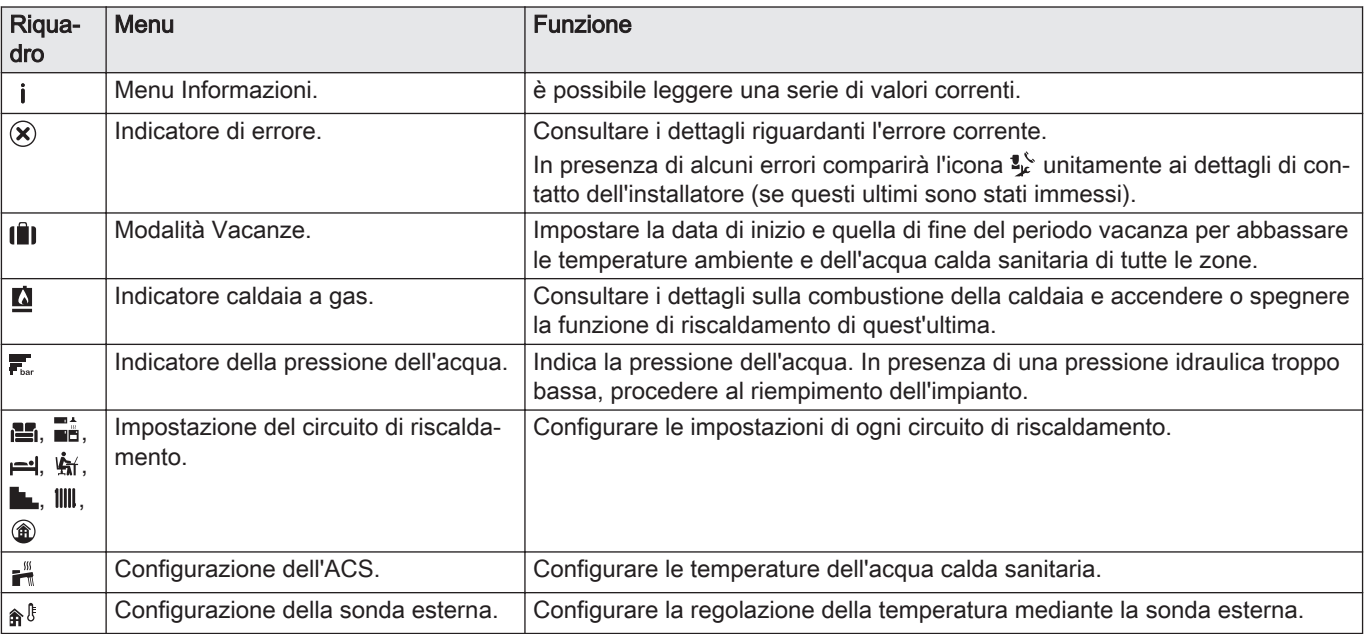

#### Tab.71 Riquadri selezionabili dall'utente

#### 9.3 Attivazione dei programmi per le vacanze per tutte le zone

Se si va in vacanza, la temperatura ambiente e quella dell'acqua calda sanitaria possono essere ridotte per risparmiare energia. Mediante la seguente procedura è possibile attivare la modalità vacanze per tutte le zone e per la temperatura dell'acqua calda sanitaria.

- 1. Selezionare il riquadro [ $\blacksquare$ ].
- 2. Regolare i seguenti parametri:

Tab.72 Impostazioni del programma vacanze

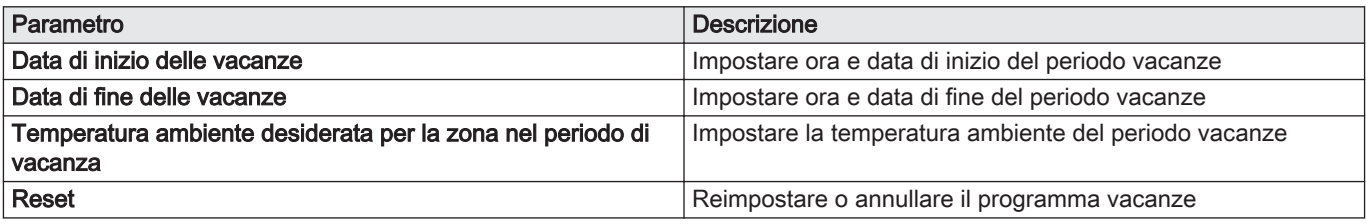

#### 9.4 Configurazione del circuito di riscaldamento

Per ogni circuito di riscaldamento è disponibile un menu utente di impostazione rapida. Selezionare il circuito di riscaldamento che si desidera configurare selezionando il riquadro [**19**, [  $\frac{2}{3}$ , [ $\frac{1}{2}$ , [ $\frac{1}{2}$ , [ $\frac{1}{2}$ , [ $\frac{1}{2}$ , [ $\frac{1}{2}$ , [ $\frac{1}{2}$ , [ $\frac{1}{2}$ , [ $\frac{1}{2}$ , [ $\frac{1}{2}$ , [ $\frac{1}{2}$ , [ $\frac{1}{2}$ , [ $\frac{1}{2}$ , [ $\frac{1}{2}$ ,  $[1]$   $[0]$   $[0]$ 

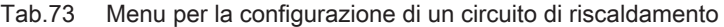

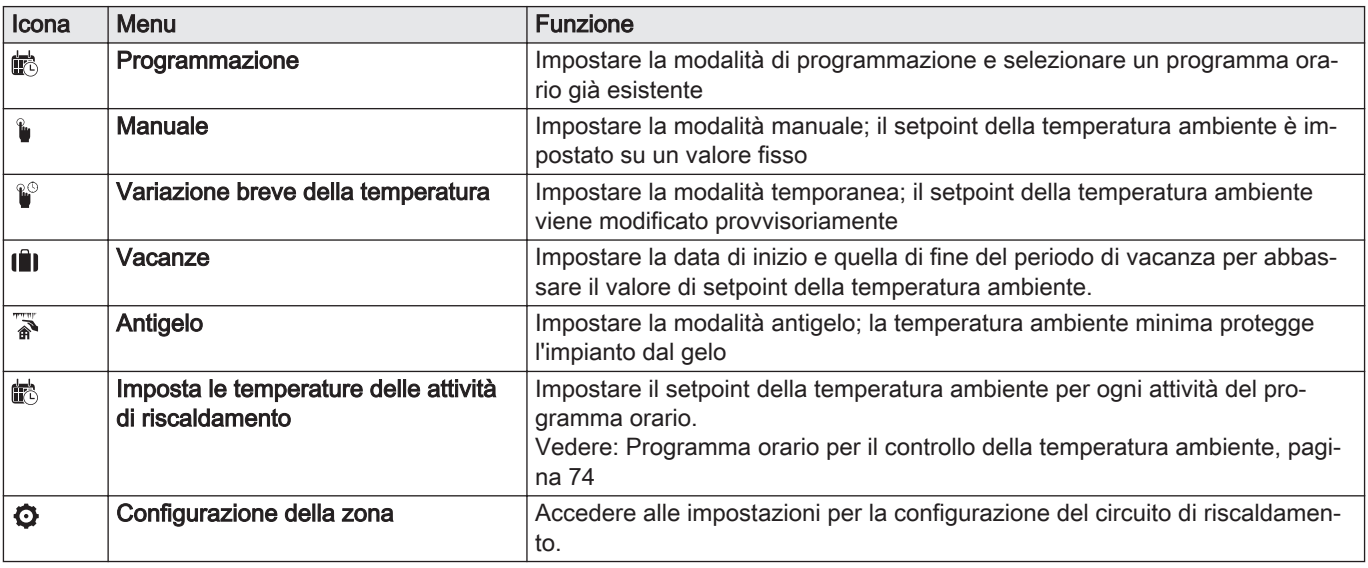

Tab.74 Menu esteso per la configurazione di un circuito di riscaldamento  $\ddot{Q}$  Configurazione della zona

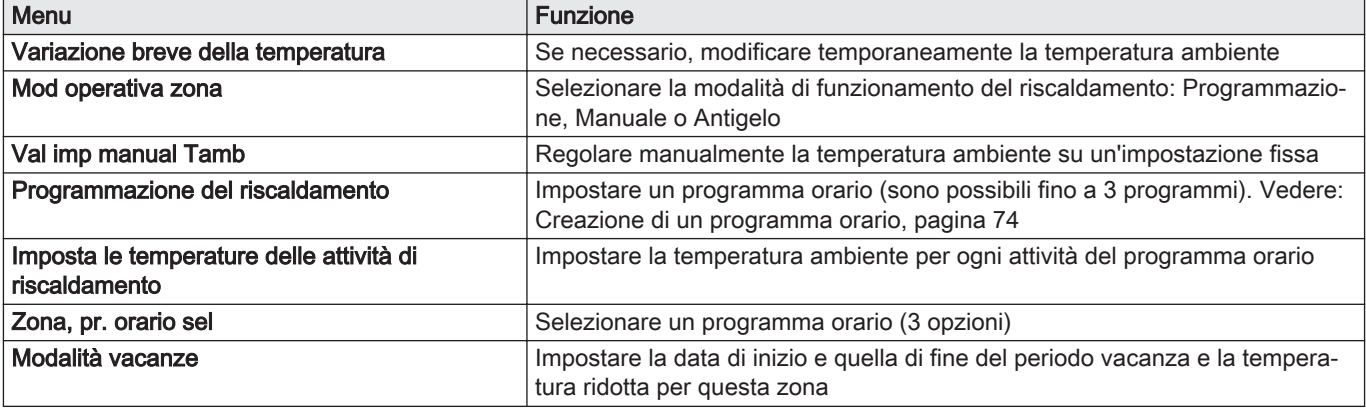
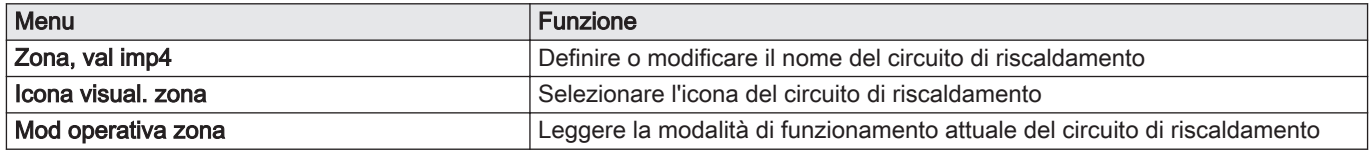

# 9.5 Modifica della temperatura ambiente di una zona

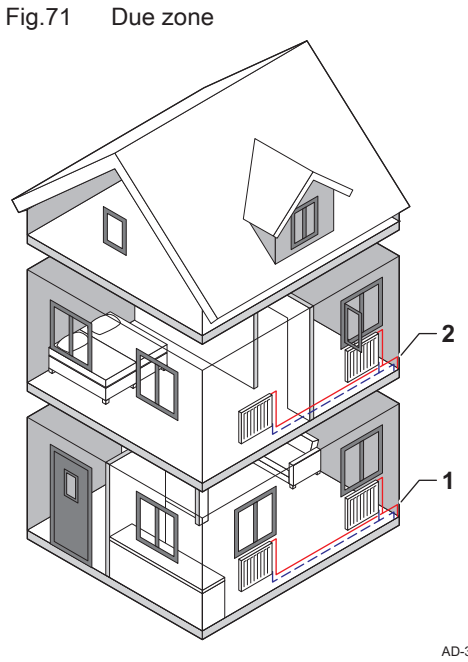

# 9.5.1 Definizione di zona

"Zona" è il termine che viene attribuito ai diversi circuiti idraulici: CIRCA, CIRCB e così via. Una zona è costituita da diverse stanze dell'abitazione servite dal medesimo circuito.

Tab.75 Esempio di due zone

|  |   | Zona   | Nome di fabbrica   |
|--|---|--------|--------------------|
|  |   | Zona 1 | <sup>'</sup> CIRCA |
|  | c | Zona 2 | <b>CIRCB</b>       |

AD-3001404-01

AD-3001382-01

# 9.5.2 Modifica del nome e del simbolo di una zona

Le zone sono distinte da un simbolo e da un nome impostati in fabbrica. Il nome e il simbolo di una zona possono essere modificati.

- 1. Selezionare il riquadro della zona che si desidera modificare.
- 2. Selezionare Configurazione della zona O
- 3. Selezionare Zona, val imp4

É visualizzata una tastiera con lettere, numeri e simboli.

- 4. Modificare il nome della zona (massimo 20 caratteri):
	- 4.1. Utilizzare la manopola per selezionare una lettera, un numero o un'azione.
	- 4.2. Selezionare  $\leftarrow$  per cancellare una lettera, un numero o un simbolo.
	- 4.3. Premere la manopola  $\blacktriangledown$  per confermare o per ripetere una lettera, un numero o un simbolo.
	- 4.4. Selezionare **U** per aggiungere uno spazio.
- 5. Selezionare il simbolo  $\checkmark$  sullo schermo quando il nome è completo.
- 6. Premere la manopola  $\blacktriangledown$  per confermare la scelta.
- 7. Utilizzare la manopola per selezionare Icona visual. zona.
- 8. Per confermare la selezione, premere la manopola  $\checkmark$ .  $\Rightarrow$  Sul display compaiono tutte le icone disponibili.
- 9. Selezionare il simbolo desiderato per la zona mediante la manopola.
- 10. Premere la manopola ✔ per confermare la scelta.

Fig.72 Selezione della lettera

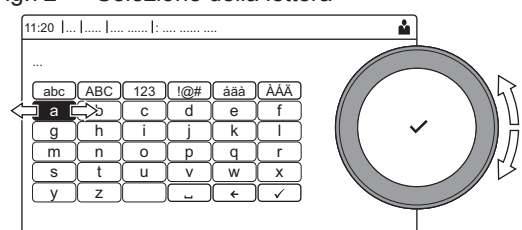

Fig.73 Conferma del simbolo

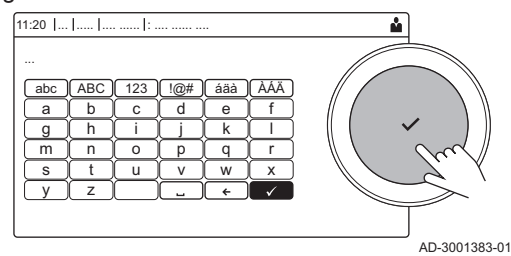

# 9.5.3 Modifica della modalità di funzionamento di una zona

Per regolare la temperatura ambiente delle diverse zone della casa è possibile scegliere tra 5 modalità di funzionamento:

- 1. Selezionare il riquadro della zona che si desidera modificare. Si apre il menu SelezioneRapida della zona.
- 2. Selezionare la modalità di funzionamento desiderata:

#### Tab.76 Modalità di funzionamento

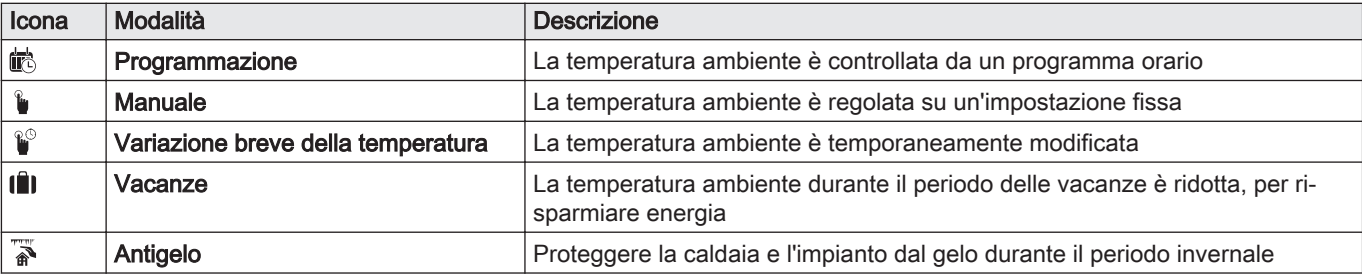

### 9.5.4 Programma orario per il controllo della temperatura ambiente

#### Creazione di un programma orario  $\blacksquare$

Un programma orario consente di modificare la temperatura ambiente in base all'ora e al giorno. La temperatura ambiente è relativa alla fascia oraria del programma orario.

i

# Importante

È possibile definire fino a tre programmi orari per ogni zona. Ad esempio, è possibile impostare un programma orario per una settimana lavorativa e un programma per una settimana in cui si trascorre la maggior parte del tempo a casa.

- 1. Selezionare il riquadro della zona che si desidera modificare.
- 2. Selezionare  $\bullet$  Configurazione della zona > Programmazione del riscaldamento.
- 3. Selezionare il programma orario che si desidera modificare: Programma 1, Programma 2 o Programma 3.
	- Sono visualizzate le attività orarie impostate per la domenica. L'ultima attività oraria impostata di uno specifico giorno risulterà attiva fino alla prima attività oraria del giorno seguente. In occasione della prima messa in servizio, in tutti i giorni feriali sono impostate due fascie orarie standard; Casa con inizio alle ore 6:00 e Modalità Sleep con inizio alle ore 22:00.
- 4. Selezionare il giorno feriale che si desidera modificare.
	- A Giorno feriale
	- B Panoramica delle attività orarie impostate
	- C Elenco delle azioni
- 5. Se necessario, eseguire le seguenti azioni:
	- 5.1. Modificare l'ora di inizio e/o l'attività oraria di una già impostata.
	- 5.2. Aggiungere una nuova attività oraria.
	- 5.3. Cancellare un'attività oraria impostata (selezionare l'attività Cancella).
	- 5.4. Copiare le attività orarie impostate di un giorno feriale su altri giorni.
	- 5.5. Modificare la temperatura relativa ad un'attività oraria.

#### Definizione di attività oraria

"Attività oraria" è il termine utilizzato per la programmazione delle fasce orarie all'interno di un programma orario. Durante il giorno, il programma orario imposta la temperatura ambiente per le diverse attività orarie. A

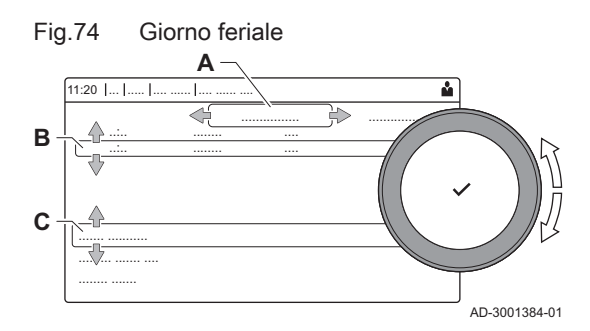

ogni attività oraria è associato un setpoint di temperatura. L'ultima attività oraria del giorno risulterà valida fino alla prima attività oraria del giorno seguente.

Fig.75 Attività oraria di un programma orario

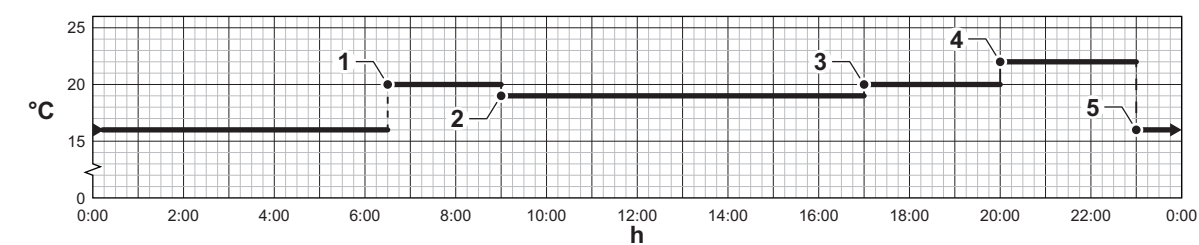

AD-3001403-01

Tab.77 Esempio di attività oraria

|                | Inizio dell'attività oraria | Attività       | Setpoint di temperatu-<br>ra |
|----------------|-----------------------------|----------------|------------------------------|
|                | 6:30                        | Mattina        | 20 °C                        |
| $\overline{2}$ | 9:00                        | Fuori casa     | $19^{\circ}$ C               |
| 3              | 17:00                       | Casa           | 20 °C                        |
| 4              | 20:00                       | Sera           | 22 °C                        |
| 5              | 23:00                       | Modalità Sleep | 16 $^{\circ}$ C              |

#### Modificare il nome di un'attività oraria  $\blacksquare$

È possibile modificare i nomi delle attività orarie nel programma orario.

- 1. Premere il pulsante  $:=$ .
- 2. Selezionare Impostazioni di sistema  $\Phi$ .
- 3. Selezionare Imposta i nomi delle attività di riscaldamento.
- É visualizzato un elenco di 6 attività orarie con i rispettivi nomi:

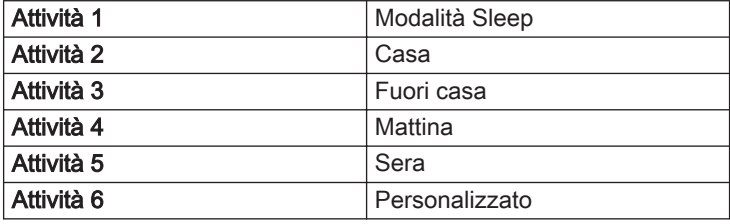

- 4. Selezionare un'attività oraria.
- $\Rightarrow$  É visualizzata una tastiera con lettere, numeri e simboli.
- 5. Modificare il nome dell'attività oraria .
	- 5.1. Premere la manopola ✔ per ripetere una lettera, un numero o un simbolo.
	- 5.2. Selezionare  $\leftarrow$  per cancellare una lettera, un numero o un simbolo.
	- 5.3. Selezionare **u** per aggiungere uno spazio.
- 6. Selezionare il simbolo  $\checkmark$  sullo schermo quando il nome è completo.
- 7. Premere la manopola  $\blacktriangledown$  per confermare la scelta.

#### Attivazione programma orario

Per poter utilizzare un programma orario, è necessario attivare la modalità di funzionamento Programmazione. Questa attivazione viene effettuata separatamente per ogni zona.

- 1. Selezionare il riquadro della zona che si desidera modificare.
- 2. Selezionare ab Programmazione.
- 3. Selezionare il programma orario Programma 1, Programma 2 o Programma 3.

#### 9.5.5 Modifica delle temperature dell'attività di riscaldamento

È possibile modificare le temperature di riscaldamento di ogni attività.

1. Selezionare il riquadro della zona che si desidera modificare.

- 2. Selezionare **Nmposta le temperature delle attività di riscaldamento**. Viene visualizzato un elenco di 6 attività e le rispettive temperature.
- 3. Selezionare un'attività oraria.
- 4. Impostare la temperatura dell'attività del riscaldamento.

#### 9.5.6 Modifica temporanea della temperatura ambiente

È possibile modificare la temperatura ambiente per un breve periodo di tempo indipendentemente dalla modalità di funzionamento impostata. Trascorso questo periodo di tempo, si ritornerà alla modalità di funzionamento impostata.

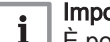

#### Importante

È possibile impostare in questo modo la temperatura ambiente soltanto se è installata una sonda di temperatura ambiente/un termostato.

- 1. Selezionare il riquadro della zona che si desidera modificare.
- 2. Selezionare <sup>no</sup> Variazione breve della temperatura.
- 3. Impostare la durata in ore e minuti.
- 4. Impostare la temperatura ambiente temporanea.
	- Il menu Variazione breve della temperatura visualizza la durata e la temperatura temporanea.

#### 9.6 Modificare la temperatura ACS

### 9.6.1 Modifica della modalità di funzionamento ACS

È possibile scegliere 5 diverse modalità ACS:

- 1. Selezionare il riquadro  $\left[\frac{m}{n}\right]$ .
	- $\Rightarrow$  Si apre il menu SelezioneRapida ACS.
- 2. Selezionare la modalità di funzionamento desiderata:

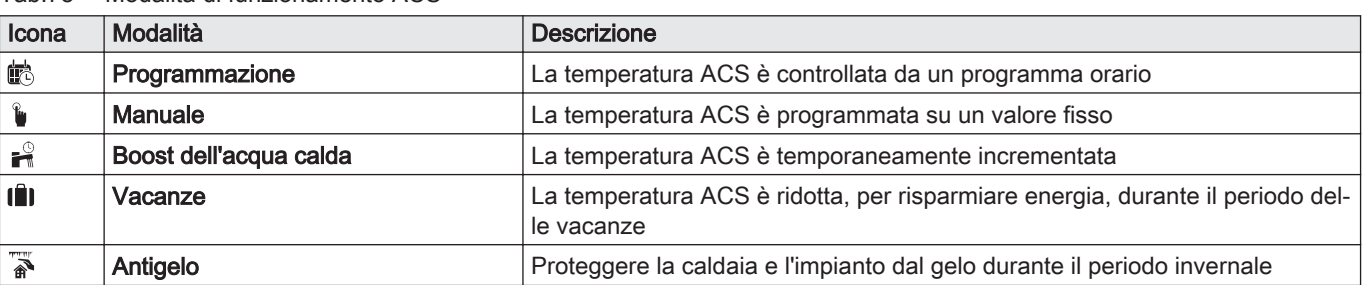

#### Tab.78 Modalità di funzionamento ACS

#### 9.6.2 Programma orario per il controllo della temperatura ACS

#### Creazione di un programma orario  $\blacksquare$

Un programma orario consente di variare automaticamente la temperatura ACS in base all'ora e al giorno. La temperatura ACS è gestita dal programma orario.

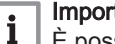

## Importante

È possibile impostare fino a tre programmi orari. Ad esempio, è possibile impostare un programma orario per una settimana lavorativa e un programma per una settimana in cui si trascorre la maggior parte del tempo a casa.

- 1. Selezionare il riquadro  $\left[\frac{m}{n}\right]$ .
- 2. Selezionare  $\ddot{Q}$  Configurazione della zona > Programmazione dell'ACS.
- 3. Selezionare il programma orario che si desidera modificare: Programma 1, Programma 2 o Programma 3.
	- Sono visualizzate le attività orarie impostate per la domenica. L'ultima attività oraria impostata di uno specifico giorno risulterà attiva fino alla prima attività oraria del giorno seguente. Sono visualizzate le attività orarie impostate. In occasione della prima messa in servizio, in tutti i giorni feriali sono impostate due fascie orarie standard; Comfort con inizio alle ore 6:00 e Ridotto con inizio alle ore 22:00.
- 4. Selezionare il giorno feriale che si desidera modificare.
	- A Giorno feriale
	- B Panoramica delle attività orarie impostate
	- C Elenco delle azioni
- 5. Se necessario, eseguire le seguenti azioni:
	- 5.1. Modificare l'ora di inizio e/o l'attività oraria di una già impostata.
	- 5.2. Aggiungere una nuova attività oraria.
	- 5.3. Cancellare un'attività oraria impostata (selezionare l'attività Cancella).
	- 5.4. Copiare le attività orarie impostate di un giorno feriale su altri giorni.
	- 5.5. Modificare la temperatura relativa ad un'attività oraria.

#### Attivazione programma orario ACS

Per poter utilizzare il programma orario ACS, è necessario attivare la modalità di funzionamento Programmazione. Questa attivazione viene effettuata separatamente per ogni zona.

- 1. Selezionare il riquadro  $\left[\frac{m}{n}\right]$ .
- 2. Selezionare is Programmazione.
- 3. Selezionare il programma orario ACS Programma 1, Programma 2 o Programma 3.

#### 9.6.3 Aumentare temporaneamente la temperatura dell'acqua calda sanitaria.

È possibile aumentare la temperatura dell'acqua calda sanitaria per un breve periodo di tempo indipendentemente dalla modalità di funzionamento impostata. Trascorso questo periodo di tempo, la temperatura dell'acqua diminuirà fino al setpoint Ridotto.

#### Importante

i La temperatura dell'acqua calda sanitaria può essere impostata in questo modo soltanto se è installato un sensore per l'acqua calda sanitaria.

- 1. Selezionare il riquadro  $\left[\frac{m}{n}\right]$ .
- 2. Selezionare <sup>2</sup> Boost dell'acqua calda.
- 3. Impostare la durata in ore e minuti.

La temperatura aumenta fino al Setpoint comfort ACS.

#### 9.6.4 Modifica della temperatura di comfort dell'acqua calda

È possibile modificare la temperatura di comfort dell'acqua calda nel programma orario.

- 1. Selezionare il riquadro  $\left[\frac{m}{n}\right]$ .
- 2. Selezionare <sup>4</sup> Setpoint comfort ACS: Temperatura ACS quando la produzione di acqua calda è attiva.
- 3. Impostare la temperatura comfort dell'acqua calda.

È inoltre possibile modificare la temperatura ridotta dell'acqua calda

tramite:  $\bullet$  Configurazione della zona > Setpoint dell'acqua calda sanitaria > Setpoint ridotto ACS: Temperatura ACS quando la produzione di acqua calda non è attiva.

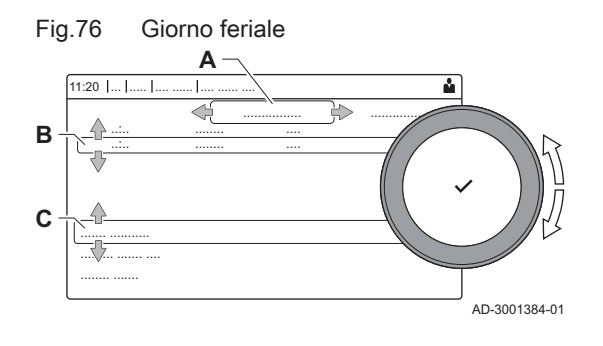

# 9.7 Abilitare o disabilitare il riscaldamento

Per risparmiare energia, ad esempio durante il periodo estivo, è possibile disabilitare la modalità di funzionamento della caldaia in riscaldamento.

- 1. Selezionare il riquadro  $[\blacksquare]$ .
- 2. Selezionare Funz on/off risc.cen.
- 3. Selezionare l'impostazione seguente:
	- 3.1. Spento per disabilitare la modalità di funzionamento in riscaldamento.
	- 3.2. Acceso per riabilitare la modalità di funzionamento in riscaldamento.

#### Importante

i

La protezione antigelo non è disponibile quando la modalità di funzionamento in riscaldamento è disabilitata.

# 9.8 Modifica impostazioni del display

- 1. Premere il pulsante  $\equiv$ .
- 2. Selezionare Impostazioni di sistema  $\Phi$ .
- 3. Effettuare una delle operazioni descritte nella tabella di seguito riportata:

#### Tab.79 Impostazioni del display

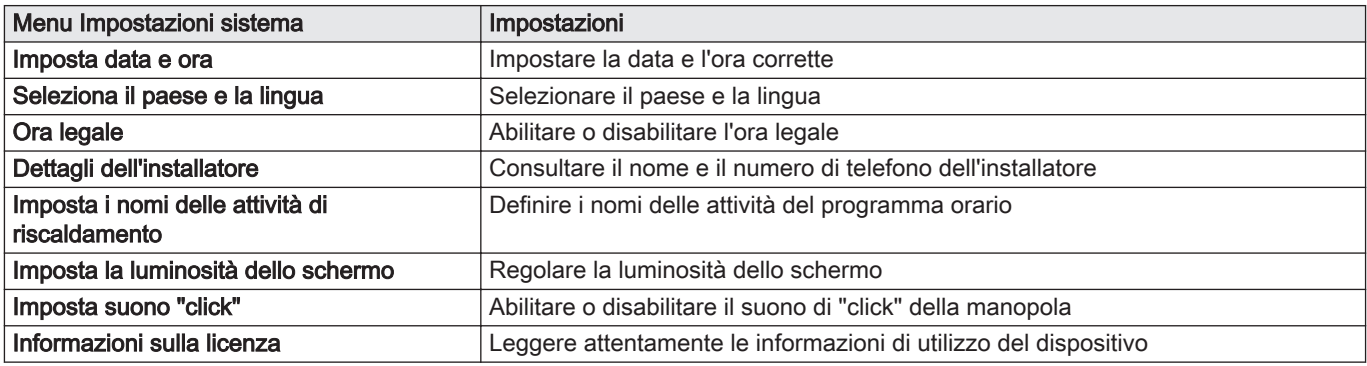

#### 9.9 Lettura del nome e del numero di telefono dell'installatore

L'installatore può impostare il proprio nome e numero di telefono nel pannello di controllo. È possibile leggere queste informazioni quando si contatta l'installatore.

- 1. Premere il pulsante  $\equiv$ .
- 2. Selezionare Impostazioni di sistema  $\Phi$  > .Dettagli dell'installatore
	- Sono visualizzati il nome ed il numero di telefono dell'installatore.

#### 9.10 Avvio

Avviare la caldaia come segue:

- 1. Aprire il rubinetto del gas della caldaia.
- 2. Accendere la caldaia.
- 3. La caldaia esegue un programma di degasamento automatico della durata di circa 3 minuti.
- 4. Controllare la pressione dell'acqua nell'impianto di riscaldamento visualizzata sul display del pannello di controllo. Se necessario, rabboccare l'impianto di riscaldamento.

Lo stato di funzionamento attuale della caldaia è visualizzato sul display.

Nel caso in cui il riscaldamento non venga utilizzato per un lungo periodo, si consiglia di scollegare la caldaia dall'alimentazione.

- 1. Interrompere l'alimentazione del gas.
- 2. Mantenere la zona al riparo dal gelo.

#### 9.12 Protezione antigelo

#### Attenzione

- Svuotare la caldaia e l'impianto di riscaldamento se l'abitazione o l'edificio non sarà utilizzato per un lungo periodo e in caso di rischio di congelamento.
- La protezione antigelo non funziona quando la caldaia non è in funzione.
- La protezione integrata viene attivata solo per la caldaia e non per l'impianto e i radiatori.
- Aprire le valvole di tutti i radiatori collegati all'impianto.

Impostare la temperatura del riscaldamento su un valore basso, ad esempio 10 °C.

Se la temperatura dell'acqua del riscaldamento nella caldaia si abbassa troppo, entra in funzione il sistema di protezione caldaia integrato. Questo sistema funziona come segue:

- In caso di temperatura dell'acqua inferiore a 7 °C, la pompa entra in funzione.
- In caso di temperatura dell'acqua inferiore a 4 °C, la caldaia entra in funzione.
- Se la temperatura dell'acqua supera i 10 ℃, il bruciatore si arresta e la pompa continua a girare per un breve periodo.

Per prevenire il congelamento dei radiatori e dell'impianto nei luoghi soggetti a gelate (ad esempio un garage), è possibile collegare alla caldaia un termostato antigelo o, se possibile, una sonda esterna.

#### 9.13 Pulizia della mantellatura

1. Pulire la parte esterna dell'apparecchio con un panno umido e un detergente delicato.

# 10 Caratteristiche Tecniche

# 10.1 Omologazioni

# 10.1.1 Certificazioni

#### Tab.80 Certificazioni

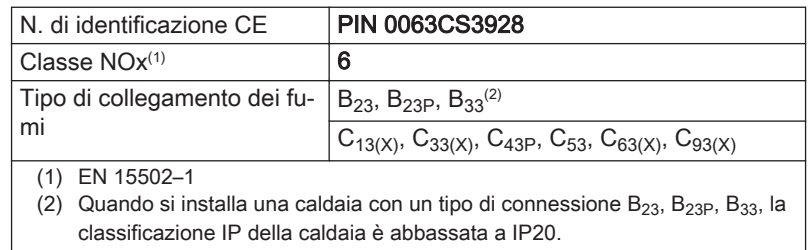

# 10.1.2 Categorie di unità

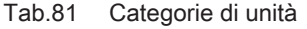

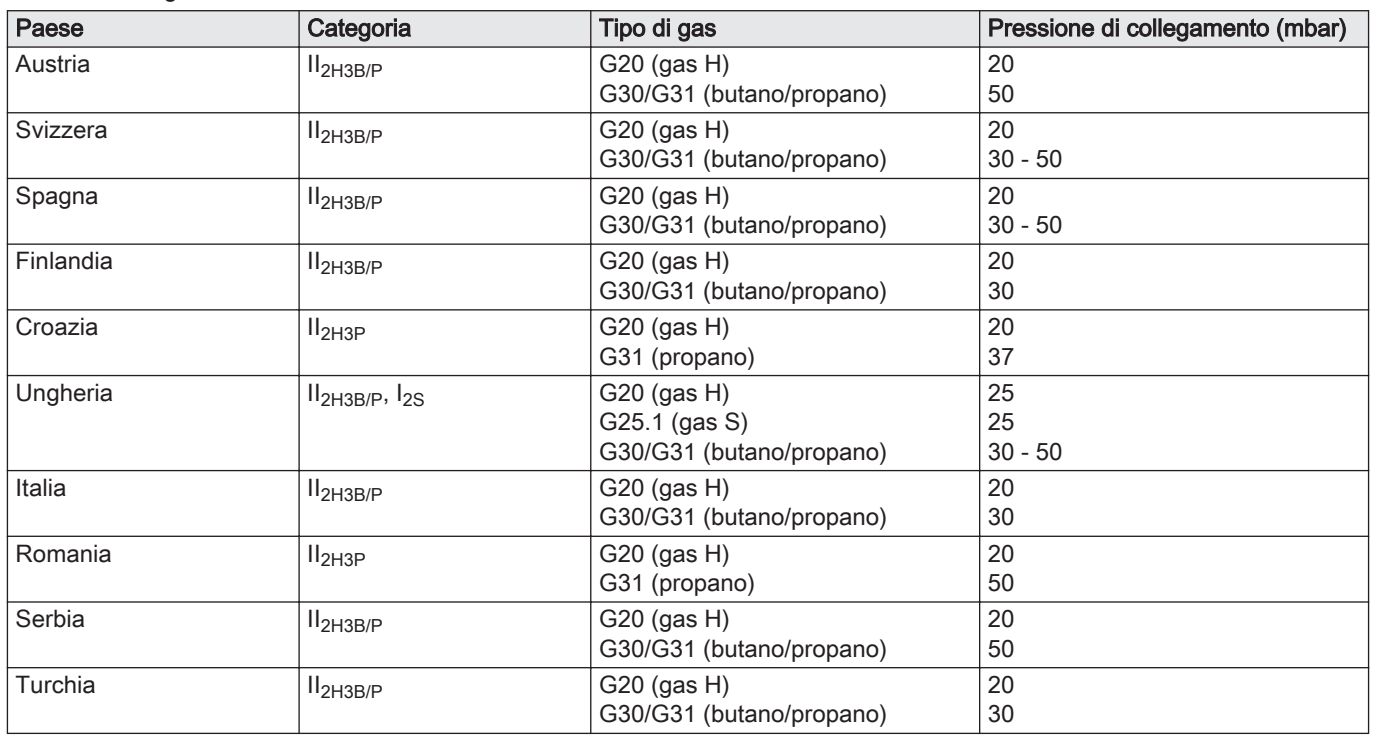

#### 10.1.3 Direttive

Oltre alle direttive e ai requisiti di legge, è necessario attenersi anche alle linee guida supplementari presenti nel manuale.

Eventuali supplementi o successive normative e direttive validi al momento dell'installazione sono da intendersi applicabili a tutte le prescrizioni e linee guida definite nel presente manuale.

# 10.1.4 Test di fabbrica

Prima di lasciare l'azienda, ogni caldaia è regolata in modo ottimale e viene sottoposta a test per verificare i seguenti elementi:

- Sicurezza elettrica
- $\bullet$  Regolazione di (O<sub>2</sub>).
- Tenuta idraulica.
- Tenuta al gas.
- Impostazione dei parametri.

# 10.2 Dati tecnici

#### Tab.82 Generalità

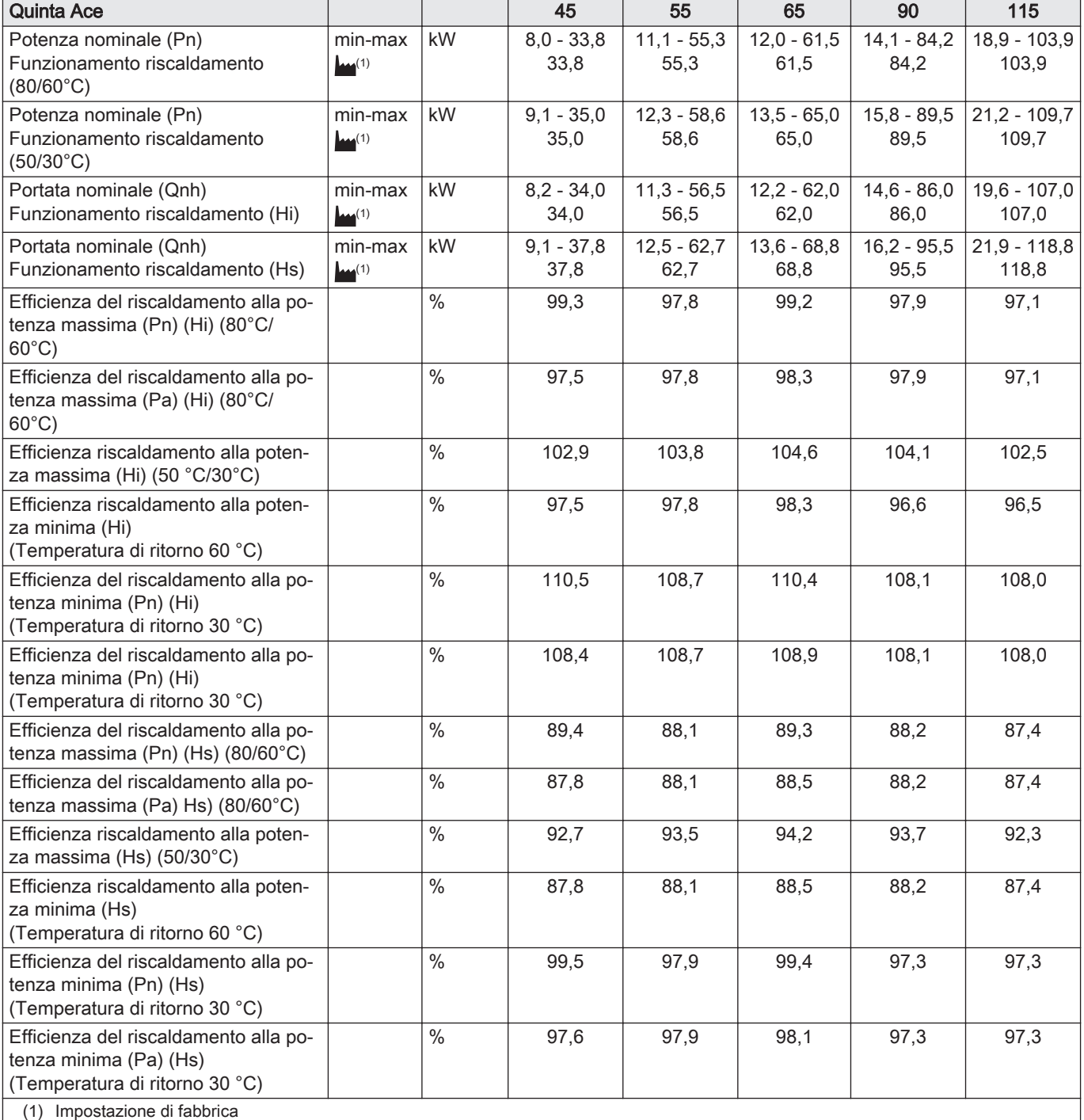

# Tab.83 Dati su gas e fumi

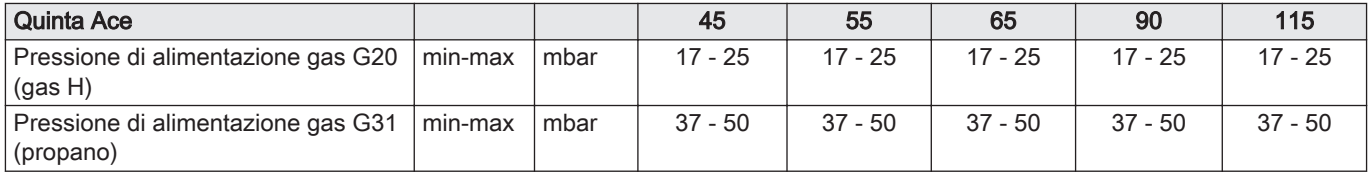

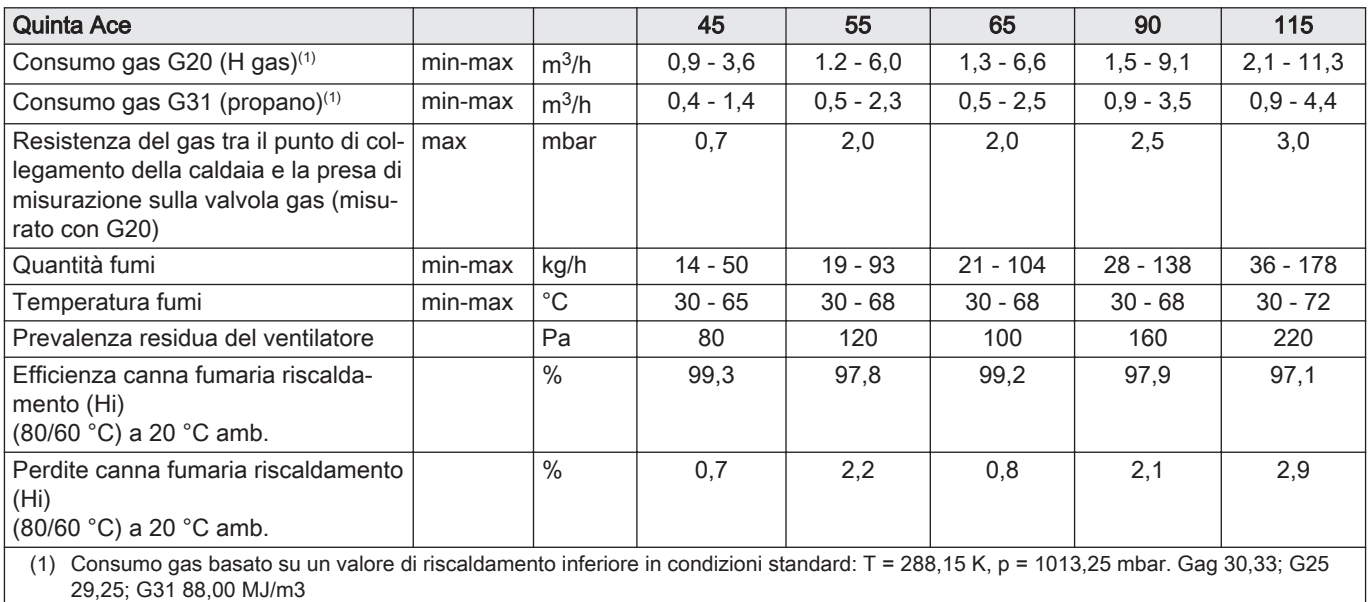

### Tab.84 Dati circuito di riscaldamento

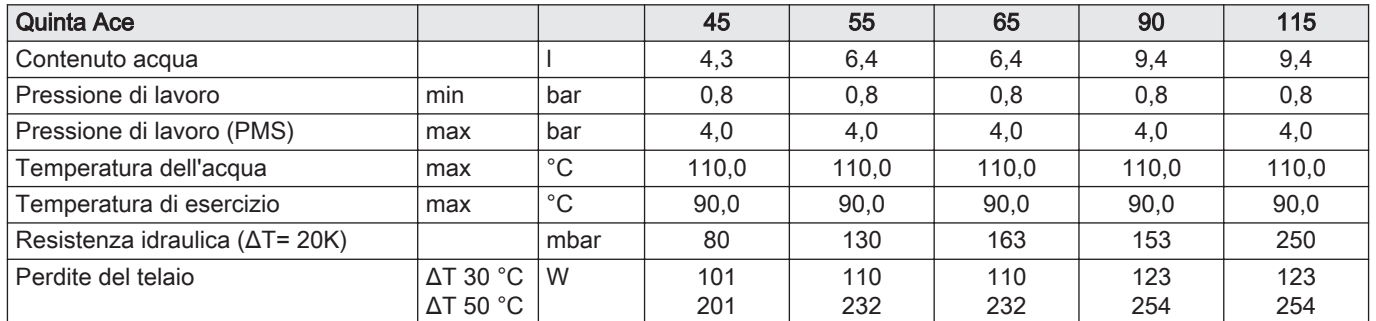

# Tab.85 Dati elettrici

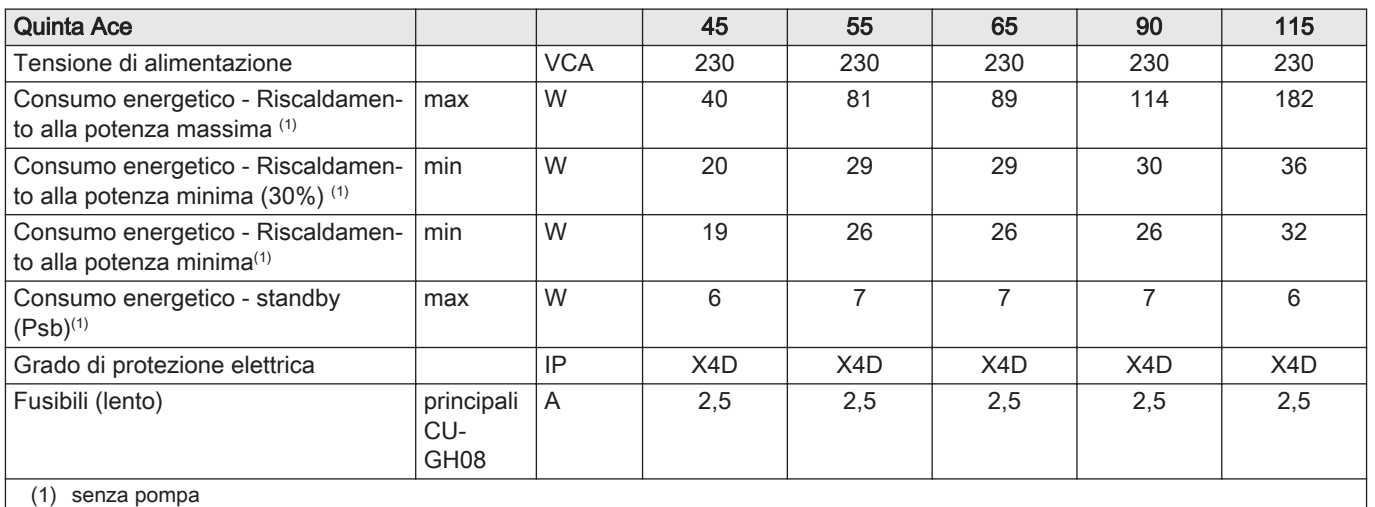

#### Tab.86 Altri dati

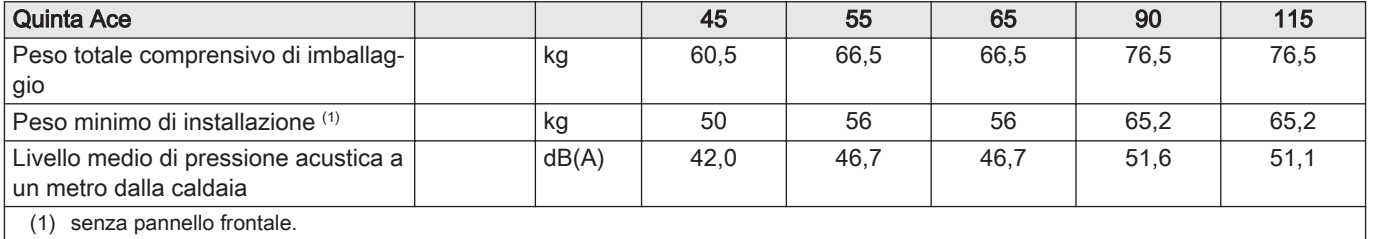

#### Tab.87 Parametri tecnici

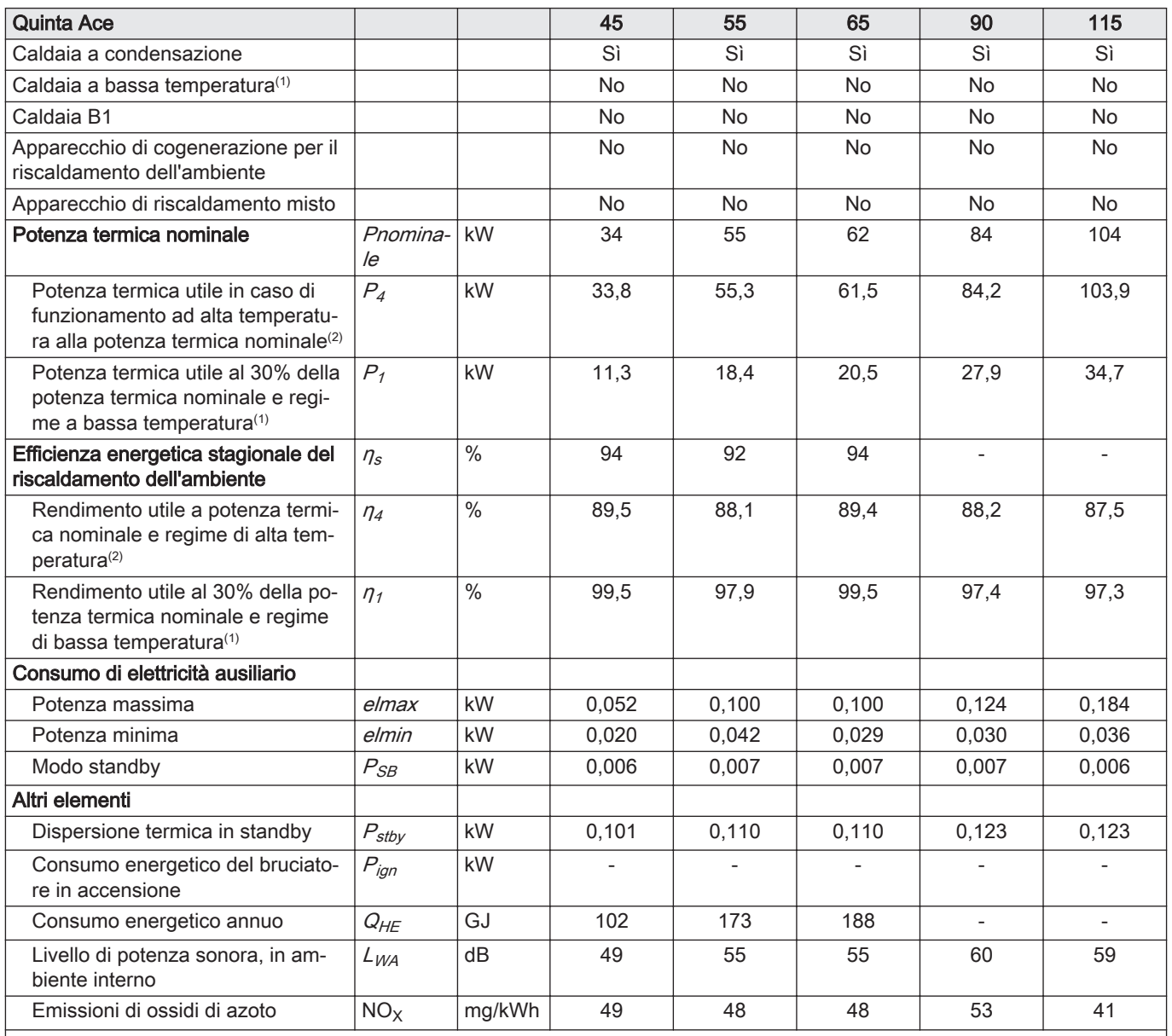

(1) Per bassa temperatura si intendono 30 °C per le caldaie a condensazione, 37 °C per le caldaie a bassa temperatura e 50 °C (all'ingresso del riscaldatore) per altri apparecchi di riscaldamento.

(2) Per funzionamento ad alta temperatura si intendono una temperatura di ritorno di 60 °C all'ingresso della caldaia e una temperatura di mandata di 80 °C all'uscita della caldaia.

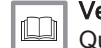

# Vedere

Quarta di copertina per i dettagli sui contatti.

# 10.3 Pompa di circolazione

Questa caldaia non è dotata di una pompa di circolazione. Quando si sceglie una pompa, tenere conto della resistenza della caldaia e dell'impianto. Il grafico riporta la resistenza idraulica per varie portate d'acqua. Nella tabella sono riportati alcuni dati di portata nominale significativi, unitamente alla rispettiva resistenza idraulica.

Se possibile, installare la pompa direttamente sotto la caldaia, sul raccordo del ritorno.

Fig.77 Resistenza idraulica

#### Importante  $\mathbf{i}$

Quando la pompa di circolazione è comandata dall'unità di controllo della caldaia, occorre attivare il programma di deareazione mediante il parametro AP101.

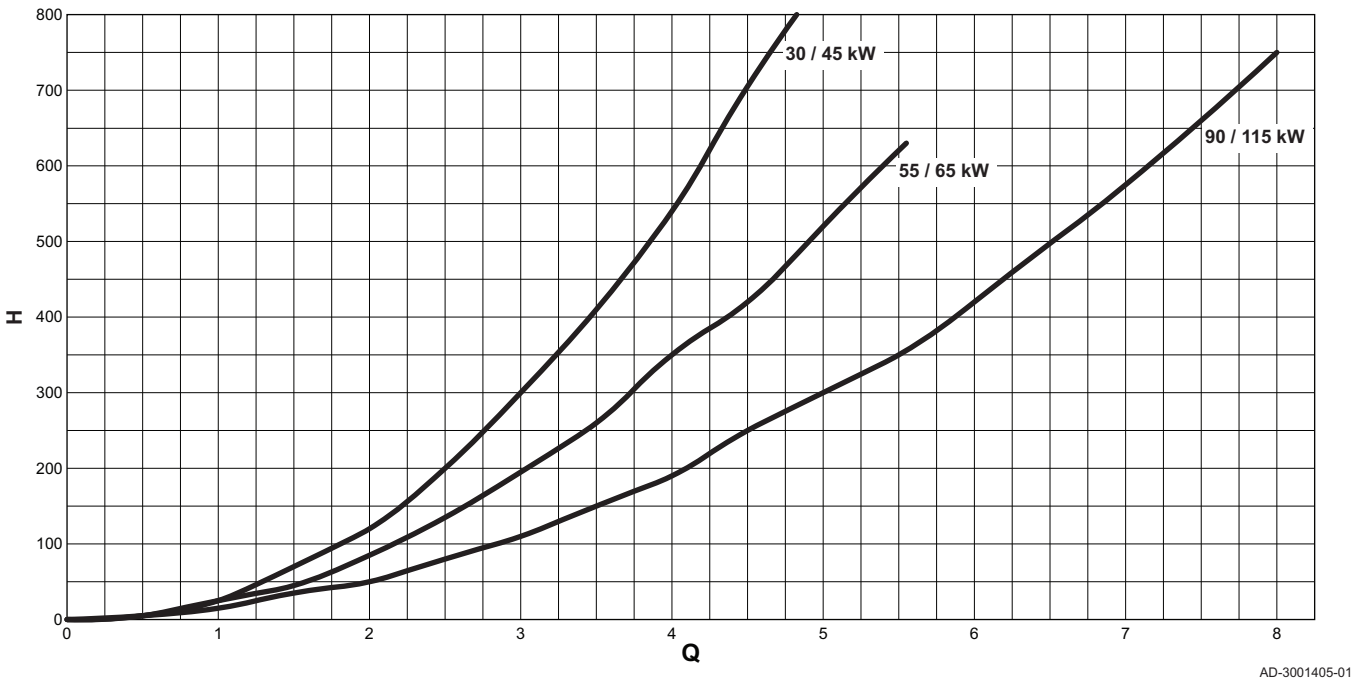

 $Q$  Portata acqua (m<sup>3</sup>/h)

H Resistenza idraulica (mbar)

Tab.88 Dati di portata nominale

|                                      | Unità   | 45                       | 55                       | 65   | 90                       | 115        |
|--------------------------------------|---------|--------------------------|--------------------------|------|--------------------------|------------|
| $Q a \Delta T = 10^{\circ}C$         | $m^3/h$ | 2,90                     | 4,80                     | 5,28 | 7,20                     | 9,0        |
| $H a \Delta T = 10^{\circ}C$         | mbar    | 320                      | 520                      | 652  | 612                      | 1000       |
| $Q$ a $\Delta T = 20^{\circ}C$       | $m^3/h$ | 1,45                     | 2,40                     | 2,64 | 3,60                     | 4,50       |
| <b>H</b> a $\Delta T = 20^{\circ}C$  | mbar    | 80                       | 130                      | 163  | 153                      | 250        |
| $Q$ a $\Delta T = 35^{\circ}C$       | $m^3/h$ | $\overline{\phantom{a}}$ | $\overline{\phantom{a}}$ | -    | $\overline{\phantom{a}}$ | 2,55       |
| <b>H</b> a $\Delta T = 35^{\circ}$ C | mbar    | $\overline{\phantom{a}}$ | $\overline{\phantom{a}}$ |      |                          | 72         |
| $Q$ a $\Delta T = 40^{\circ}C$       | $m^3/h$ | 0,36                     | 1,20                     | 1,32 | 1,80                     | non ammes- |
|                                      |         |                          |                          |      |                          | so         |
| $H a \Delta T = 40^{\circ}C$         | mbar    | $\mathcal{P}$            | 36                       | 45   | 40                       | non ammes- |
|                                      |         |                          |                          |      |                          | so         |

# 11.1 Informazioni su ErP

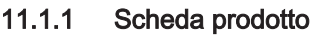

#### Tab.89 Scheda prodotto

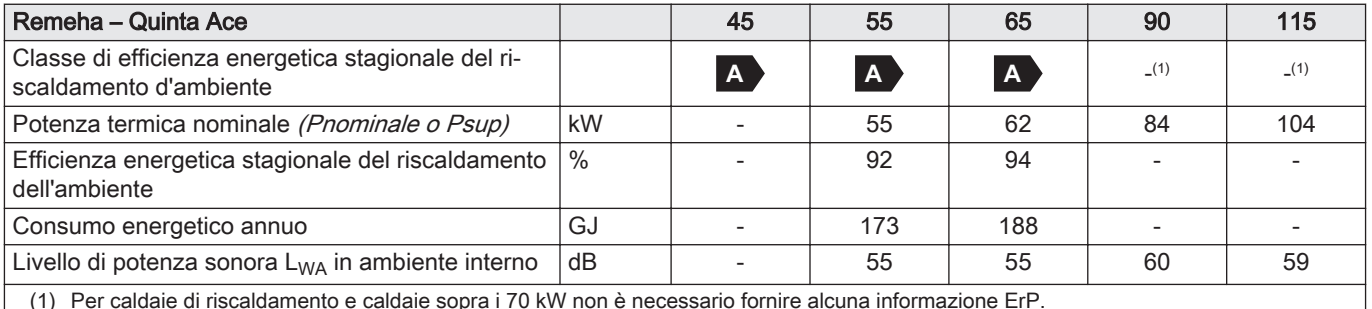

(1) Per caldaie di riscaldamento e caldaie sopra i 70 kW non è necessario fornire alcuna informazione ErP.

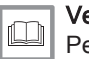

Vedere

Per le precauzioni specifiche relative ad assemblaggio, installazione e manutenzione: [Sicurezza, pagina 6](#page-5-0)

#### 11.1.2 Scheda d'insieme

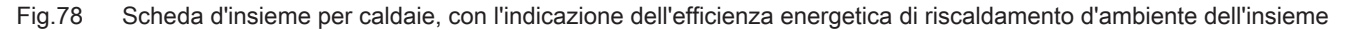

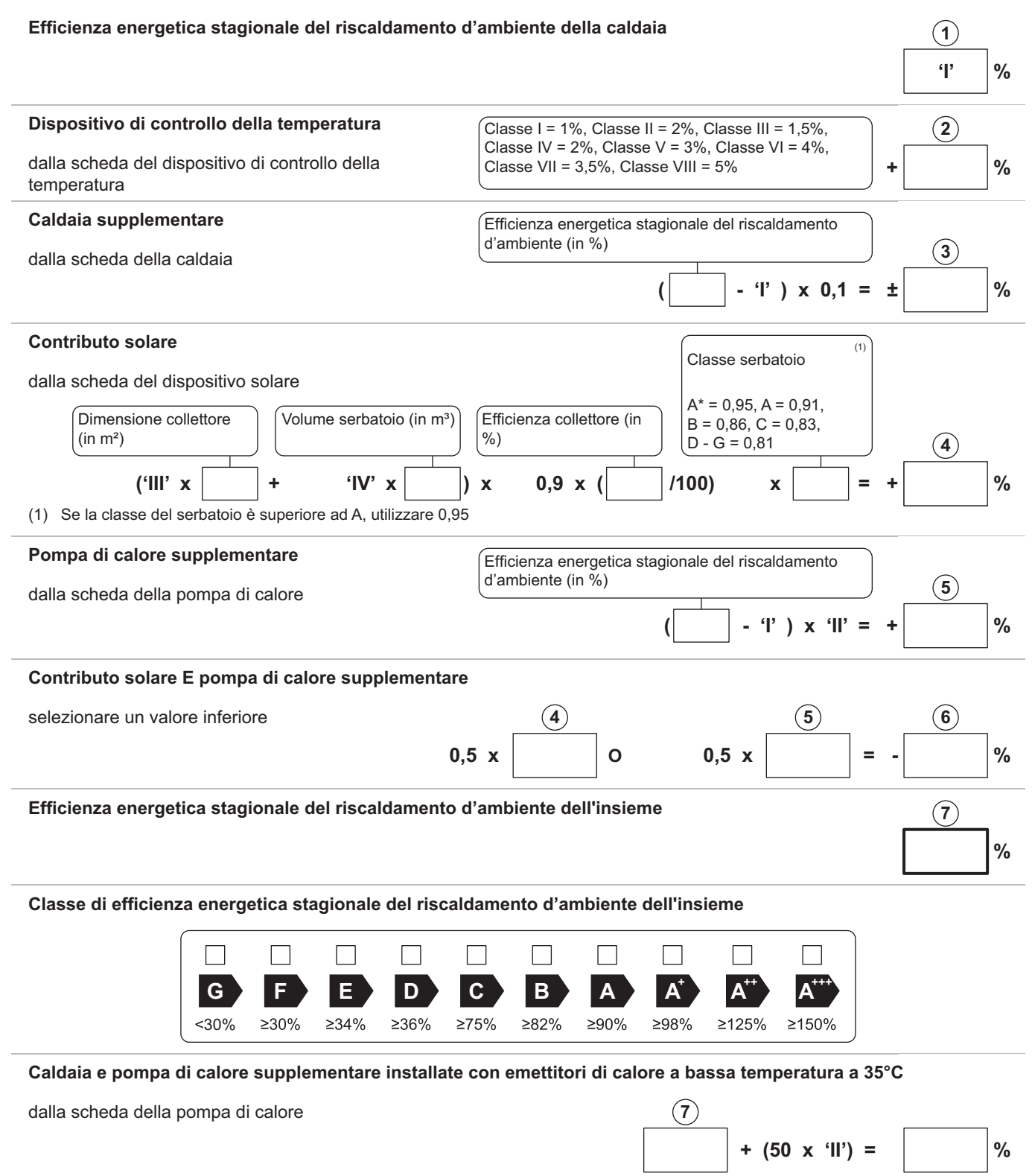

L'efficienza energetica dell'insieme di prodotti indicati in questa scheda potrebbe non corrispondere all'effettiva efficienza energetica dopo l'installazione in un edificio, in quanto l'efficienza è influenzata da ulteriori fattori quali la dispersione termica nel sistema di distribuzione e il dimensionamento dei prodotti rispetto alla grandezza e alle caratteristiche dell'edificio.

AD-3000743-01

- I Il valore dell'efficienza energetica stagionale del riscaldamento d'ambiente dell'apparecchio preferenziale per il riscaldamento d'ambiente, espresso in %.
- II Il fattore di ponderazione della potenza termica degli apparecchi di riscaldamento preferenziali o supplementari di un insieme quale indicato nella seguente tabella.
- III Il valore dell'espressione matematica: 294/(11 · Pnominale), dove "Pnominale" si riferisce all'apparecchio per il riscaldamento d'ambiente preferenziale.
- IV Il valore dell'espressione matematica 115/(11 · Pnominale), dove "Pnominale" si riferisce all'apparecchio per il riscaldamento d'ambiente preferenziale.

Tab.90 Ponderazione delle caldaie

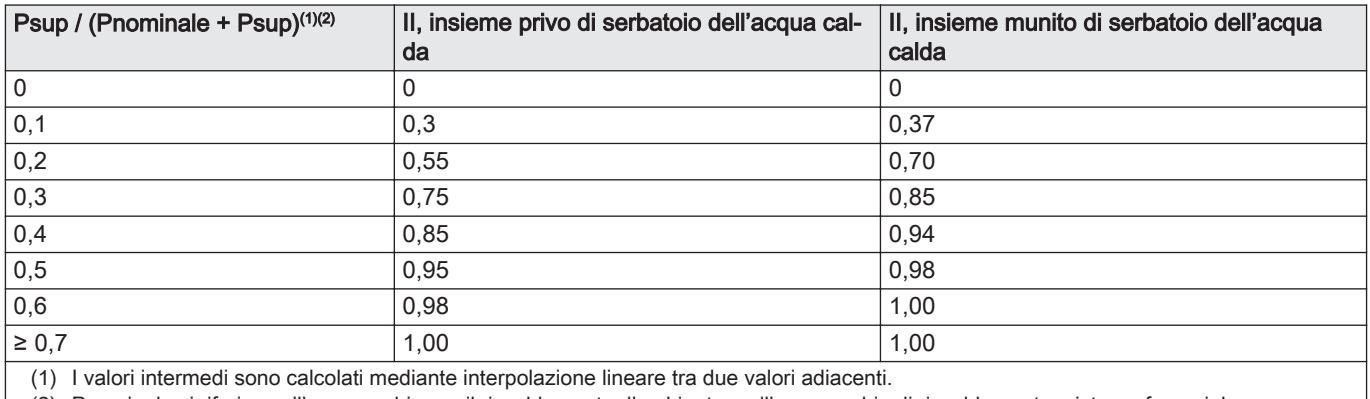

(2) Pnominale si riferisce all'apparecchio per il riscaldamento d'ambiente o all'apparecchio di riscaldamento misto preferenziale.

# 11.2 Dichiarazione di conformità CE

L'unità è conforme al tipo standard descritto nella dichiarazione di conformità CE. È stata fabbricata e messa in funzione in accordo con le direttive europee.

La dichiarazione di conformità originale è disponibile presso il produttore.

# © Copyright

Le informazioni tecniche e tecnologiche contenute nelle presenti istruzioni tecniche, nonché descrizioni tecniche e disegni eventualmente forniti, rimangono di nostra proprietà e non possono essere riprodotti senza nostro previo consenso scritto. Soggetto a modifiche.

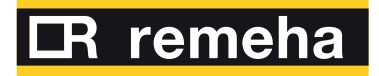

- 
- 
- 

**Remeha B.V.** Marchantststraat 55 7332 AZ Apeldoorn P.O. Box 32<br>7300 AA Apeldoorn **T** +31 (0)55 549 6969<br> **F** +31 (0)55 549 6496<br> **E** remeha@remeha.nl<br>
Remeha B.V.<br>
Marchantststraat 55<br>
7332 AZ Apeldoorn<br>
P.O. Box 32<br>
7300 AA Apeldoorn

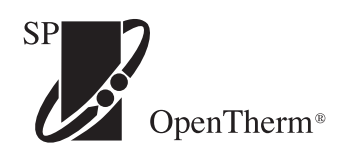

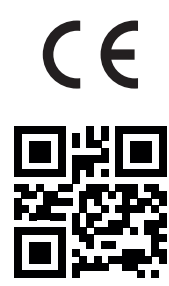

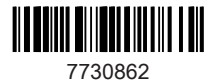